# **SAMSUNG**

# FELHASZNÁLÓI KÉZIKÖNYV

SM-R840 SM-R850 SM-R845F SM-R855F

Hungarian. 11/2020. Rev.1.2 [www.samsung.com](http://www.samsung.com)

# **Tartalom**

# **[Kezdeti lépések](#page-4-0)**

- **[A Galaxy Watch3 névjegye](#page-4-0)**
- **[Fontos tudnivalók](#page-4-0)**

#### **[A készülék elrendezése](#page-9-0)**

- [Az értékesítési doboz tartalma](#page-9-0)
- [Galaxy Watch3](#page-10-0)
- [Vezeték nélküli töltő](#page-12-0)

#### **[Akkumulátor](#page-13-0)**

- [Az akkumulátor töltése](#page-13-0)
- [Az akkumulátor töltése Wireless](#page-16-0)  [PowerShare segítségével](#page-16-0)
- [Energiatakarékos mód](#page-17-0)

#### **[A Galaxy Watch3 viselése](#page-18-0)**

- [A Galaxy Watch3 felhelyezése](#page-18-0)
- [Tippek és elővigyázatossági](#page-18-0)  [intézkedések a szíjhoz](#page-18-0)
- [Óraszíj csatlakoztatása vagy cseréje és](#page-19-0)  [a hossz beállítása](#page-19-0)
- [A Galaxy Watch3 helyes viselése](#page-24-0)

#### **[A Galaxy Watch3 be- és kikapcsolása](#page-26-0)**

#### **[A Galaxy Watch3 csatlakoztatása](#page-27-0)  [mobilkészülékhez](#page-27-0)**

- [A Galaxy Wearable alkalmazás](#page-27-0)  [telepítése](#page-27-0)
- [A Galaxy Watch3 csatlakoztatása](#page-27-0)  [mobilkészülékhez Bluetooth-on](#page-27-0) [keresztül](#page-27-0)
- [Távoli kapcsolódás](#page-29-0)

### **[A Galaxy Watch3 használata](#page-29-0)  [mobilkészülék nélkül](#page-29-0)**

### **[A képernyő vezérlése](#page-30-0)**

- [Órakeret](#page-30-0)
- [Érintőképernyő](#page-32-0)
- [A képernyő felépítése](#page-34-0)
- [A készülék be- és kikapcsolása](#page-34-0)
- [Képernyőváltás](#page-35-0)
- [Lezárt képernyő](#page-37-0)

#### **[Óra](#page-38-0)**

- [Óra képernyő](#page-38-0)
- [Az óraszámlap váltása](#page-38-0)
- [Az óra folyamatos megjelenítése](#page-39-0)  [funkció bekapcsolása](#page-39-0)
- [Csak óra mód](#page-39-0)

#### **[Értesítések](#page-40-0)**

- [Értesítési panel](#page-40-0)
- [Beérkező értesítések megtekintése](#page-40-0)
- [Alkalmazások kiválasztása értesítések](#page-41-0)  [fogadásához](#page-41-0)

### **[Gyors panel](#page-42-0)**

#### **[Szövegbevitel](#page-49-0)**

- [Bevezető](#page-49-0)
- [A hangos szövegbevitel használata](#page-49-0)
- [Emotikonok vagy matricák használata](#page-50-0)
- [Kézírásos beviteli mód vagy a](#page-50-0)  [billentyűzet használata](#page-50-0)
- [A beviteli mód módosítása](#page-51-0)

# **[Alkalmazások és funkciók](#page-52-0)**

### **[Üzenetek](#page-52-0)**

### **[Telefon](#page-54-0)**

- [Bevezető](#page-54-0)
- [Hívások fogadása](#page-54-0)
- [Hívások kezdeményezése](#page-55-0)
- [Lehetőségek hívás közben](#page-55-0)

### **[Névjegyzék](#page-56-0)**

### **[Samsung Health](#page-58-0)**

- [Bevezető](#page-58-0)
- [Napi tevékenység](#page-59-0)
- [Lépések](#page-60-0)
- [Testmozgás](#page-62-0)
- [Kalória](#page-69-0)
- [Alvás](#page-69-0)
- [Pulzus](#page-71-0)
- [Stressz](#page-73-0)
- [Étel](#page-74-0)
- [Testsúlykezelés](#page-75-0)
- [Víz](#page-76-0)
- [Koffein](#page-77-0)
- [Együtt](#page-78-0)
- [Női egészség](#page-78-0)
- [Beállítások](#page-79-0)
- **[GPS](#page-80-0)**

### **[Zenék](#page-80-0)**

- [Bevezető](#page-80-0)
- [Zenelejátszás](#page-80-0)
- [Zene importálása](#page-81-0)
- [Zenelejátszás a Galaxy Watch3-mal](#page-81-0)
- [Zenelejátszás a mobilkészülékkel](#page-82-0)
- [Zenelejátszás mobilkészülék](#page-82-0)  [csatlakoztatása nélkül](#page-82-0)
- **[Reminder](#page-82-0)**
- **[Naptár](#page-84-0)**
- **[Bixby](#page-84-0)**
	- [Bevezető](#page-84-0)
	- [A Bixby indítása](#page-85-0)
	- [A Bixby használata](#page-86-0)
- **[Időjárás](#page-87-0)**
- **[Ébresztő](#page-87-0)**
- **[Világóra](#page-88-0)**
- **[Időzítő](#page-89-0)**
- **[Stopperóra](#page-89-0)**
- **[Galéria](#page-90-0)**
	- [Képek importálása és exportálása](#page-90-0)
	- [Képek megtekintése](#page-91-0)
	- [Képek törlése](#page-91-0)
- **[Telefon megkeresése](#page-92-0)**
- **[Óra megkeresése](#page-92-0)**

### **[Segélykérés küldése](#page-93-0)**

- [Bevezető](#page-93-0)
- [Vészhelyzeti névjegyek regisztrálása](#page-93-0)
- [Segélykérés](#page-94-0)
- [Segélykérés, ha esés miatt megsérül](#page-94-0)
- [Segélykérő üzenetek leállítása](#page-95-0)

### **[PPT-vezérlő](#page-96-0)**

- [Bevezető](#page-96-0)
- [A Galaxy Watch3 csatlakoztatása](#page-96-0)  [készülékhez Bluetooth-on keresztül](#page-96-0)
- [A riasztási funkciók beállítása](#page-97-0)

#### Tartalom

- **[Hangrögzítő](#page-98-0)**
	- [Bevezető](#page-98-0)
	- [Hangfelvételek készítése](#page-98-0)
	- [A felvételi mód módosítása](#page-99-0)

#### **[Galaxy Store](#page-99-0)**

### **[Beállítások](#page-100-0)**

- [Bevezető](#page-100-0)
- [Óraszámlapok](#page-100-0)
- [Alkalmazások](#page-100-0)
- [Hang és rezgés](#page-102-0)
- [Kijelző](#page-103-0)
- [Haladó](#page-104-0)
- [Kapcsolatok](#page-105-0)
- [Általános](#page-109-0)
- [Kisegítő lehetőségek](#page-111-0)
- [Biztonság és adatvédelem](#page-111-0)
- [Hely](#page-112-0)
- [Fiók \(Fiók és biztonsági mentés\)](#page-112-0)
- [Akkumulátor](#page-113-0)
- [Óra névjegye](#page-114-0)
- [Kapcsolódás új telefonhoz](#page-114-0)
- [Kapcsolódás a telefonhoz](#page-114-0)

# **[Galaxy Wearable alkalmazás](#page-115-0)**

### **[Bevezető](#page-115-0)**

### **[Kezdőlap](#page-117-0)**

- [Bevezető](#page-117-0)
- [Értesítések](#page-117-0)
- [Alkalmazások](#page-117-0)
- [Widgetek](#page-119-0)
- [Hang és rezgés](#page-119-0)
- [Kijelző](#page-120-0)
- [Haladó](#page-120-0)
- [Tartalom hozzáadása az órához](#page-121-0)
- [SOS](#page-122-0)
- [Óra megkeresése](#page-122-0)
- [Mobilcsomagok](#page-123-0)
- [Általános](#page-123-0)
- [Kisegítő lehetőségek](#page-124-0)
- [Bixby](#page-124-0)
- [Fiók és biztonsági mentés](#page-124-0)
- [Telefonbeállítások szinkronizálása](#page-126-0)
- [Óra szoftverének frissítése](#page-127-0)
- [Tippek és használati útmutató](#page-127-0)
- [Óra névjegye](#page-127-0)
- **[Óraszámlapok](#page-128-0)**
- **[Felfedezés](#page-129-0)**

# **[Függelék](#page-130-0)**

- **[Hibakeresés](#page-130-0)**
- **[Az akkumulátor eltávolítása](#page-134-0)**

# <span id="page-4-0"></span>**Kezdeti lépések**

# **A Galaxy Watch3 névjegye**

A Galaxy Watch3 egy okosóra, amely képes elemezni az edzési szokásait, kezeli az egészségét, és lehetővé teszi, hogy különféle alkalmazásokat használjon (például a hívásindításhoz és zene lejátszásához). Könnyedén áttekintheti a különféle funkciókat az órakeret forgatásával vagy elindíthat egy funkciót a kijelző megérintésével, valamint az óraszámlapot is az ízléséhez igazíthatja.

Csatlakoztassa a Galaxy Watch3-at a mobilkészülékéhez, vagy használhatja a Galaxy Watch3-at önállóan is, mobilkészülékhez csatlakoztatás nélkül.

# **Fontos tudnivalók**

Kérjük, hogy a biztonságos és helyes használat érdekében a készülék használatbavétele előtt figyelmesen olvassa el ezt a kézikönyvet.

- A leírások a készülék alapértelmezett beállításain alapulnak.
- Bizonyos tartalmak a szolgáltató, a régió, a modell műszaki tulajdonságai, illetve a készülék szoftverének függvényében eltérőek lehetnek.
- A jelentős CPU- és RAM-használatot igénylő tartalmak (magas minőségű tartalmak) befolyásolják a készülék általános teljesítményét. A tartalommal kapcsolatos alkalmazások a készülék specifikációjának és a környezet függvényében nem biztos, hogy megfelelően fognak működni.
- A Samsung nem vállal felelősséget az olyan alkalmazások okozta teljesítményproblémákért, amelyek nem a Samsungtól származnak.
- A Samsung nem vállal felelősséget a regisztrációs adatbázis vagy az operációs rendszer módosításából adódó teljesítményproblémákért. Az operációs rendszer személyre szabásának kísérlete a Galaxy Watch3 vagy az alkalmazások hibás működését eredményezheti.
- A Galaxy Watch3-mal biztosított szoftverek, hangforrások, háttérképek, képek és más médiatartalmak engedélye korlátozott használatra szól. Ezen anyagok kinyerése és kereskedelmi vagy egyéb célú felhasználása sérti a szerzői jogokat. A felhasználó teljes felelősséggel tartozik a tartalmak illegális felhasználásáért.
- Az olyan adatszolgáltatásokért, mint az üzenetküldés, fel- és letöltés, automatikus szinkronizálás vagy helymeghatározó szolgáltatások, a szolgáltató adatcsomagtól függően díjat számíthat fel. Nagy mennyiségű adat átvitele esetén ajánlott a Wi-Fi funkció használata. (SM-R845F, SM-R855F)
- A Galaxy Watch3-mal érkező alapértelmezett alkalmazások előzetes figyelmeztetés nélkül frissítésre kerülhetnek, vagy megszűnhet a támogatásuk. Amennyiben kérdései vannak a Galaxy Watch3-mal érkező alkalmazásokkal kapcsolatban, vegye fel a kapcsolatot a Samsung szervizközponttal. A felhasználó által telepített alkalmazásokkal kapcsolatban vegye fel a kapcsolatot a szolgáltatóval.
- A Galaxy Watch3 operációs rendszerének módosítása vagy nem hivatalos forrásból származó szoftverek telepítése a Galaxy Watch3 meghibásodásával vagy az adatok sérülésével vagy elvesztésével járhat. Ezek a Samsung licencmegállapodásával ellentétesek és a garancia megszűnését eredményezik.
- A Galaxy Watch3-hoz csatlakoztatott mobilkészülék gyártójától és típusától függően elképzelhető, hogy az ebben a kézikönyvben megtalálható funkciók némelyike nem a leírásnak megfelelően működik.
- Az érintőképernyőt még erős kültéri napfényben is láthatja, mert automatikusan állítja a kontraszttartományt a környezet alapján. A Galaxy Watch3 technológiájából adódóan a bekapcsolva hagyott készüléken szellemképesedés (a képernyő beégése) jelentkezhet.
	- Javasoljuk, hogy ne használjon hosszabb ideig állóképet az érintőképernyőn, és kapcsolja ki a képernyőt, ha nem használja a Galaxy Watch3-at.
	- Beállíthatja, hogy az érintőképernyő automatikusan kikapcsoljon, amikor nem használja. Érintse meg a (**Beállítások**) ikont a Galaxy Watch3 Alkalmazások képernyőjén, érintse meg a **Kijelző** → **Kijelző időkorlát** elemet, majd válassza ki milyen hosszú ideig szeretné, hogy a készülék várjon, mielőtt kikapcsolja az érintőképernyőt.
	- Annak beállításához, hogy az érintőképernyő automatikusan változtassa a fényerejét a környezet alapján, érintse meg a (**Beállítások**) ikont a Galaxy Watch3 Alkalmazások képernyőjén, érintse meg a **Kijelző** → **Automatikus kis fényerő** elemet, majd a bekapcsoláshoz érintse meg a kapcsolót.
- Térségtől, illetve típustól függően az eszközök használatához az Amerikai Szövetségi Kommunikációs Bizottság (Federal Communications Commission – FCC) jóváhagyása szükséges. Ha az eszköz rendelkezik FCC-jóváhagyással, akkor megtekintheti a Galaxy Watch3 FCC-azonosítóját. Az FCC-azonosító megtekintéséhez érintse meg a (**Beállítások**) ikont a Galaxy Watch3 Alkalmazások képernyőjén, és érintse meg az **Óra névjegye** → **Eszköz** elemet. Ha a készülékének nincs FCC-azonosítója, az azt jelenti, hogy nem engedélyezték a készülék értékesítését az Egyesült Államokban és annak területein, és csak a tulajdonos személyes használatára szabad az Egyesült Államokba hozni.

### **A víz- és porállóság megtartása**

A készülék víz- és porálló. A készülék víz- és porállóságának megőrzése érdekében tartsa be gondosan ezeket a javaslatokat. Ennek elmulasztása a készülék sérülését okozhatja.

- Ne tegye ki a készüléket **nagy erővel mozgó víznek**. Ne alkalmazzon hirtelen víznyomást a készülékre, például búvárkodás közben.
- Ne használja a készüléket búvárkodáshoz, vízisportok űzéséhez és semmilyen gyorsan áramló vízben végzett mozgáshoz. Használja rendeltetésszerűen normál úszási körülmények között, például úszómedencében vagy strandon.
- Amennyiben a készülék vagy a keze nedves, akkor a készülék használata előtt szárítsa meg őket.
- Ha a készüléket édesvíz éri, törölje szárazra alaposan tiszta, puha ruhával. Ha a készüléket más folyadék, például sós víz, úszómedence vize, szappanos víz, olaj, parfüm, naptej, kéztisztító, vegyi anyagok, kozmetikumok érik, öblítse le édesvízzel és törölje alaposan szárazra egy tiszta, puha ruhával. Ha nem követi ezeket az utasításokat, az hátrányosan érintheti a készülék teljesítményét és megjelenését.
- Ne szerelje szét a készüléket. Megsérülhetnek a víz- és porállósági funkciók.
- Ne tegye ki a készüléket levegő vagy víz nagy hőmérsékleti változásának.
- Ne szárítsa a készüléket melegítő készülékkel, mint például hajszárítóval.
- A készülék vízállósága a szaunában károsodhat.
- **Amennyiben a készülék vízbe merül, a mikrofon vagy hangszóró nedves**, hívás közben nem biztos, hogy a hang jól hallható. Törölje le a készüléket száraz ruhával, majd szárítsa meg alaposan, mielőtt használni kezdené.
- Az érintőképernyő és más funkciók nem feltétlenül működnek megfelelően, **ha a készüléket vízben használják**.
- **A készülék felügyelt környezetben került ellenőrzésre és megadott körülmények között víz- és porállónak minősült. (Megfelel az ISO 22810:2010 nemzetközi szabvány 50 m-es vízmélységre vonatkozó vízállósági követelményeinek, így tehát a készülék használható sekély vízben. Megfelel az IEC 60529 IP6X besorolás szerinti porállóság követelményeinek.)**

### **Túlmelegedés elleni óvintézkedések**

Ha a túlmelegedés miatt kényelmetlen érzése van a készülék használata közben, azonnal fejezze be a használatát, és vegye le a csuklójáról.

Az olyan problémák elkerülésének érdekében, mint például a készülék hibás működése, a bőr kellemetlen érzete vagy sérülése, illetve az akkumulátor lemerülése, figyelmeztetés jelenik meg a készüléken, ha elér egy bizonyos hőmérsékletet. Amikor a kezdeti figyelmeztetés megjelenik, a készülék funkciói letiltásra kerülnek, amíg a készülék le nem hűl egy bizonyos hőmérsékletre. A segélyhívás funkció azonban elérhető lesz az LTE modellen.

Ha a készülék hőmérséklete tovább növekszik, megjelenik egy második figyelmeztetés is. Ekkor a készülék leáll. Ne használja a készüléket, amíg az le nem hűl. Azonban az LTE készülék használatakor a korábban csatlakoztatott segélyhívás funkció aktív marad a befejezéséig, bár a második figyelmeztetés megjelenik.

### **A Galaxy Watch3 tisztítása és kezelése**

Kövesse az alábbi pontokat, hogy biztosítsa a Galaxy Watch3 helyes működését, és megőrizze a megjelenését. Ennek elmulasztása károsíthatja a Galaxy Watch3-at, és bőrirritációt okozhat.

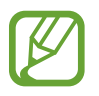

A rendelkezésre álló óraszíjak a régiótól és modelltől függően eltérőek lehetnek. Gondoskodjon róla, hogy megfelelően tisztítsa és karbantartsa az óraszíját.

- Kapcsolja ki a Galaxy Watch3-at, és távolítsa el az óraszíjat, mielőtt megtisztítja.
- Kerülje el, hogy a készülék a következőknek legyen kitéve: por, izzadság, tinta, olaj és vegyipari termékek, mint például kozmetikumok, antibakteriális spray, kéztisztító, mosószer és rovarölők. A Galaxy Watch3 külső és belső részei megsérülhetnek vagy gyenge lehet a teljesítmény. Ha a Galaxy Watch3 mégis valamelyik előbb felsorolt anyaggal érintkezik, akkor azt tisztítsa meg szöszmentes puha ronggyal.
- Ne használjon szappant, tisztítószereket, csiszolóanyagokat és sűrített levegőt a Galaxy Watch3 tisztításához, és ne tisztítsa ultrahanghullámokkal vagy külső hőforrásokkal. Ellenkező esetben kárt tehet a Galaxy Watch3-ban. Bőrirritációt okozhat a szappan, tisztítószerek, kézfertőtlenítők, valamint egyéb Galaxy Watch3-on hagyott szerek.
- Ha naptejet, testápolót vagy olajat távolít el, használjon szappanmentes mosószert, majd alaposan öblítse le és szárítsa meg a Galaxy Watch3-at.
- A bőr óraszíj nem vízálló. Ne ússzon vagy zuhanyozzon a bőr óraszíj viselése közben.
- A bőr óraszíj (az anyagából adódóan) nyikorgó hangot adhat ki, ahol érintkezik a Galaxy Watch3 házával. Ez normális, de elkerülhető ha bőrápolási termékkel kezeli az óraszíjat az érintkezési pontoknál.
- Ne tegye ki a Galaxy Watch3 bőr óraszíját direkt napfénynek, forró vagy párás környezetnek, illetve víznek. Amennyiben ez mégis megtörténik, a bőr óraszíj színe és formája elváltozhat. Ha a bőr óraszíj vizes lesz, törölje le egy puha, szöszmentes ronggyal minél hamarabb, és jól szellőző, árnyékos helyen hagyja száradni.
- Amennyiben a bőrszíj összekoszolódik, törölje le egy puha, szöszmentes ronggyal. Ha szükséges, nedvesítse meg a rongyot tiszta vízzel.

### **Legyen óvatos, ha allergiás a Galaxy Watch3 bármely anyagára**

- A Samsung belső és külső tanúsító hatóságok révén tesztelte a Galaxy Watch3-on található ártalmas anyagokat, beleértve a bőrrel érintkező összes anyag vizsgálatát, a bőr toxicitási tesztjét és a Galaxy Watch3 viselési tesztet.
- A Galaxy Watch3 nikkelt tartalmaz. Tegye meg a szükséges óvintézkedéseket, ha a bőre túlérzékeny vagy allergiás a Galaxy Watch3-on található bármely anyagra.
	- **Nikkel**: a Galaxy Watch3 kis mennyiségű nikkelt tartalmaz, ami az európai REACH rendelet által korlátozott referenciamennyiség alatt van. Ön nem fog érintkezni a Galaxy Watch3 belsejében található nikkellel, és a Galaxy Watch3 megfelelt a nemzetközi minősítési teszten. Ha azonban Ön érzékeny a nikkelre, óvatosan használja a Galaxy Watch3-at.
- Csak az Egyesült Államok Fogyasztói Termékbiztonsági Bizottsága (CPSC) szabványainak, az európai országok előírásainak és más nemzetközi szabványoknak megfelelt anyagok kerültek felhasználásra a Galaxy Watch3 készítésekor.
- Ha többet szeretne tudni arról hogyan kezeli a vegyi anyagokat a Samsung, látogasson el a Samsung weboldalára [\(https://www.samsung.com/uk/aboutsamsung/sustainability/environment/\)](https://www.samsung.com/uk/aboutsamsung/sustainability/environment/).

### <span id="page-9-0"></span>**Tájékoztató ikonok**

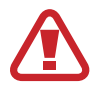

**Figyelmeztetés**: olyan helyzetekre hívja fel a figyelmet, amelyek az Ön vagy mások sérülését okozhatják

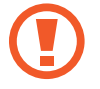

**Vigyázat**: olyan helyzetek, amelyek a készülék vagy más eszközök károsodását okozhatják

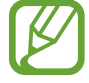

**Megjegyzés**: jegyzetek, használati tanácsok és kiegészítő információk

# **A készülék elrendezése**

# **Az értékesítési doboz tartalma**

Tekintse meg a rövid kezelési útmutatót a csomag tartalmáért.

- 
- A Galaxy Watch3-hoz kapott összetevők és a rendelkezésre álló tartozékok régiónként és szolgáltatótól függően eltérőek lehetnek.
- A mellékelt tartozékok kifejezetten a Galaxy Watch3-hoz lettek tervezve, és más készülékekkel nem kompatibilisek.
- A megjelenés és a műszaki adatok előzetes értesítés nélkül változhatnak.
- További tartozékokat a Samsung helyi forgalmazójától vásárolhat. Vásárlás előtt győződjön meg róla, hogy azok kompatibilisek a Galaxy Watch3-mal.
- A Galaxy Watch3-tól függetlenül előfordulhat, hogy néhány kiegészítő, például dokkolóeszköz, eltérő víz- és porállósági igazolással rendelkezik.
- Kizárólag a Samsung által jóváhagyott kiegészítőket használjon. A jóvá nem hagyott tartozékok használata során romolhat a teljesítmény, és előfordulhat meghibásodás, ilyen esetekre nem vonatkozik a garancia.
- Az elérhető kiegészítők listája változhat és teljes mértékben a gyártó cégektől függ. Az elérhető kiegészítőkkel kapcsolatos további információkért tekintse meg a Samsung honlapját.

### <span id="page-10-0"></span>**Galaxy Watch3**

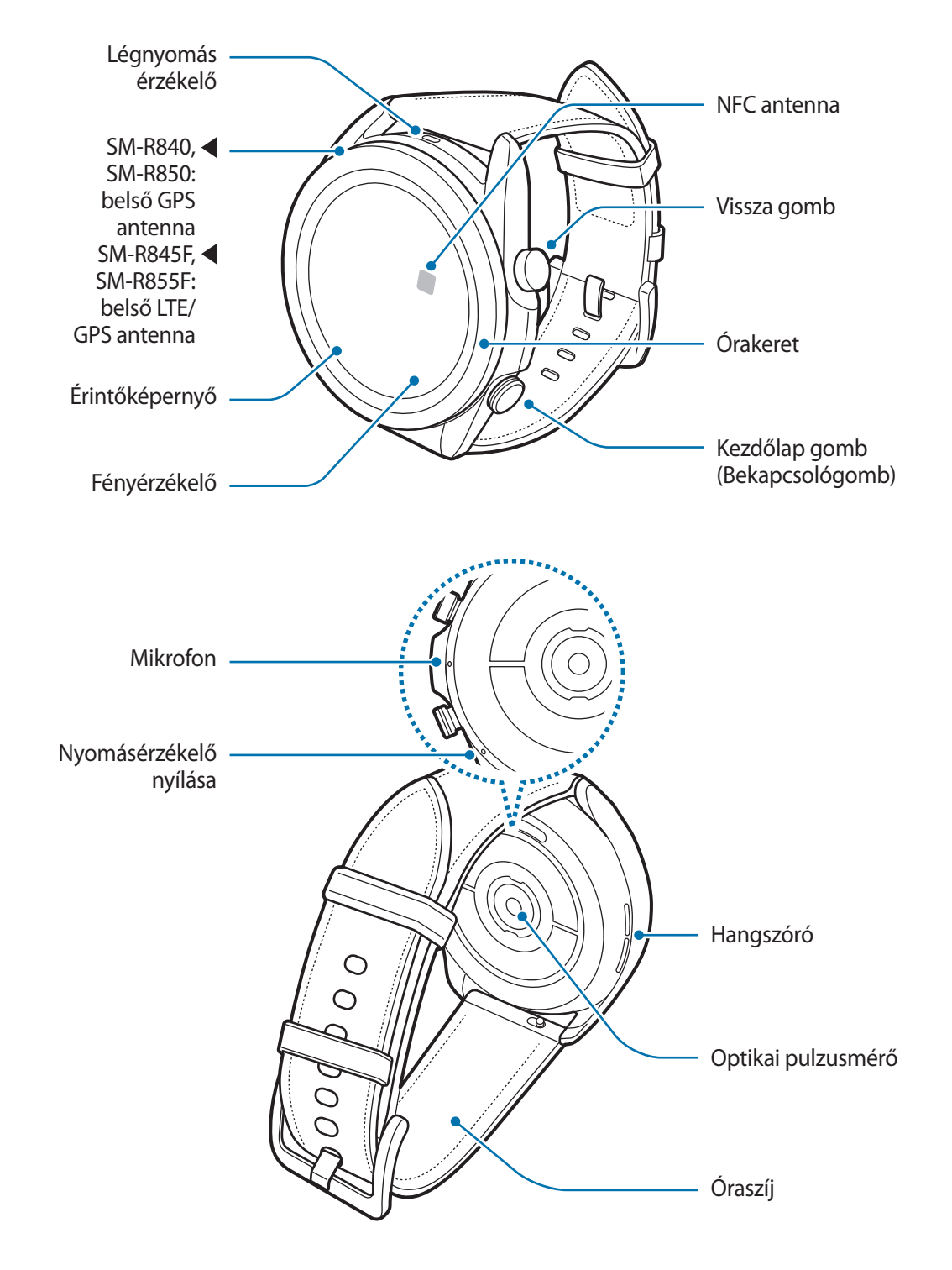

- A készülék mágneseket tartalmaz, amelyek hatással lehetnek az orvosi készülékekre, például a pacemakerekre vagy a beültethető kardioverter defibrillátorokra. Ha ilyen orvosi készüléket használ, tartsa a készülékét biztonságos távolságra ezektől, és kérje orvosa véleményét a készülék használata előtt.
	- Tartson biztonságos távolságot a készüléke és olyan tárgyak között, amelyekre hatnak a mágnesek. A készülékben lévő mágnesek megrongálhatják vagy deaktiválhatják az olyan tárgyakat, mint a hitelkártyák, bérletek, belépő-, beszálló- vagy parkolókártyák.
- A hangszórók használata esetén, például médiafájlok lejátszásakor vagy hívás közben ne helyezze a Galaxy Watch3-at közel a füléhez.
	- A szíjat tartsa tisztán. A szennyező anyagok, mint por vagy a festékek maradandó foltokat hagyhatnak rajta.
	- Ne helyezzen éles tárgyakat a légnyomás érzékelőbe, a nyomásérzékelő nyílásába, a hangszóróba vagy a mikrofonba. A Galaxy Watch3 belső alkatrészei megsérülhetnek, és a vízállósága károsodhat.
	- Ha a Galaxy Watch3 bármely része, például az üveg vagy az akril törött, sérülés veszélye állhat fenn. Csak akkor használja a készüléket, miután egy Samsung szervizközpontban megjavíttatta.

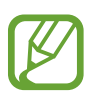

- Csatlakoztatási problémák és az akkumulátor gyors merülése következhetnek be az alábbi esetekben:
	- Ha fémmatricákat ragaszt a Galaxy Watch3 antennájának területére
	- Ha bizonyos funkciók, például hívás vagy a készülék adatkapcsolatának használata közben kezével vagy más tárggyal letakarja a Galaxy Watch3 antennájának területét
- Ne takarja le a fényérzékelő területét a képernyőtartozékokkal, például képernyővédővel vagy matricákkal. Ez ugyanis az érzékelő hibás működését okozhatja.
- Ügyeljen, hogy a Galaxy Watch3 mikrofonja ne legyen letakarva, miközben beszél.
- A nyomásérzékelő nyílása biztosítja, hogy a Galaxy Watch3 belső alkatrészei és szenzorai helyesen működjenek, amikor olyan környezetben használja a Galaxy Watch3-at, ahol változik a légnyomás.
- A bőr óraszíj minimális feldolgozásnak alávetett természetes bőrből készült. Az óraszíj szabálytalan mintázata, a bőrszemcsék, pórusok, repedések, valamint a használat közben jelentkező természetes színelváltozás, ideértve a metakromatikus foltokat, a bőr természetes jellegzetességei, nem pedig a termék hibái.
- A kézikönyvben található képek egy bőrszíjhoz csatlakoztatott Galaxy Watch3-ról készültek.

### <span id="page-12-0"></span>**Gombok**

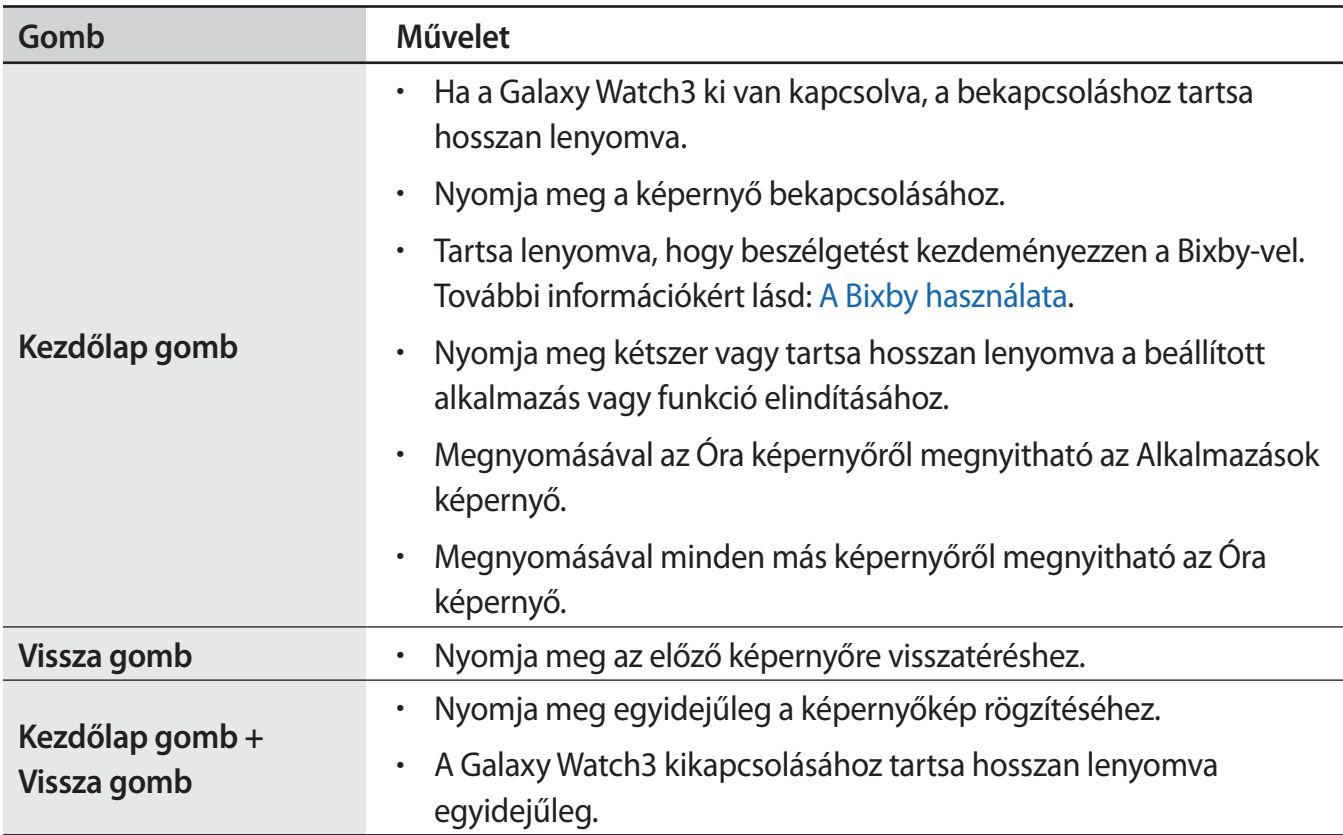

### **A Kezdőlap gomb beállítása**

Válassza ki az elindítandó alkalmazást vagy funkciót a Kezdőlap gomb kétszeri megnyomásával vagy hosszan lenyomva tartásával.

Az Alkalmazások képernyőn érintse meg a (**Beállítások**) → **Haladó** → **Kezdőlap gomb** → **Megnyomás kétszer** vagy **Nyomva tartás** elemet, majd válassza ki a kívánt opciót.

### **Vezeték nélküli töltő**

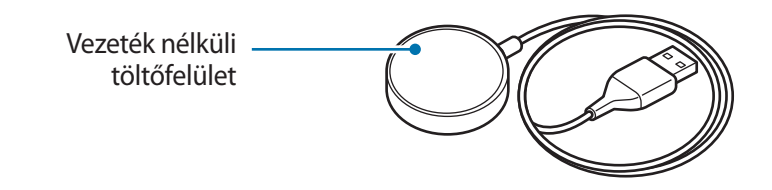

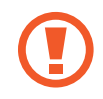

Ne tegye ki a vezeték nélküli töltőt víznek, mert nincs a Galaxy Watch3-hoz hasonló vízállósági tanúsítványa.

# <span id="page-13-0"></span>**Akkumulátor**

# **Az akkumulátor töltése**

Az első használatbavételt megelőzően vagy ha a készülék hosszabb időn keresztül használaton kívül volt, az akkumulátort fel kell tölteni.

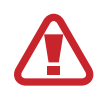

Csak a Samsung által jóváhagyott, a Galaxy Watch3-hoz tervezett akkumulátort, töltőt és kábelt használjon. A nem kompatibilis akkumulátor, töltő vagy kábel használata sérülést vagy a Galaxy Watch3 meghibásodását okozhatja.

- 
- A töltő helytelen használata a készülék súlyos sérülését okozhatja. A helytelen használatból eredő károkra a garancia nem terjed ki.
	- Csak a termékhez mellékelt vezeték nélküli töltőt használja. A Galaxy Watch3 nem tölthető megfelelően, és felforrósodhat, ha a fém óraszíjat egy harmadik fél vezeték nélküli töltőjével használja.
- Energiatakarékossági okokból használaton kívül húzza ki a töltőt. A töltőnek nincs kikapcsológombja, ezért az áramellátás megszüntetéséhez ki kell húzni az elektromos aljzatból. Használat során a töltőnek a fali aljzathoz csatlakoztatva és könnyen elérhetőnek kell lennie.
	- A Galaxy Watch3 vezeték nélküli töltőtekerccsel rendelkezik. Feltöltheti az akkumulátort vezeték nélküli töltőállomás használatával. A vezeték nélküli töltőállomást külön értékesítik. Az elérhető vezeték nélküli töltőpadokkal kapcsolatos további információkért tekintse meg a Samsung honlapját.

Csatlakoztassa a vezeték nélküli töltőt a töltőadapterhez, és dugja be a töltőadaptert a elektromos aljzatba.

- 2 Helyezze a Galaxy Watch3-at a vezeték nélküli töltőre úgy, hogy a Galaxy Watch3 hátoldalának középső részét a vezeték nélküli töltő középpontjához igazítsa.
	- ► **Bőr óraszíj**:

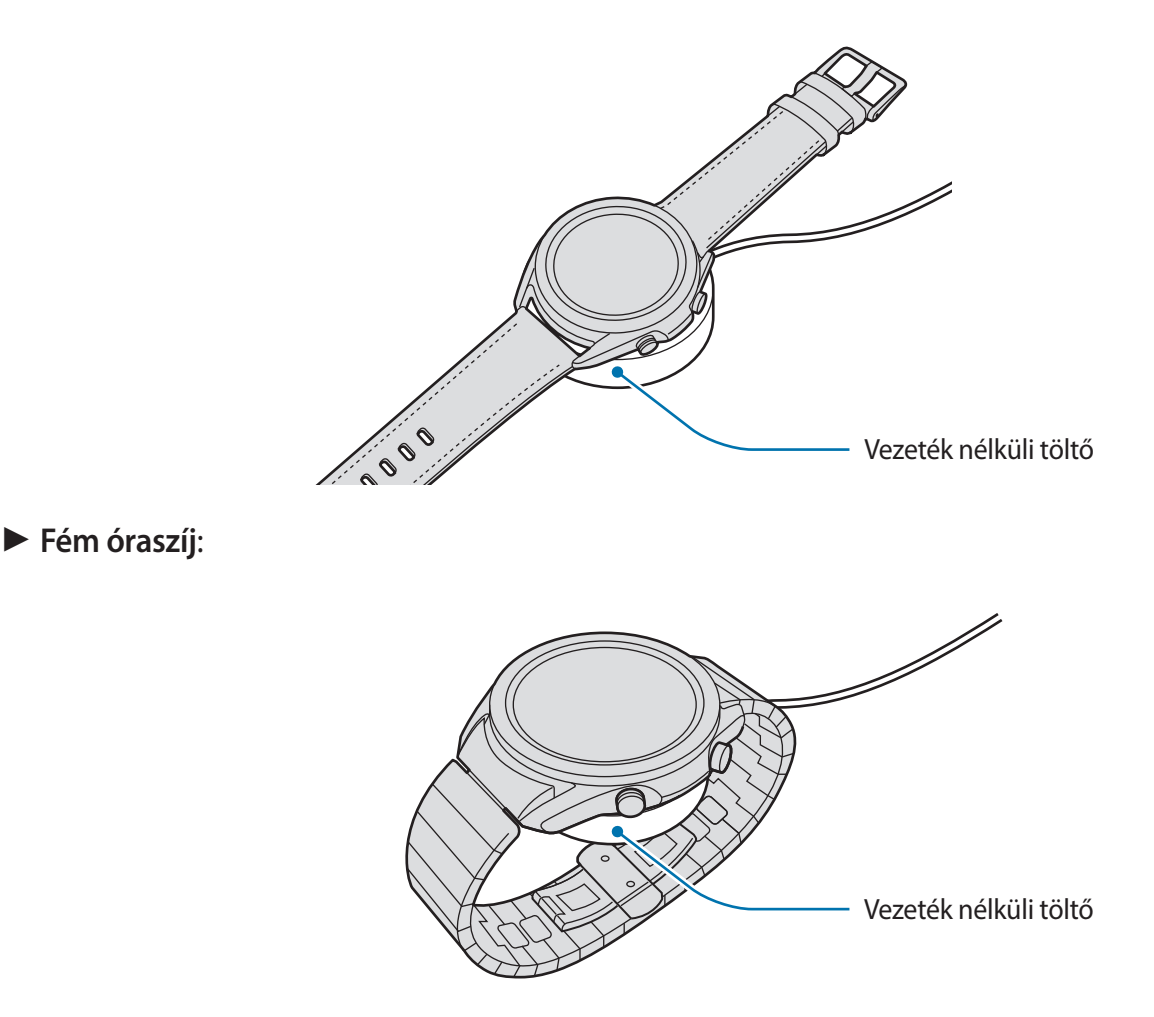

A fém óraszíj csatlakoztatásakor ellenőrizze, hogy a Galaxy Watch3 készüléke a vezeték nélküli töltő közepén helyezkedik-e el töltés közben.

3 A teljes feltöltés után csatlakoztassa le a Galaxy Watch3-at a vezeték nélküli töltőről. Ezután csatlakoztassa le a vezeték nélküli töltőt a töltőről, majd húzza ki a töltőt az elektromos aljzatból.

### **A töltés állapotának ellenőrzése**

Ellenőrizze a töltési állapotot a vezeték nélküli töltőn lévő Galaxy Watch3-on. Ha kétszer megérinti a képernyőt, megjelenik a Galaxy Watch3 teljes töltéséig hátralévő becsült idő.

Ha úgy tölti az akkumulátort, hogy a Galaxy Watch3 ki van kapcsolva, nyomjon meg egy gombot, hogy a töltési állapotot a képernyőn ellenőrizze.

### **Töltési tippek és elővigyázatossági intézkedések az akkumulátorral kapcsolatban**

- Ha idegen anyag kerül a Galaxy Watch3 és a vezeték nélküli töltő közé, előfordulhat, hogy a Galaxy Watch3 nem tölt rendesen. Ne engedje, hogy a Galaxy Watch3-at és a vezeték nélküli töltőt izzadság, folyadék vagy por érje.
- Ha alacsony az akkumulátor töltöttségi szintje, az ikon üresen jelenik meg.
- Ha az akkumulátor teljesen lemerült, a Galaxy Watch3 nem kapcsolható be azonnal a vezeték nélküli töltő csatlakoztatását követően. A Galaxy Watch3 bekapcsolása előtt hagyja néhány percig töltődni a lemerült akkumulátort.
- Amennyiben egyszerre több alkalmazást, hálózati alkalmazásokat vagy más eszközökhöz csatlakozó alkalmazásokat használ, az akkumulátor gyorsabban lemerül. Annak érdekében, hogy nehogy a készülék kikapcsoljon az adatok átvitele közben, ezeket az alkalmazásokat mindig az akkumulátor teljes feltöltését követően használja.
- Ha a töltőt nem konnektorba dugja egy töltő adapteren keresztül, hanem számítógépet használ, az alacsonyabb áramerősség miatt a töltés hosszabb ideig tarthat.
- Ha a Galaxy Watch3-at más készülékekkel együtt tölti egy többutas töltő útján, a töltés tovább tarthat.
- A Galaxy Watch3 töltés közben is használható, ám ilyenkor tovább tarthat az akkumulátor teljes feltöltése.
- Amennyiben a Galaxy Watch3 töltése közben a tápellátás ingadozik, előfordulhat, hogy az érintőképernyő nem működik. Ha ez történik, vegye le a Galaxy Watch3-at a vezeték nélküli töltőről.
- Töltés közben a Galaxy Watch3 felforrósodhat. Ez normális jelenség, és nincs hatással a Galaxy Watch3 élettartamára vagy teljesítményére. Amennyiben az akkumulátor a szokásosnál jobban felmelegszik, a töltő az Ön biztonsága érdekében megszakíthatja a töltési műveletet. Ha ez történik, akkor folytassa a Galaxy Watch3 töltését, miután levette a vezeték nélküli töltőről, és hagyta lehűlni.
- Ha a Galaxy Watch3-t úgy tölti, hogy a vezeték nélküli töltő nedves, a Galaxy Watch3 károsodhat. A Galaxy Watch3 töltése előtt alaposan szárítsa meg a vezeték nélküli töltőt.
- Ha a Galaxy Watch3 nem töltődik megfelelően, vigye a Galaxy Watch3-at egy Samsung szervizközpontba.
- Ne használjon meghajlott vagy sérült vezeték nélküli töltőkábelt. Ha a vezeték nélküli töltő kábele sérült, ne használja.

## <span id="page-16-0"></span>**Az akkumulátor töltése Wireless PowerShare segítségével**

Feltöltheti a Galaxy Watch3-at annak a készüléknek az akkumulátoráról, amely vezeték nélküli töltőállomásként funkcionál. Addig is töltheti a Galaxy Watch3-at, amíg a vezeték nélküli töltőállomásként funkcionáló eszközt épp tölti. A használt fedél típusától függően előfordulhat, hogy a Wireless PowerShare funkció nem működik megfelelően. Ajánlott a funkció használata előtt a vezeték nélküli töltőállomásról minden fedelet levenni.

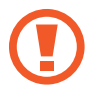

Ne használjon fülhallgatót vagy Bluetooth fülhallgatót a teljesítménymegosztás közben. Ha így tesz, az hatással lehet a közeli készülékekre.

1 Kapcsolja be a vezeték nélküli töltőállomásként funkcionáló eszközön a Wireless PowerShare funkciót, és helyezze a Galaxy Watch3 hátoldalának középső részét a vezeték nélküli töltőállomásként funkcionáló eszközre.

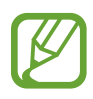

- A vezeték nélküli töltőtekercs elhelyezkedése a készülék típusától függően eltérhet. Igazítsa meg a Galaxy Watch3-at vagy a másik készüléket, hogy azok sikeresen érintkezzenek.
- Egyes funkciók, amelyek működnek a Galaxy Watch3 viselése közben, nem érhetők el a teljesítmény megosztása közben.
- Fém óraszíj használatakor vegye le azt a Galaxy Watch3 készülékéről, mielőtt használná a Wireless PowerShare funkciót.

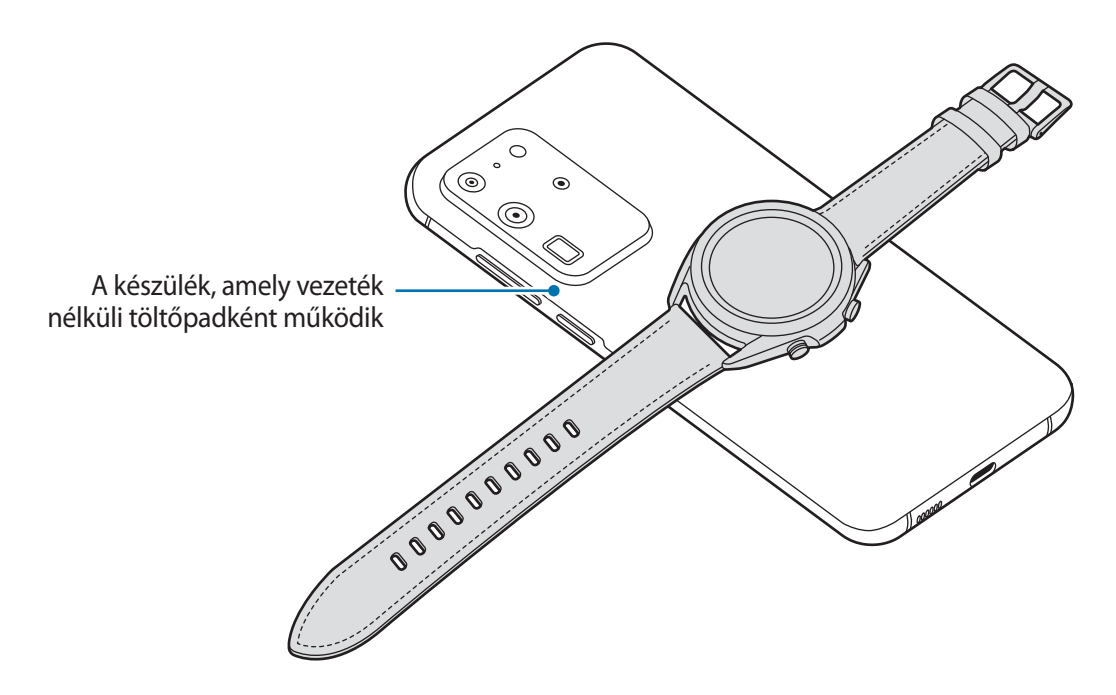

<span id="page-17-0"></span>2 A teljes feltöltés után csatlakoztassa le a Galaxy Watch3-at a vezeték nélküli töltőállomásként funkcionáló készülékről.

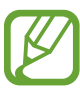

• A megfelelő töltés érdekében ne mozgassa és ne használja sem a készüléket, sem a Galaxy Watch3-at töltés közben.

- A Galaxy Watch3-at töltő áram esetenként kevesebb lehet, mint amennyit megoszt vele a vezeték nélküli töltőállomásként működő eszköz.
- Ha a vezeték nélküli töltőpadként működő készülék töltése közben tölti a Galaxy Watch3-at, a töltés sebessége csökkenhet vagy a töltő típusától függően előfordulhat, hogy a Galaxy Watch3 nem töltődik megfelelően.
- A töltési sebesség vagy hatékonyság változhat a vezeték nélküli töltőállomásként működő eszköz állapotától, illetve a környezettől függően.
- Ha a vezeték nélküli töltőpadként működő készülék akkumulátortöltöttsége egy bizonyos szint alá esik, a teljesítménymegosztás leáll.
- Az elérhető vezeték nélküli töltőpadként működő készülékekkel kapcsolatos további információkért tekintse meg a Samsung honlapját.

# **Energiatakarékos mód**

Az energiatakarékos mód bekapcsolásával megnövelheti az akkumulátor használati idejét.

- Kikapcsolja a mobilhálózat és a Wi-Fi funkciókat.
- Korlátoz minden funkciót a hívási, üzenetküldési és értesítési funkciók kivételével.
- Korlátozza a Galaxy Watch3 CPU-jának teljesítményét.

Az Alkalmazások képernyőn érintse meg a (**Beállítások**) → **Akkumulátor** → **Teljesítménymód** → **Energiatakarékosság → ◆** elemet.

Ennek a módnak a kikapcsolásához érintse meg **KIKAPCSOLÁS** lehetőséget az energiatakarékos mód képernyőjének alján, és érintse meg a **lehetőséget**.

# <span id="page-18-0"></span>**A Galaxy Watch3 viselése**

# **A Galaxy Watch3 felhelyezése**

Nyissa ki a szíjat, és helyezze a Galaxy Watch3-at a csuklója köré. Állítsa be úgy, hogy illeszkedjen a csuklójához, helyezze a rögzítőt a szíj valamelyik nyílásába. Amennyiben a szíj túl feszes a csuklóján, használja az eggyel kintebbi lyukat.

Fém óraszíjnál adjon hozzá vagy vegyen el fém óraszíj kapcsokat a hossz beállításához, hogy az jól illeszkedjen a csuklójához, mielőtt felvenné és rögzítené a csatot. További információkért lásd: [A fém](#page-23-0)  [óraszíj hosszának beállítása.](#page-23-0)

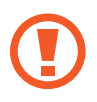

A szíjat ne hajlítgassa túl erősen. Ellenkező esetben kárt tehet a Galaxy Watch3-ban.

- 
- Ha a pulzust pontosabban kívánja mérni a Galaxy Watch3-mal, viselje a Galaxy Watch3-at szorosan az alkarján, közvetlenül a csuklója felett. További információkért lásd: [A Galaxy](#page-24-1)  [Watch3 helyes viselése.](#page-24-1)
- Ha bizonyos anyagok érintkeznek a Galaxy Watch3 hátlapjával, akkor a Galaxy Watch3 úgy érzékelheti, hogy a csuklóján viseli.
- Ha a Galaxy Watch3 érzékelője és az Ön csuklója nem érintkeznek több mint 10 percig, a Galaxy Watch3 felismerheti, hogy nem viseli a csuklóján.

# **Tippek és elővigyázatossági intézkedések a szíjhoz**

- Ha hosszú ideig viseli a Galaxy Watch3-at vagy intenzív edzést végez, bőrirritáció alakulhat ki a súrlódás és nyomás miatt. Ha hosszú ideje viseli a Galaxy Watch3-at, távolítsa el a Galaxy Watch3-at a csuklójáról, és ne viselje a Galaxy Watch3-at több óráig.
- Bőrirritáció kialakulhat allergia, környezeti tényezők, egyéb tényezők miatt, illetve ha a bőre hosszú ideig van kitéve szappannak vagy verejtéknek. Ebben az esetben hagyja abba a Galaxy Watch3 használatát, és várjon 2 vagy 3 napot a tünetek enyhüléséig. Ha a tünetek továbbra is fennállnak vagy súlyosbodnak azonnal hívja az orvosát.
- A Galaxy Watch3 viselése előtt győződjön meg róla, hogy a bőre száraz. Ha hosszú ideig hordja nedvesen a Galaxy Watch3-at, az hatással lehet a bőrére.
- Ha vízben használja a Galaxy Watch3-at, távolítsa el az idegen anyagokat a bőréről és a Galaxy Watch3-ról, és alaposan szárítsa meg a bőrét és a készüléket is a bőrirritáció megelőzése érdekében.
- Vízben ne használjon semmilyen tartozékot, csak a Galaxy Watch3-at.

# <span id="page-19-0"></span>**Óraszíj csatlakoztatása vagy cseréje és a hossz beállítása**

Csatlakoztassa az óraszíjat, mielőtt használni kezdené a Galaxy Watch3-at. Kiakaszthatja a Galaxy Watch3 óraszíját, és egy újra cserélheti. Kapcsokat adhat hozzá vagy távolíthat el, hogy beállítsa a fém óraszíj hosszát.

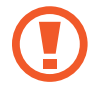

Ügyeljen, hogy a körme ne sérüljön meg, amikor csúsztatja a rugós rögzítőt az óraszíjak csatlakoztatásakor vagy cseréjekor.

- A rendelkezésre álló óraszíjak a régiótól és modelltől függően eltérőek lehetnek.
- A mellékelt óraszíj mérete a modelltől függően eltérő lehet. Használja a megfelelő óraszíjat, amely illeszkedik a modell méretéhez.

### **Az óraszíj csatlakoztatása**

1 Illessze a szíj rögzítőjének egyik végét a Galaxy Watch3 házán található furatba.

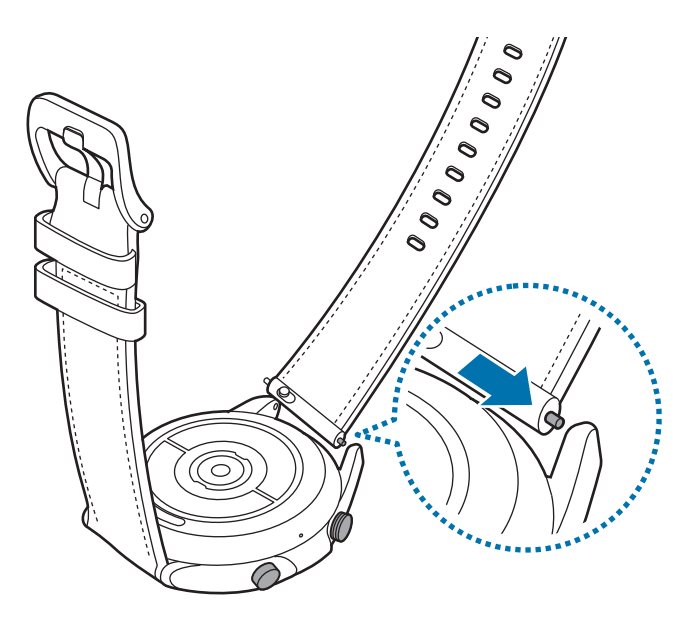

Csúsztassa a szíj rögzítőjét befelé, és csatlakoztassa a pántot.

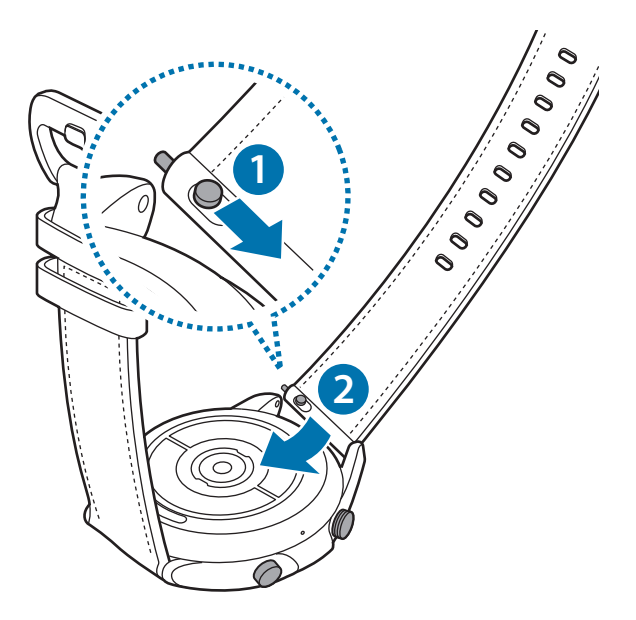

### **Az óraszíj cseréje**

Csúsztassa befelé a pánt rögzítőjét.

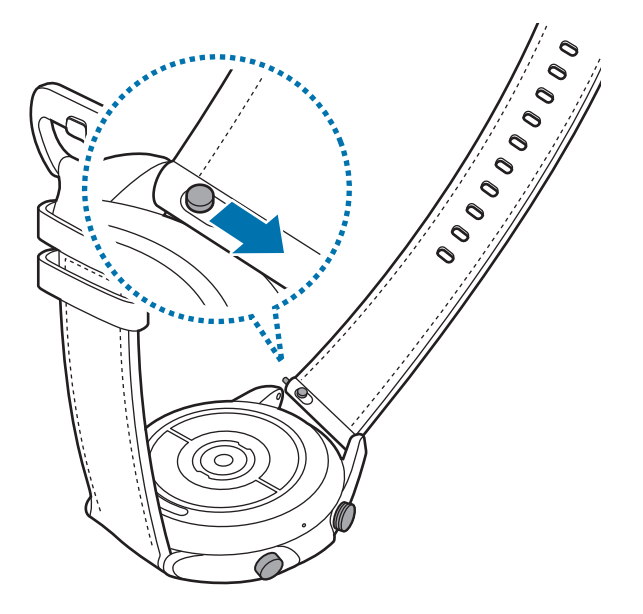

2 Húzza el az óraszíjat a Galaxy Watch3 házától, miközben befelé csúsztatja az óraszíj rugós rögzítőjét.

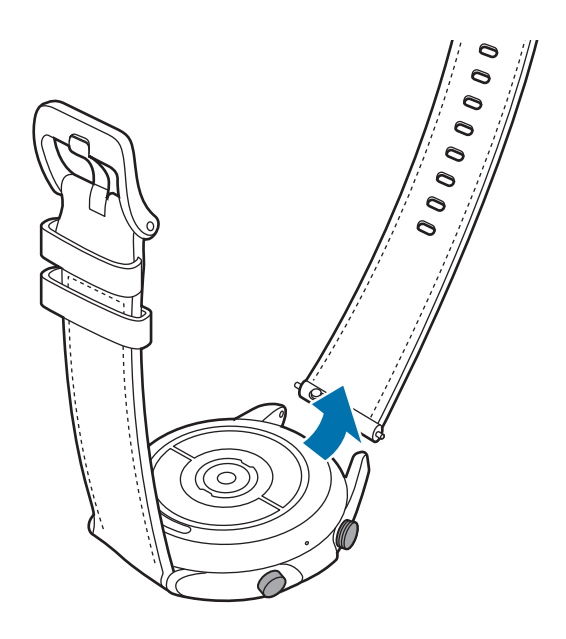

3 Csatlakoztassa az új óraszíjat a Galaxy Watch3-hoz.

### **A fém óraszíj csatlakoztatása**

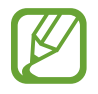

Csatlakoztassa a fém óraszíjat a rovátkával a Galaxy Watch3 felső része felé, hogy ne takarja le a légnyomás érzékelőt.

- 1 Csúsztassa mindkét fém óraszíj rugós rögzítőt befelé.
- 2 Csúsztassa a fém óraszíjat a Galaxy Watch3 készülékbe az alábbi ábra szerint, és helyezze mindkét fém óraszíj rugós rögzítőt, hogy csatlakozzanak a Galaxy Watch3 házához. Csúsztassa mindkét fém óraszíj rugós rögzítőt újra kifelé, hogy ellenőrizze, megfelelően csatlakoztatva vannak-e.

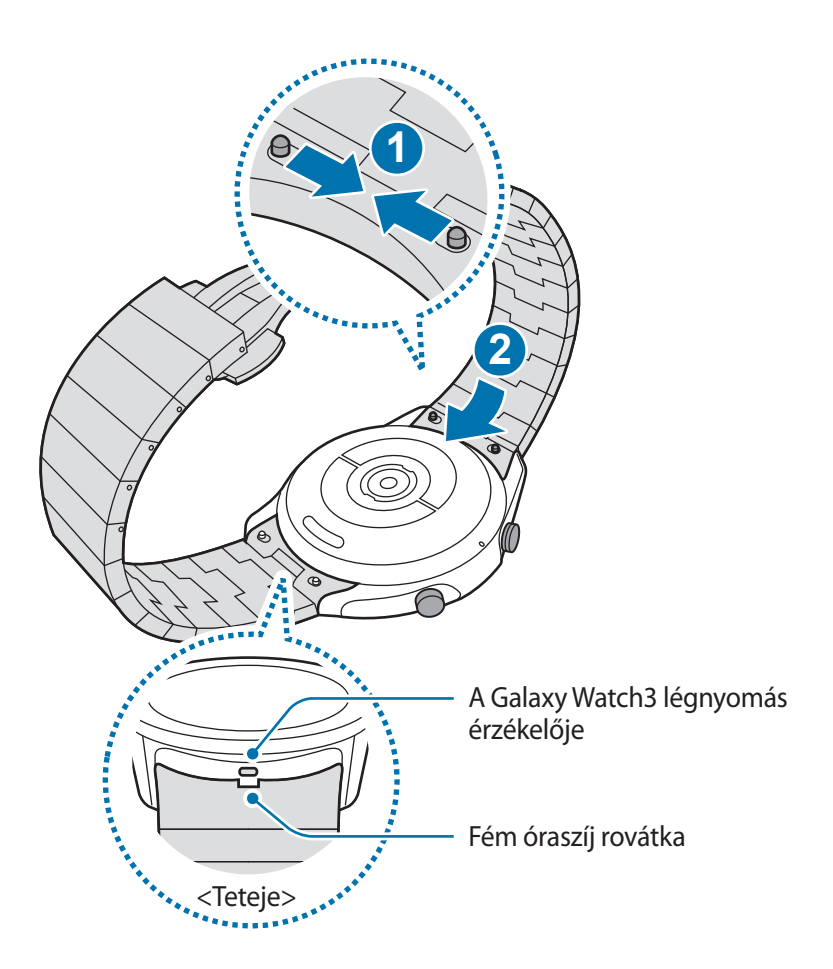

### **A fém óraszíj cseréje**

1 Húzza el a fém óraszíjat a Galaxy Watch3 házától, miközben befelé csúsztatja mindkét fém óraszíj rugós rögzítőt.

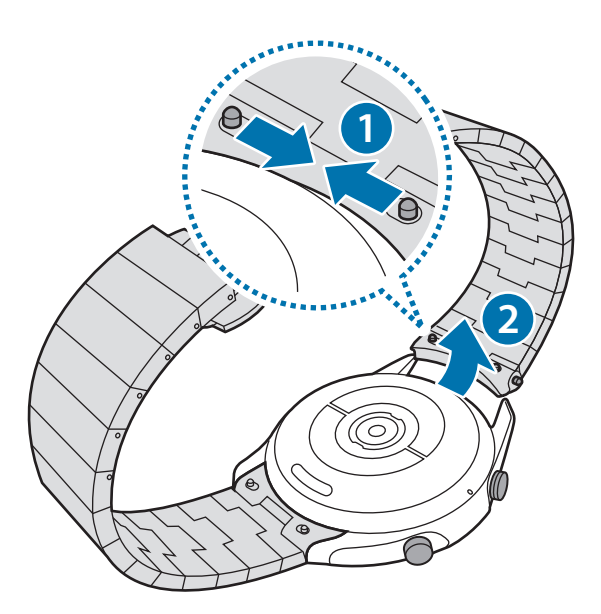

2 Csatlakoztassa az új óraszíjat a Galaxy Watch3-hoz.

### <span id="page-23-0"></span>**A fém óraszíj hosszának beállítása**

Beállíthatja a fém óraszíj hosszát annyi kapoccsal, amennyit szeretne. A fém óraszíj hosszának beállításához használt szegszorító csipesz a csomagolás része.

- 1 Nyomja meg az eltávolítandó kapocs közepén a gombot, hogy a szeg oldalt kiálljon.
- 2 Húzza ki a mellékelt csipesszel az eltávolítandó kapocs felső és alsó szegét.

A kapcsot el lehet távolítani a fém óraszíjról.

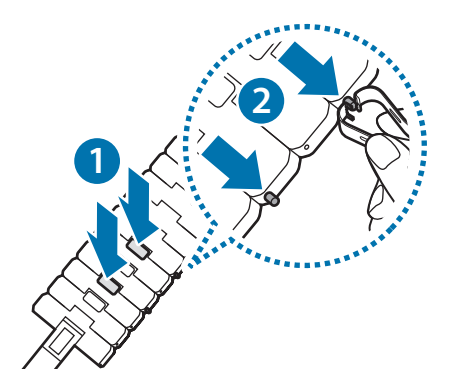

<span id="page-24-0"></span>3 Csatlakoztassa újra a szétkapcsolt fém óraszíj két oldalát, és a rögzítéshez nyomja meg a szeget, amíg be nem kattan. A szeg rögzítésekor ügyeljen a biztonságra.

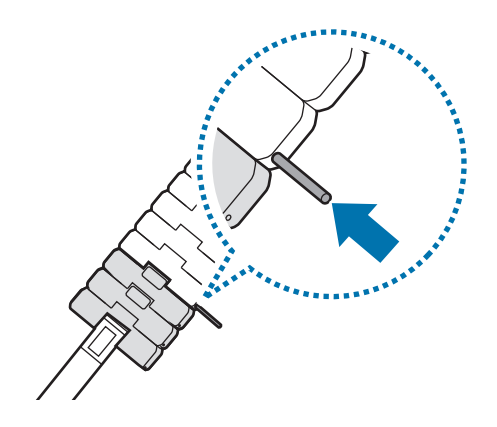

# <span id="page-24-1"></span>**A Galaxy Watch3 helyes viselése**

• Ha bekapcsolja az automatikus pulzusfigyelő funkciót, vagy ha elkezdi használni az edzésfunkciókat, a Galaxy Watch3 automatikusan figyeli a pulzusát. Pulzus mérésekor viselje a Galaxy Watch3-at szorosan a karján a csuklója felett az alábbi ábrán bemutatott módon.

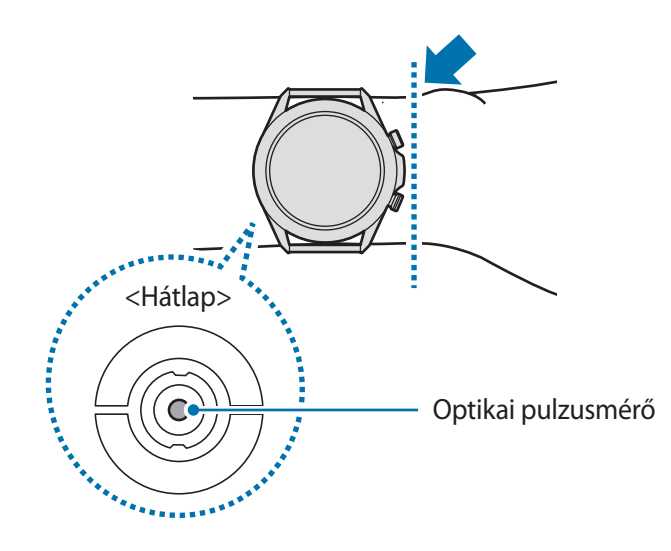

- Ha túlságosan szorosra húzza a Galaxy Watch3-at, bőrirritáció léphet fel, ha pedig túl lazán hagyja, dörzsölheti a bőrét.
	- Ne nézzen közvetlenül az optikai pulzusmérő fényébe. Ellenkező esetben károsodhat a látása. Ügyeljen, hogy gyermekek ne nézzenek közvetlenül a fénybe.
		- Ha a Galaxy Watch3 érintésre forrónak érződik, vegye le, amíg le nem hűl. Ha a Galaxy Watch3 forró felülete hosszabb ideig érintkezik a bőrrel, égési sérülések keletkezhetnek.
- Az optikai pulzusmérő pontossága a mérés körülményeitől és a környezettől függően romolhat.
	- A pulzusmérőt csak pulzusa mérésére használja.
	- A hideg környezet hatással lehet a mérés eredményére; télen vagy hideg időben tartsa magát melegen, amikor a pulzusát méri.
	- Dohányzás vagy alkohol fogyasztás megváltoztathatja a normál pulzusszámot.
	- Ne beszéljen, ásítson vagy vegyen mély levegőt pulzusmérés közben. Ellenkező esetben előfordulhat, hogy a mérés nem pontos.
	- A jelet befolyásolhatja a bőr fényessége, a bőr alatti véráramlás és az érzékelő területének tisztasága. Emellett nagyon magas vagy alacsony pulzusszám mellett a mérés pontatlan lehet.
	- Vékony csuklójú felhasználók esetén pontatlan pulzusmérés jelentkezhet, abban az esetben is, ha készüléket lazán viselik, és emiatt a fény visszaverődése egyenetlen. Ha a pulzusmérés nem működik megfelelően, mozdítsa a készülék optikai pulzusmérőjét jobbra, balra, le vagy föl a csuklóján, illetve viselje a készüléket a csuklója után úgy, hogy az érzékelő érintkezzen a bőrével.

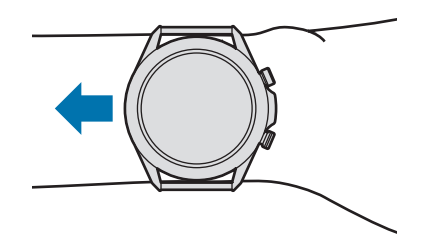

- Ha az optikai pulzusmérő koszos, törölje meg, és próbálja újra a mérést. A szíj és a csukló között lévő akadályok, mint a kosz vagy más tárgyak, akadályozhatják a fény egyenletes visszaverődését. Kérjük, használat előtt távolítsa el az ilyen akadályokat.
- Ha pontosabban szeretné mérni a pulzusát a Galaxy Watch3-mal, használja a Ridge sportszíjat. A Ridge sportszíjat külön értékesítik.

# <span id="page-26-0"></span>**A Galaxy Watch3 be- és kikapcsolása**

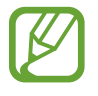

Ha olyan helyen tartózkodik, ahol a vezeték nélküli eszközök használatát korlátozzák – például repülőgépen vagy kórházban –, tartsa be a felhatalmazott személyzet által kihelyezett figyelmeztetéseket és az egyéb utasításokat.

### **A Galaxy Watch3 bekapcsolása**

A Galaxy Watch3 bekapcsolásához tartsa néhány másodpercig lenyomva a Kezdőlap gombot. Amikor első alkalommal kapcsolja be a Galaxy Watch3-at vagy alaphelyzetbe állítja azt, utasítások jelennek meg a képernyőn, amelyek segítségével letöltheti és telepítheti a Galaxy Wearable alkalmazást a mobilkészülékére. További információkért lásd: [A Galaxy Watch3 csatlakoztatása](#page-27-1)  [mobilkészülékhez.](#page-27-1)

### **A Galaxy Watch3 kikapcsolása**

1 A Galaxy Watch3 kikapcsolásához tartsa hosszan lenyomva egyszerre a Kezdőlap gombot és a Vissza gombot. Vagy nyissa meg a gyors panelt lefelé húzva a képernyő tetejét, és érintse meg a **D** ikont.

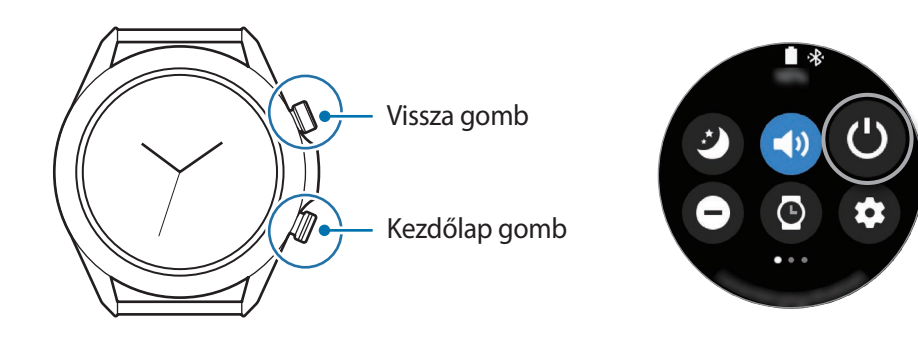

### 2 Érintse meg a **Kikapcsolás** elemet.

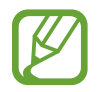

Beállíthatja a Galaxy Watch3-at úgy, hogy kikapcsoljon, ha hosszan lenyomva tartja a Kezdőlap gombot. Az Alkalmazások képernyőn érintse meg a (**Beállítások**) → **Haladó** → **Kezdőlap gomb** → **Nyomva tartás** elemet, és érintse meg a **Kikapcsolás menü** elemet.

### **Kényszerített újraindítás**

Amennyiben a Galaxy Watch3 lefagyott, és nem válaszol, az újraindításhoz tartsa hosszan lenyomva egyszerre a Kezdőlap gombot és a Vissza gombot legalább 7 másodpercig.

# <span id="page-27-1"></span><span id="page-27-0"></span>**A Galaxy Watch3 csatlakoztatása mobilkészülékhez**

### **A Galaxy Wearable alkalmazás telepítése**

A Galaxy Watch3 mobilkészülékhez való csatlakoztatása után más különféle funkciókat is használhat. A Galaxy Watch3 és a mobilkészülék csatlakoztatásához telepítse a mobilkészülékre a Galaxy Wearable alkalmazást.

Mobilkészüléktől függően a Galaxy Wearable alkalmazást a következő helyekről töltheti le:

- Samsung Android készülékek: **Galaxy Store**, **Play Áruház**
- Egyéb Android készülékek: **Play Áruház**

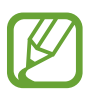

- A Galaxy Wearable alkalmazás nem telepíthető olyan mobilkészülékre, amely nem támogatja a Galaxy Watch3-mal történő szinkronizálást. Győződjön meg róla, hogy a mobilkészülék kompatibilis a Galaxy Watch3-mal.
- Ha iOS mobilkészüléket használ, indítsa el az **App Store** alkalmazást az iPhone 5 vagy későbbi modellen, illetve egy az iOS 9 vagy későbbi verziót támogató készüléken, és telepítse a Galaxy Wearable alkalmazást, hogy csatlakozzon a Galaxy Watch3-hoz. Előfordulhat, hogy egyes funkciók nem érhetők el.

### **A Galaxy Watch3 csatlakoztatása mobilkészülékhez Bluetooth-on keresztül**

- 1 Kapcsolja be a Galaxy Watch3-at, és simítson felfelé a képernyő aljáról. Megjelenik egy képernyő, ahonnan letöltheti és telepítheti a Galaxy Wearable alkalmazást.
- $2$  Érintse meg a  $\bigoplus$  ikont a használandó nyelv kiválasztásához, és kövesse a képernyőn megjelenő utasításokat.

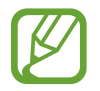

A kezdeti beállítási képernyő régiónként különböző lehet.

3 Indítsa el mobilkészülékén a **Galaxy Wearable** alkalmazást. Ha szükséges, frissítse a Galaxy Wearable alkalmazást a legújabb verzióra.

- 4 Érintse meg a **Kezdés** elemet.
- 5 A képernyőn válassza ki a készülékét.

Ha nem találja a készülékét, érintse meg **Az enyém nincs itt** lehetőséget.

6 A csatlakozás befejezéséhez kövesse a képernyőn megjelenő utasításokat.

A csatlakozás befejezésekor képernyőn megjelenő útmutató fog megjelenni a Galaxy Watch3 képernyőjén. Kövesse a képernyőn megjelenő utasításokat a Galaxy Watch3 alapvető vezérlésének elsajátításához.

- 
- A csatlakozás módja a mobilkészüléktől és a szoftververziótól függően eltérő lehet.
- A Galaxy Watch3 kisebb, mint a normál mobilkészülékek, ezért a hálózat minősége gyengébb lehet, különösen olyan területeken, ahol gyenge a jel vagy a vétel. Ha úgy használja a Galaxy Watch3-at, hogy nem csatlakozik mobilkészülékhez vagy nincs elérhető Bluetooth-kapcsolat, a mobilhálózat vagy az internetkapcsolat gyenge lehet vagy szétkapcsolódik.
- Amikor először csatlakoztatja a Galaxy Watch3-at mobilkészülékhez az alaphelyzetbe állítás után, az adatszinkronizálás, például a névjegyeké gyorsabban lemerítheti a Galaxy Watch3 akkumulátorát.
- A támogatott mobilkészülékek és funkciók a régiótól, szolgáltatótól, illetve a készülék gyártójától függően eltérők lehetnek.

### **A Galaxy Watch3 csatlakoztatása új mobilkészülékhez**

Amikor új mobilkészülékhez csatlakoztatja a Galaxy Watch3-at, a Galaxy Watch3 alaphelyzetbe állít minden adatot, kivéve a médiafájlokat és a beállításokat. Amikor megjelenik a figyelmeztetés a Galaxy Watch3 új mobilkészülékhez való csatlakoztatása előtt, érintse meg az **Adatok mentése** elemet a tárolt adatok biztonságos mentéséhez. A Galaxy Watch3 biztonsági mentésével kapcsolatos további információkért lásd: [A Galaxy Watch3 adatainak kezelése.](#page-125-0)

1 Az Alkalmazások képernyőn érintse meg a (**Beállítások**) <sup>→</sup> **Kapcsolódás új telefonhoz** <sup>→</sup> **Folytatás** elemet.

A Galaxy Watch3 és a mobilkészüléke közötti csatlakozás megszűnik. A visszaállítás után automatikusan Bluetooth-párosítási módba lép.

<span id="page-29-0"></span>2 Indítsa el az új mobilkészülékén a **Galaxy Wearable** alkalmazást, és csatlakozzon a Galaxy Watch3-hoz.

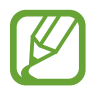

Ha a mobilkészülék, amelyhez csatlakozni szeretne, már csatlakozott egy másik készülékhez, indítsa el a **Galaxy Wearable** alkalmazást a mobilkészülékén, és az új készülékhez való csatlakozáshoz érintse meg a → **Új eszköz hozzáadása** lehetőséget.

# **Távoli kapcsolódás**

A Galaxy Watch3 és a mobilkészülék Bluetooth-on keresztül csatlakozik. Ha nincs elérhető Bluetooth-kapcsolat, csatlakoztathatja távolról a Galaxy Watch3-at a mobilkészülékéhez a Samsung fiókját használva a mobilhálózaton vagy a Wi-Fi hálózaton. Így továbbra is fogadni tud értesítéseket a mobilkészülékről.

Ha ez a funkció nincs bekapcsolva, indítsa el mobilkészülékén a **Galaxy Wearable** alkalmazást, érintse meg a **Kezdőlap** → **Fiók és biztonsági mentés** elemet, majd érintse meg a **Távoli kapcsolódás** kapcsolót.

# **A Galaxy Watch3 használata mobilkészülék nélkül**

A Galaxy Watch3-at mobilkészülékhez való csatlakoztatás nélkül is használhatja. Használja kényelmesen a Galaxy Watch3-at mobilkészülékhez való csatlakozás nélkül szabadtéri tevékenységek, mint például hegymászás vagy edzés idején. A Galaxy Watch3-at akkor állíthatja be mobilkészülék nélküli használatra, amikor a Galaxy Watch3-at először bekapcsolja, illetve alaphelyzetbe állítja.

- 
- Egyes funkciók nem elérhetők, ha mobilkészülékhez való csatlakozás nélkül használja a Galaxy Watch3-at.
- A Telefon nélküli mód első beállításakor látogasson el a [www.samsung.com](http://www.samsung.com) oldalra, és tekintse meg a vonatkozó jogi nyilatkozatokat.

Kapcsolja be a Galaxy Watch3-at, simítson felfelé a képernyő aljáról, érintse meg a  $\bigoplus_{\lambda}$ , majd válassza ki a használni kívánt nyelvet. Ezután érintse meg a  $\bullet$  ikont, görgessen lefelé a képernyőn, érintse meg az **itt** elemet, majd kövesse a képernyőn megjelenő utasításokat. Ha vissza kell állítania az adatokat, jelentkezzen be a Samsung-fiókjával, és állítsa vissza a Samsung-fiókjában tárolt adatokat, például az alkalmazásokat vagy a beállításokat.

# <span id="page-30-0"></span>**A képernyő vezérlése**

# **Órakeret**

A Galaxy Watch3 órakerettel rendelkezik. Forgassa az órakeretet az óra járásának megfelelő vagy ellentétes irányba, hogy könnyedén irányítsa a Galaxy Watch3 különféle funkcióit.

- 
- Ügyeljen, hogy az órakeret területére ne kerüljenek idegen anyagok, mint például por vagy homok.
- Az órakeretet ne használja mágneses mezők közelében, mivel ezek megzavarhatják az órakeret belső mágneseit, és hibákat idézhetnek elő.

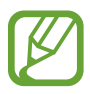

Ha az órakeret nem fordul el, vigye el egy Samsung szervizközpontba a Galaxy Watch3 szétszerelése nélkül.

### **Lapozás képernyők között**

Más képernyők megtekintéséhez forgassa el az órakeretet. Forgassa el az órakeretet az óramutató járásával ellentétes irányba az Óra képernyőn az értesítések megtekintéséhez.

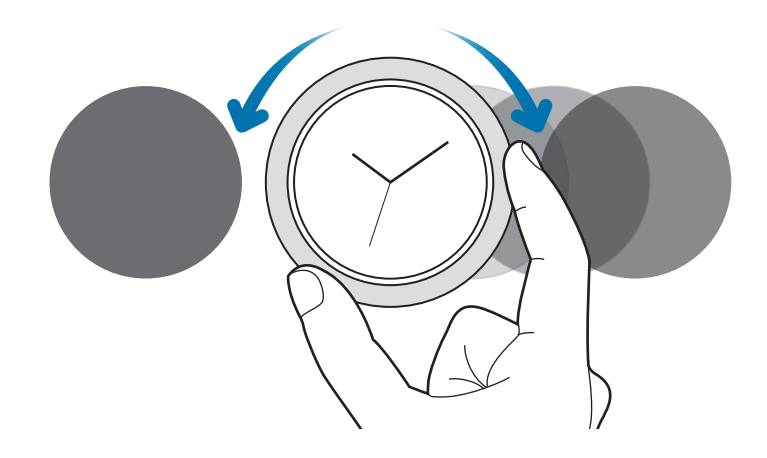

### **Elem kiválasztása**

Forgassa el az órakeretet, hogy ikononként ugorjon. Az órakeret forgatásakor a kijelölés elmozdul ugyanabban az irányban és egy elem kijelölésre kerül.

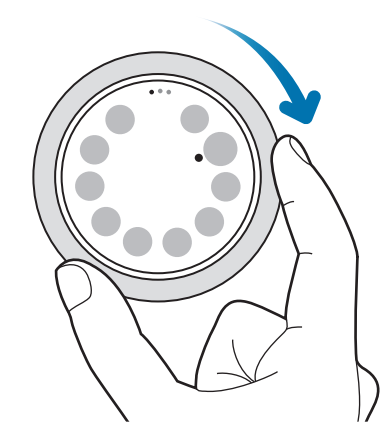

### **Ikon kiválasztása**

A hangerő vagy fényerő módosításához forgassa el az órakeretet. A fényerő beállításakor az órakeretet az óramutató járásával egyező irányba forgatva növelheti a fényerőt.

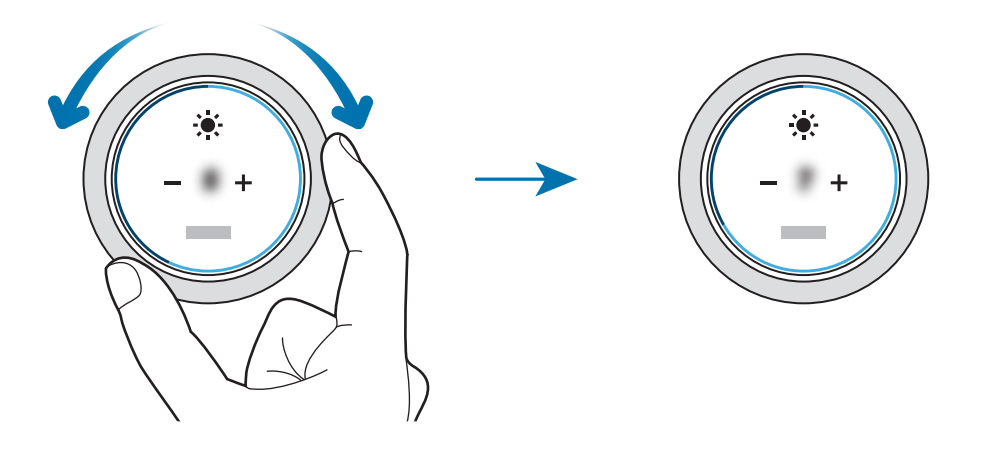

### <span id="page-32-0"></span>**A telefon vagy riasztás funkció használata**

Forgassa el az órakeretet az óramutató járásának megfelelően beérkező hívás fogadásához vagy riasztás elvetéséhez. Forgassa el az órakeretet az óramutató járásával ellentétesen beérkező hívás elutasításához, vagy ha szeretné bekapcsolni a szundi funkciót riasztáshoz.

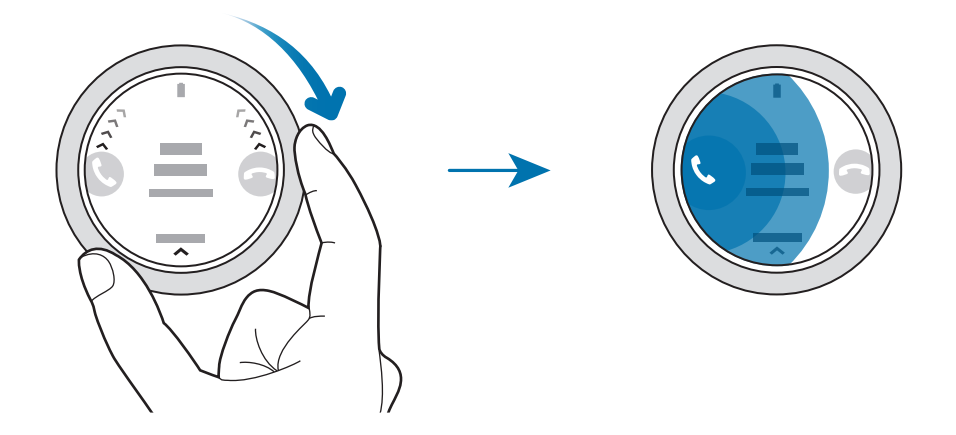

### **Érintőképernyő**

- Ügyeljen arra, hogy más elektromos eszközök ne érjenek az érintőképernyőhöz. Az elektrosztatikus kisülések az érintőképernyő meghibásodását okozhatják.
	- A sérülés elkerülése érdekében ne érintse meg az érintőképernyőt éles eszközzel, és ne nyomja túlságosan az ujjával.
	- Javasoljuk, hogy ne hagyja hosszabb ideig bekapcsolva a képernyőt. Ellenkező esetben szellemképesedés (a képernyő beégése) jelentkezhet.
- A képernyő széleihez közel, az érzékelési területen kívül előfordulhat, hogy a Galaxy Watch3 nem érzékeli az érintést.
	- Ajánlott az ujjaival megérinteni az érintőképernyőt.
	- Ha a vízzár mód aktív az érintőképernyő nem használható.

### **Érintés**

Alkalmazás megnyitásához, menüelem kijelöléséhez vagy a képernyő egy gombjának megnyomásához érintse meg ujjával a kívánt ikont.

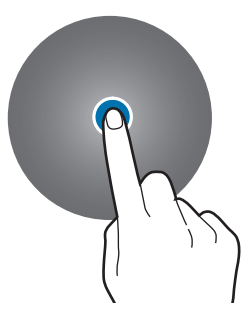

### **Hosszú érintés**

A szerkesztési mód megnyitásához vagy az elérhető opciók megtekintéséhez érintse meg hosszan a képernyőt legalább két másodpercig.

### **Húzás**

Egy ikon mozgatásához érintse meg hosszan és húzza a kívánt helyére.

### **Dupla érintés**

Nagyításhoz vagy kicsinyítéshez érintse meg kétszer a képet.

### **Széthúzás és csíptetés**

Nagyításhoz húzza szét két ujját a képen, kicsinyítéshez pedig csíptesse össze.

### **Simítás**

Más panelek megtekintéséhez simítson balra vagy jobbra.

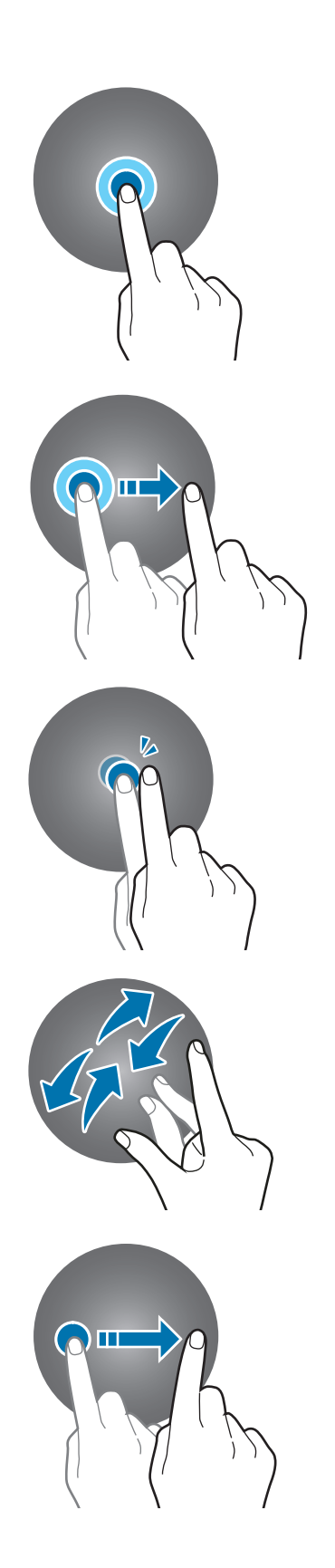

# <span id="page-34-0"></span>**A képernyő felépítése**

Az Óra képernyő a kiindulópont a Galaxy Watch3 minden képernyőjének eléréséhez. Widgeteket tekinthet meg vagy megnyithatja az értesítési panelt az órakeret forgatásával.

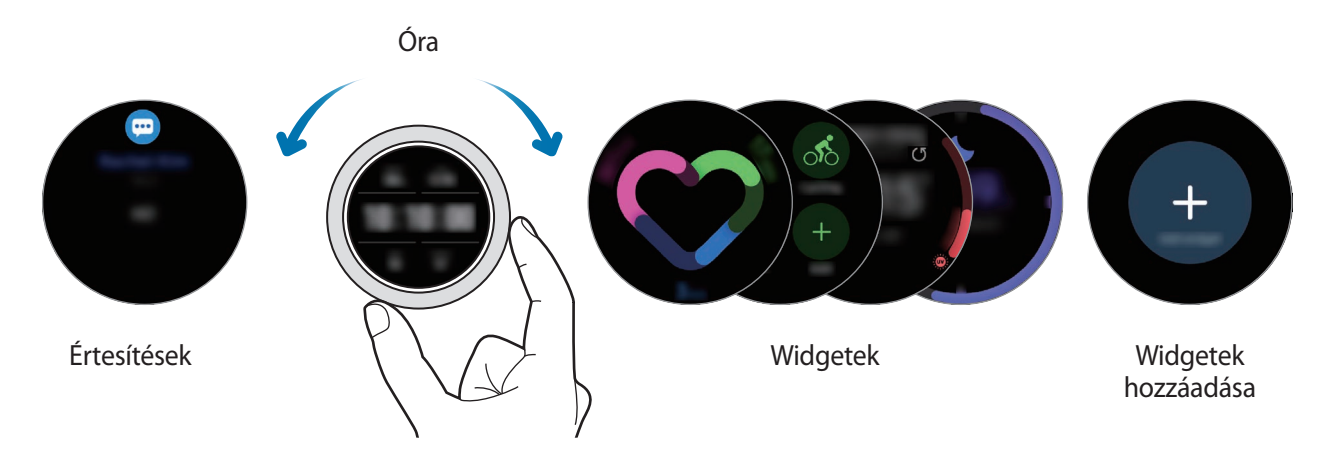

Az elérhető widgetek, értesítések, valamint ezek elrendezése a szoftververziótól függően különböző lehet.

### **Widgetek használata**

Widget hozzáadásához görgessen balra a képernyőn, érintse meg a  $\bigoplus$  ikont, és válasszon widgetet. A widgetek sorrendjét úgy is megváltoztathatja, hogy hosszan megérint egy widgetet, majd a kívánt helyre húzza.

Egy widget eltávolításához érintsen meg hosszan egy widgetet, majd érintse meg a  $\left(\rightarrow\right)$ ikont.

### **A készülék be- és kikapcsolása**

### **A képernyő bekapcsolása**

A képernyő bekapcsolására használja a következő módszereket.

- Kapcsolja be a képernyőt a gombokkal: nyomja meg a Kezdőlap gombot vagy a Vissza gombot.
- Kapcsolja be a képernyőt az órakerettel: forgassa el az órakeretet. Ha a képernyő nem kapcsol be az órakeret forgatását követően, érintse meg a (**Beállítások**) ikont az Alkalmazások képernyőn, érintse meg a **Haladó** → **Képernyő ébresztése** → **Ébresztés a kerettel** elemet, majd a bekapcsoláshoz érintse meg a kapcsolót.
- Kapcsolja be a képernyőt a képernyő megérintésével: érintse meg a képernyőt. Ha a képernyő nem kapcsol be a képernyő megérintését követően, érintse meg a (**Beállítások**) ikont az Alkalmazások képernyőn, érintse meg a **Haladó** → **Képernyő ébresztése** → **Ébresztés érintéssel** elemet, majd a bekapcsoláshoz érintse meg a kapcsolót.

<span id="page-35-0"></span>• Kapcsolja be a képernyőt a csuklója felemelésével: emelje fel azt a csuklóját, amelyiken viseli a Galaxy Watch3-at. Ha a képernyő nem kapcsol be a csuklója felemelését követően, érintse meg a (**Beállítások**) ikont az Alkalmazások képernyőn, érintse meg a **Haladó** → **Képernyő ébresztése** → **Ébresztési mozdulat** elemet, majd a bekapcsoláshoz érintse meg a kapcsolót.

### **A képernyő kikapcsolása**

A képernyő kikapcsolásához takarja le a tenyerével. Emellett a képernyő automatikusan kikapcsol, ha a Galaxy Watch3-at egy megadott ideig nem használják.

# **Képernyőváltás**

### **Váltás az Óra és az Alkalmazások képernyő között**

Az Alkalmazások képernyő megnyitásához nyomja meg a Kezdőlap gombot az Óra képernyőn. Az Óra képernyőre való visszatéréshez nyomja meg a Kezdőlap gombot.

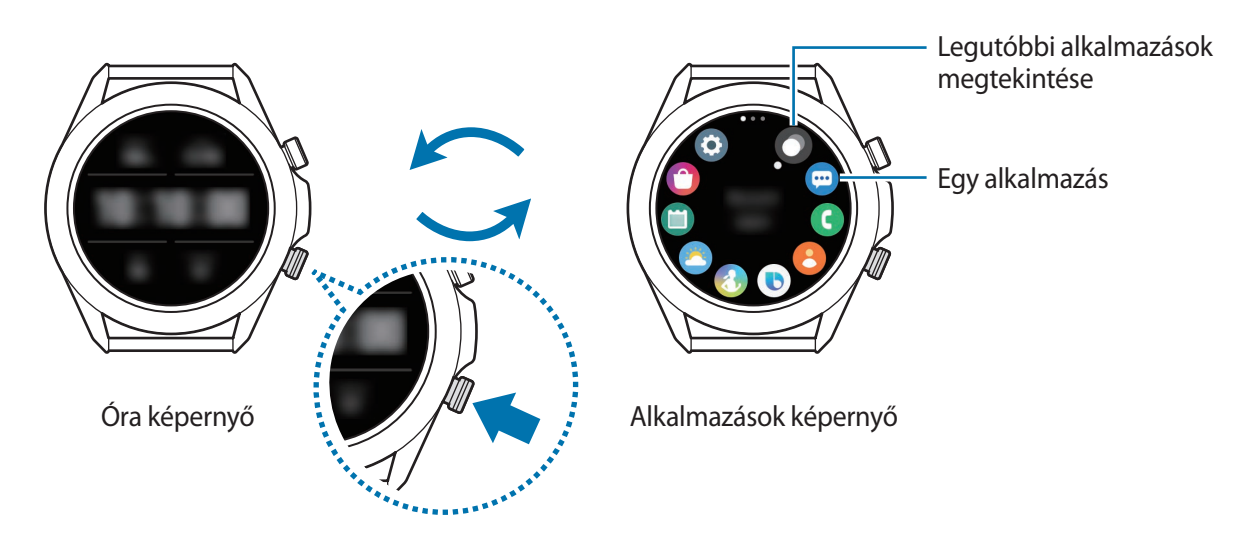

### **Alkalmazások képernyő**

Az Alkalmazások képernyő megjeleníti a Galaxy Watch3-ra telepített összes alkalmazáshoz tartozó ikont.

A következő vagy az előző alkalmazásra lépéshez forgassa el az órakeretet, illetve simítson a képernyőn balra vagy jobbra.

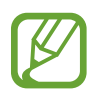

Az elérhető alkalmazások a szoftververziótól függően eltérőek lehetnek.
### **Alkalmazások megnyitása**

Az Alkalmazások képernyőn érintse meg az indítani kívánt alkalmazás ikonját.

Ha el szeretne indítani egy alkalmazást a legutóbb használt alkalmazások listájáról, érintse meg a  $\bigcirc$ (**Legutóbbi alkalm.**) lehetőséget az Alkalmazások képernyőn.

Másik lehetőségként forgassa az órakeretet az órajárás irányába vagy simítson az Óra képernyőn balra, és válassza ki a legutóbbi alkalmazást vagy egy gyakran használt alkalmazást az **Alkalm. indítók** widgetről az alkalmazás elindításához.

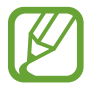

Ha egy alkalmazást szeretne hozzáadni az **Alkalm.-indítók** widgethez, érintse meg a ikont, és adja hozzá az alkalmazást. Ha nincs hely a gyakran használt alkalmazás hozzáadásához, érintse meg hosszan a képenyőt, érintse meg a **Szerk.** elemet, majd érintse meg az előzőleg hozzáadott alkalmazás  $\bigoplus$  ikonját egy másik alkalmazás hozzáadásához.

### **Alkalmazások bezárása**

- 1 Az Alkalmazások képernyőn érintse meg a (**Legutóbbi alkalm.**) lehetőséget.
- 2 Forgassa az órakeretet, illetve simítson a képernyőn balra vagy jobbra, hogy a bezárni kívánt alkalmazásra lépjen.
- 3 A bezáráshoz simítson felfelé az alkalmazáson.

Az összes futó alkalmazás bezárásához érintse meg az **Összes bezárása** lehetőséget.

### **Visszatérés az előző képernyőre**

Az előző képernyőre való visszatéréshez nyomja meg a Vissza gombot.

# **Lezárt képernyő**

Használja a képernyő lezárási funkcióját, hogy megvédje a személyes információit, megakadályozva, hogy mások hozzáférjenek a Galaxy Watch3-hoz. A képernyő lezárási funkciójának aktiválását követően a Galaxy Watch3 minden használatkor igényelni fogja a feloldási kódot.

# **Képernyőzár beállítása**

Az Alkalmazások képernyőn érintse meg a (**Beállítások**) → **Bizt. és adatvédelem** → **Lezárás** → **Típus** elemet, és válassza ki a lezárási módszert.

- **Minta**: a képernyő feloldásához egy négy vagy több pontból álló mintát kell lerajzolnia.
- **PIN**: a képernyő feloldásához egy számjegyekből álló PIN-kódot kell megadnia.

Megadhatja a PIN-kódot az órakeret forgatásával. Forgassa el az órakeretet, hogy a bevinni kívánt számra mozogjon. Amikor a számgomb színe megváltozik, a szám bevitelre kerül.

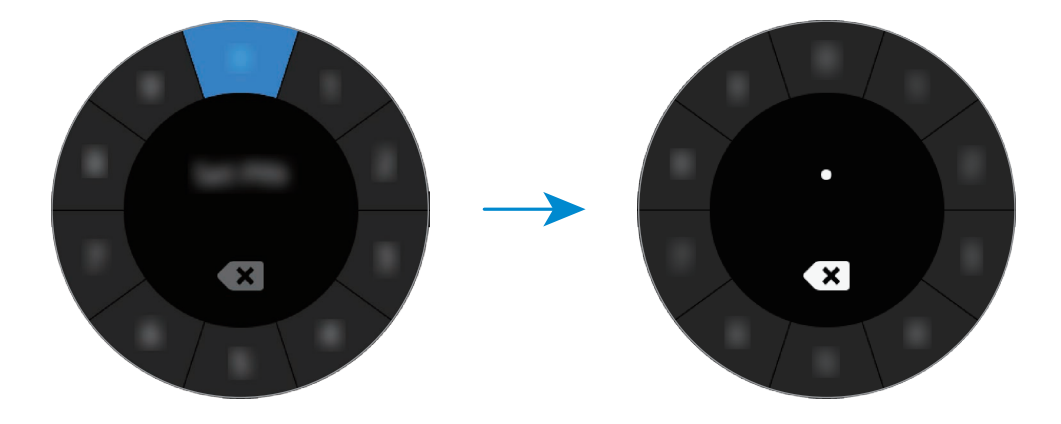

# **Óra**

# **Óra képernyő**

Megnézheti a pontos időt vagy egyéb információkat. Ha nem az Óra képernyő van megnyitva, és szeretne oda visszatérni, nyomja meg a Kezdőlap gombot.

# **Az óraszámlap váltása**

Érintse meg hosszan az Óra képernyőt, és forgassa az órakeretet, illetve simítson a képernyőn balra vagy jobbra, majd válasszon egy óraszámlapot.

Az óraszámlap testre szabásához érintse meg a **Testreszabás** elemet, simítson balra vagy jobbra a képernyőn a kívánt opcióhoz, majd válassza ki a kívánt színt vagy betűtípust az órakeret forgatásával, illetve felfelé vagy lefelé simítva a képernyőn.

Az elérhető óraszámlapok egy képernyőn való megnézéséhez és kiválasztásához érintse meg hosszan az Óra képernyőt, majd forgassa gyorsan a keretet. Azonban a **Testreszabás** funkció nem érhető el.

További óraszámlapokat tölthet le a **Galaxy Store** alkalmazásból.

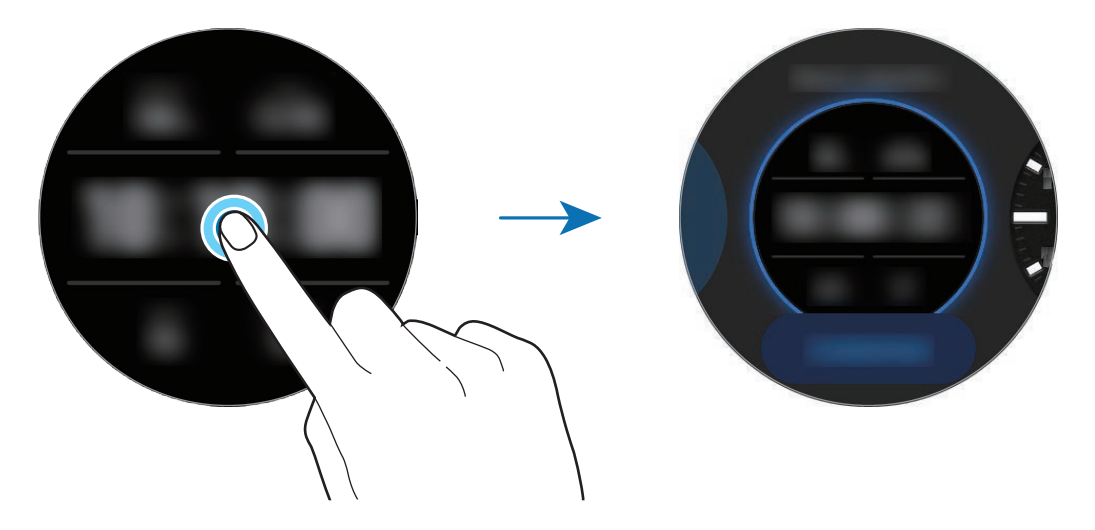

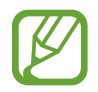

Emellett meg is változtathatja az óraszámlapot. Az Alkalmazások képernyőn érintse meg a (**Beállítások**) → **Óraszámlapok** → **Válasszon óraszámlapot** elemet.

A Galaxy Watch3 óraszámlapát a mobilkészülékről is átválthatja. Indítsa el mobilkészülékén a **Galaxy Wearable** alkalmazást, és érintse meg az **Óraszámlapok** elemet.

# **Órafelület testreszabása fényképpel**

Alkalmazzon fényképet órafelületként miután importált egy fényképet a mobilkészülékről. További információkért a fényképek mobilkészülékről történő importálásával kapcsolatban, lásd: [Képek](#page-90-0)  [importálása a mobilkészülékről](#page-90-0).

- 1 Érintse meg hosszan az Óra képernyőt, és forgassa az órakeretet, illetve simítson a képernyőn balra vagy jobbra, majd érintse meg a **Testreszabás** elemet a **Saját fénykép+** óraszámlapon.
- 2 Érintse meg a képernyőt és érintse meg a **Fénykép hozzáadása** lehetőséget.
- 3 Válasszon ki egy óraszámlapként alkalmazandó fényképet, és érintse meg az **OK** <sup>→</sup> **OK** lehetőséget.

Érintse meg duplán a képet, majd ujjait közelítve/távolítva kicsinyítheti vagy nagyíthatja a képet. Ha nagyítja a fényképet, simítson a képernyőn jobbra, hogy a fénykép egy része jelenjen meg a képernyőn.

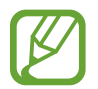

Más fényképek hozzáadásához forgassa az órakeretet az órajárás irányába vagy simítson balra a képernyőn, és érintse meg a **Fénykép hozzáadása** elemet. Legfeljebb húsz fényképet lehet hozzáadni óraszámlapként. A hozzáadott fényképek sorban váltakozni fognak.

4 Simítson a képernyőn jobbra, hogy megváltoztassa a színt vagy a betűtípust, majd érintse meg az **OK** lehetőséget.

# **Az óra folyamatos megjelenítése funkció bekapcsolása**

Beállíthatja, hogy a képernyő folyamatosan mutassa az időt, amikor a képernyő ki van kapcsolva, amikor Ön viseli a Galaxy Watch3-at.

Nyissa meg a gyors panelt lefelé húzva a képernyő tetejéről, és érintse meg a @ ikont. Vagy az Alkalmazások képernyőn érintse meg a (**Beállítások**) → **Óraszámlapok** → **Mindig van óra** lehetőséget, majd a bekapcsoláshoz érintse meg a kapcsolót.

# **Csak óra mód**

Használhatja a Galaxy Watch3-at csak óra módban. Csak óra módban csak az idő jelenik meg, minden egyéb funkció használhatatlan.

Nyissa meg a gyors panelt lefelé húzva a képernyő tetejéről, és érintse meg a  $\Box$  ikont. Vagy az Alkalmazások képernyőn érintse meg a (**Beállítások**) ikont, és érintse meg az **Akkumulátor** elemet az akkumulátor menü megnyitásához. Ezután válassza ki a **Teljesítménymód** → **Csak óra** opciót, és érintse meg a  $\blacktriangleright$  ikont.

A csak óra mód kikapcsolásához tartsa hosszan lenyomva a Kezdőlap gombot több mint három másodpercig.

# **Értesítések**

# **Értesítési panel**

Megtekinthet értesítést, mint például egy új üzenetet vagy nem fogadott hívást az értesítési panelen. Forgassa az órakeretet az órajárással ellentétesen vagy simítson jobbra az Óra képernyőn az értesítési panel megnyitásához. Ha meg nem tekintett üzenetei vannak, egy narancsszínű pont jelenik meg az Óra képernyőn.

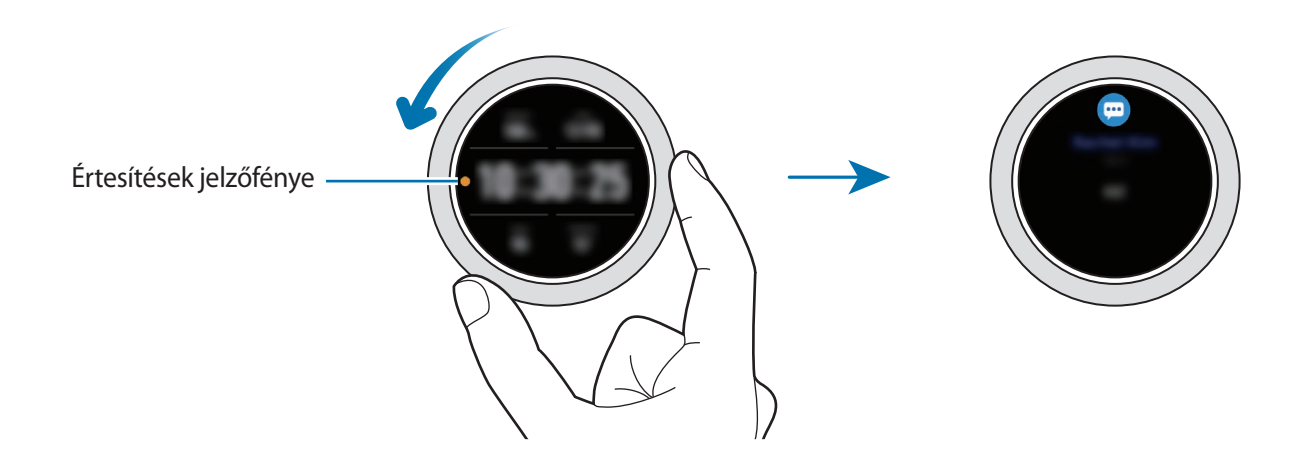

# **Beérkező értesítések megtekintése**

Ha értesítést kap, az értesítéssel kapcsolatos információk (például az értesítés típusa vagy az érkezés ideje) megjelennek a képernyőn. Ha több mint két értesítés érkezett, forgassa az órakeretet, illetve simítson a képernyőn balra vagy jobbra a többi értesítés megtekintéséhez.

Érintse meg az értesítést a részletek megtekintéséhez.

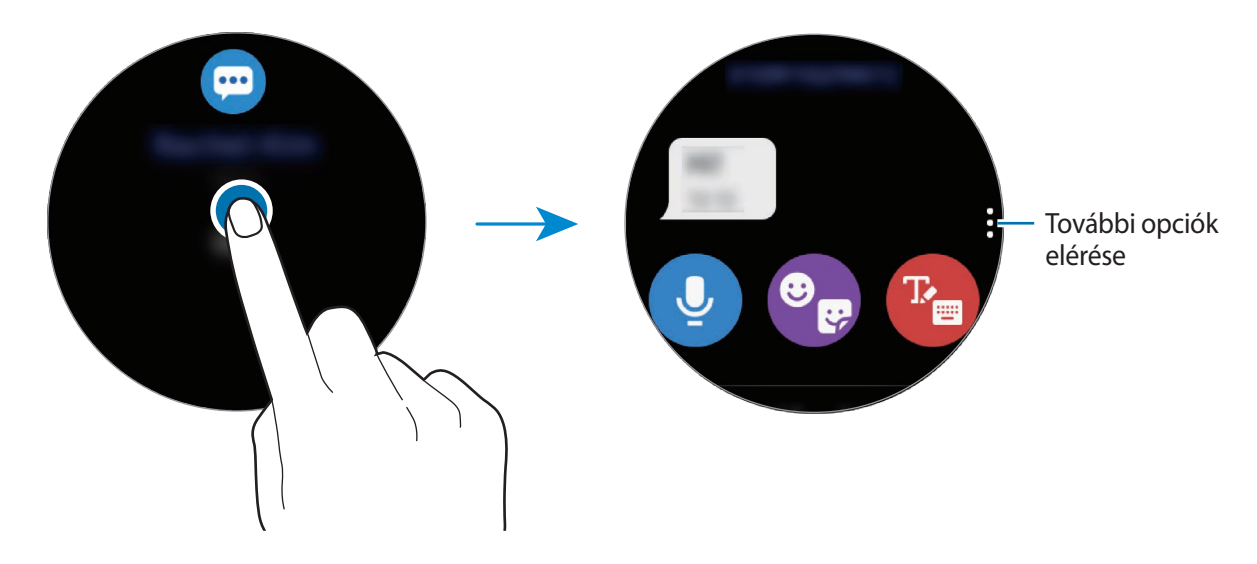

# **Értesítések törlése**

Értesítés törléséhez az értesítés megtekintése közben simítson fölfelé a képernyőn.

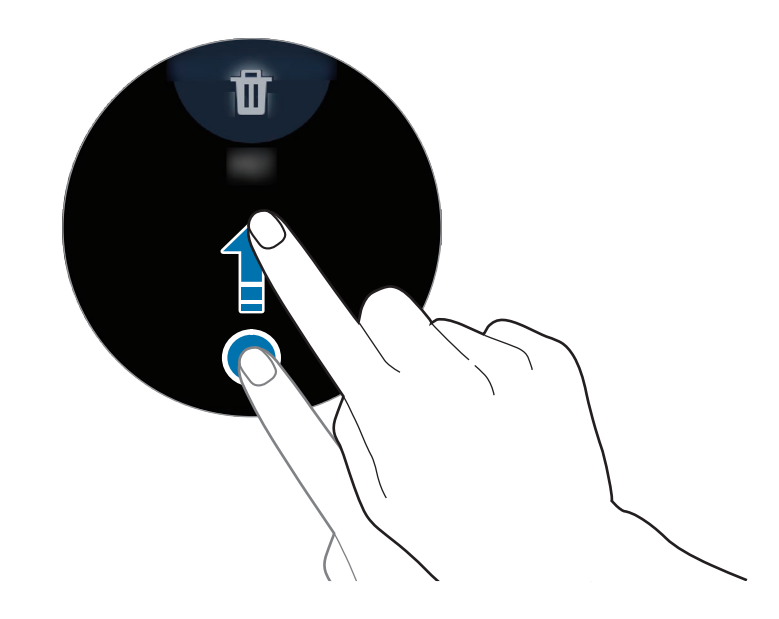

# **Alkalmazások kiválasztása értesítések fogadásához**

Válasszon alkalmazást mobilkészülékéről értesítések fogadásához a Galaxy Watch3-on.

- 1 Indítsa el mobilkészülékén a **Galaxy Wearable** alkalmazást, és érintse meg a **Kezdőlap** <sup>→</sup> **Értesítések** lehetőséget, majd érintse meg a kapcsolót.
- 2 Érintse meg az Összes megjelenítése → ▼ → Mind elemet, és érintse meg az alkalmazások listáján azon alkalmazások melletti kapcsolókat, amelyektől értesítéseket szeretne kapni.

# **Gyors panel**

Ez a panel a Galaxy Watch3 aktuális állapotát mutatja, és beállításokat konfigurálhat.

A gyors panel megnyitásához húzzon lefelé a képernyő tetejéről. A gyors panel bezárásához simítson felfelé a képernyőn.

Forgassa az órakeretet, illetve simítson a képernyőn balra vagy jobbra, hogy a következő vagy előző gyors panelre váltson.

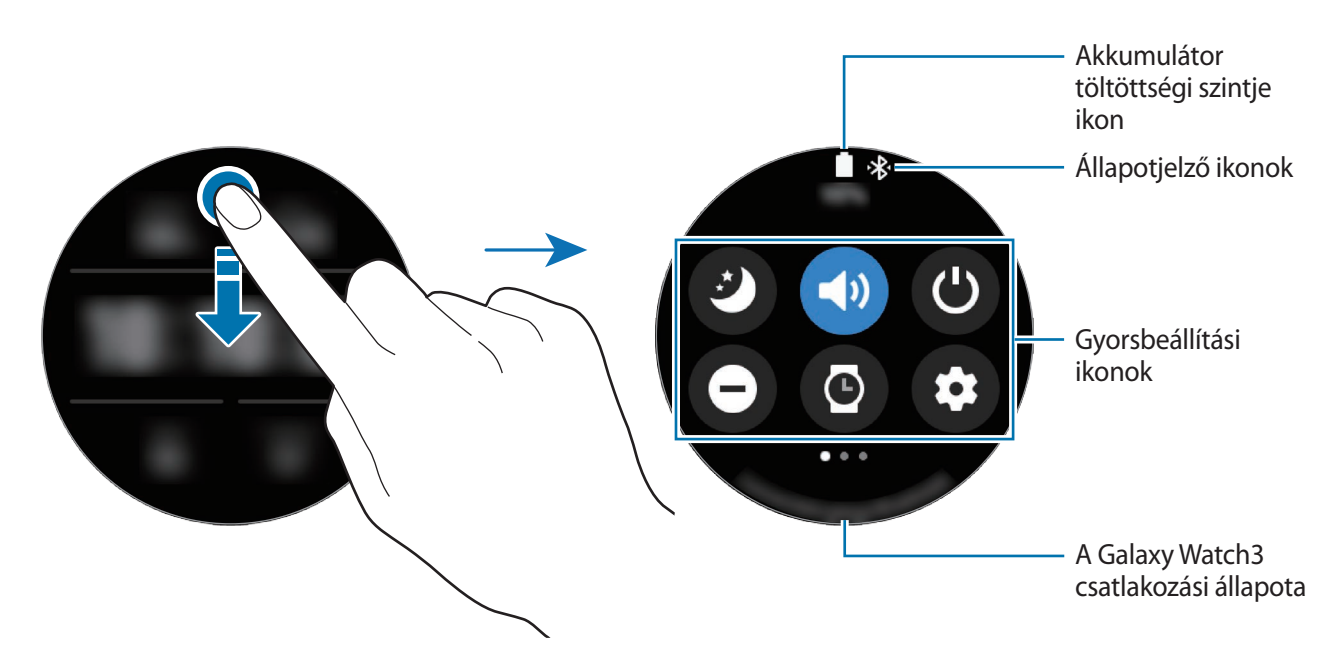

### **Az állapotjelző ikonok megtekintése**

A gyors panel tetején állapotjelző ikonok jelennek meg, és tájékoztatják a Galaxy Watch3 aktuális állapotáról. Az alábbi táblázatban látható ikonok a leggyakoribbak.

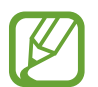

Az állapotjelző ikonok megjelenése a régiótól, szolgáltatótól vagy modelltől függően eltérő lehet.

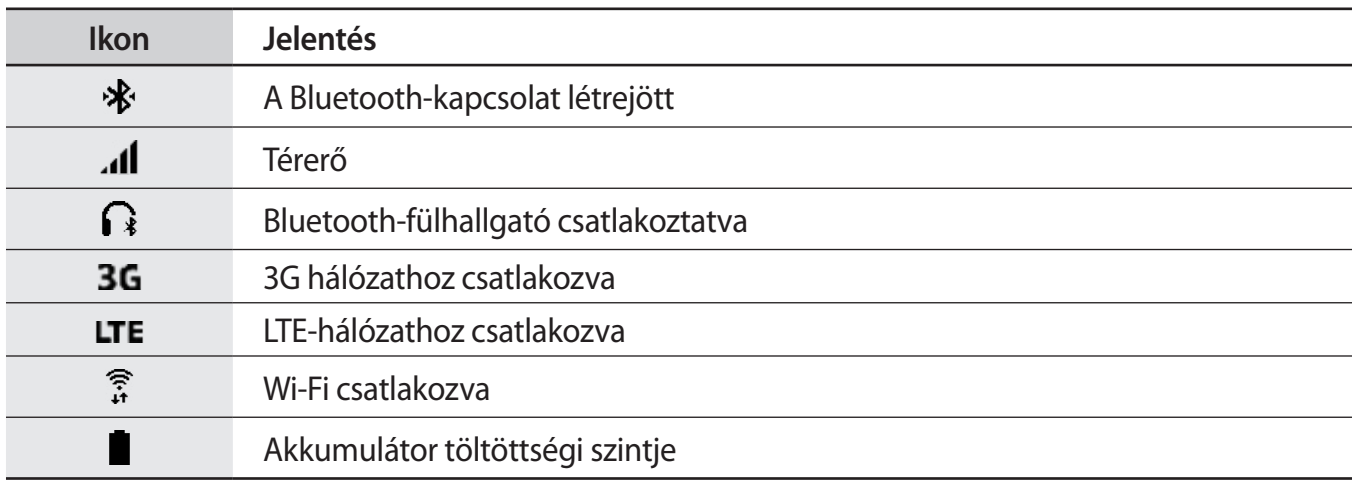

# **A gyorsbeállítási ikonok ellenőrzése**

A gyorsbeállítási ikonok a gyors panelen jelennek meg. Érintse meg az ikont az alapbeállítások megváltoztatásához vagy a funkció kényelmes indításához.

A gyors panelen új ikonok hozzáadásával kapcsolatos további információkért lásd: [Gyorsbeállítási](#page-44-0)  [ikon hozzáadása vagy eltávolítása](#page-44-0).

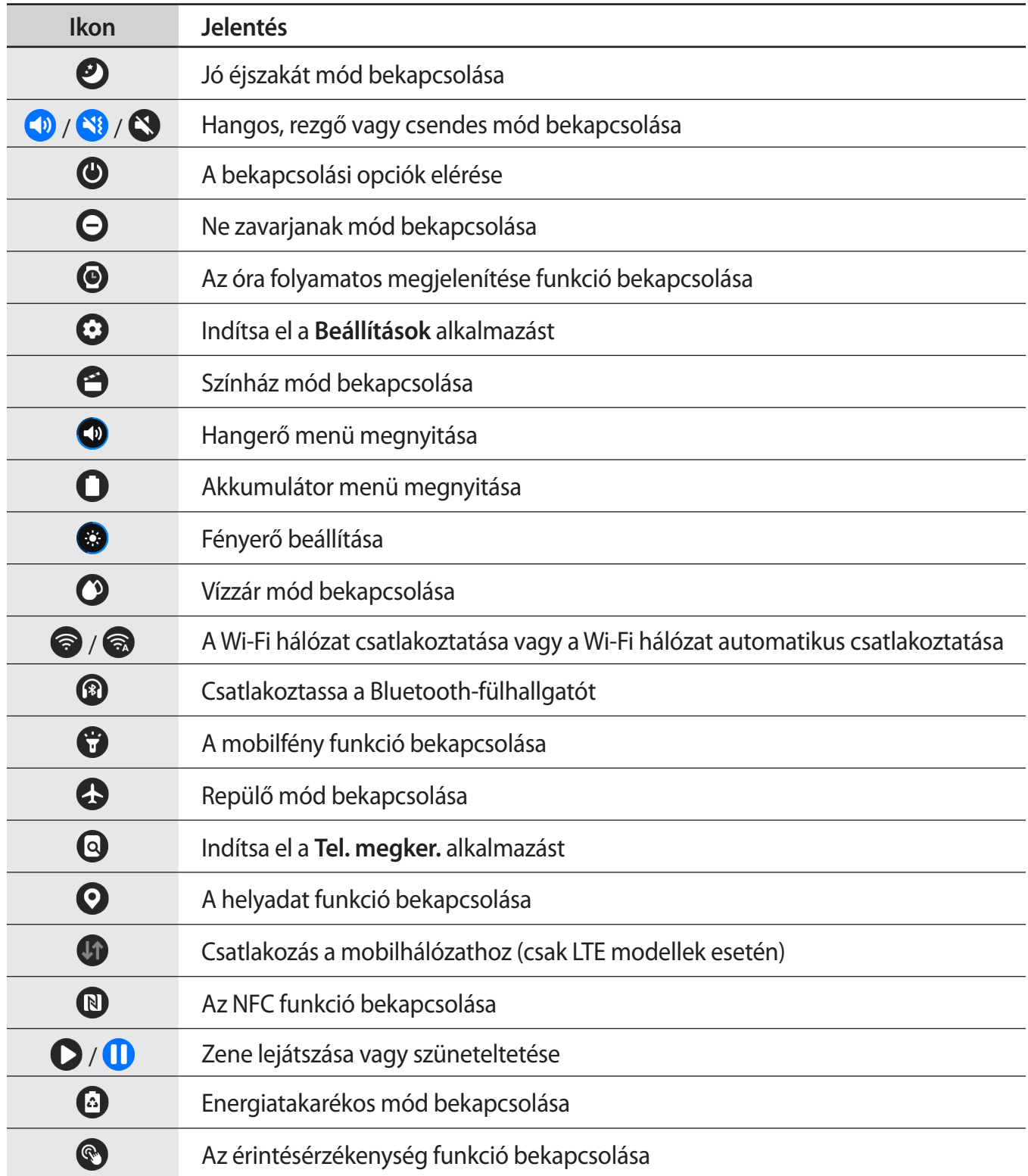

## <span id="page-44-0"></span>**Gyorsbeállítási ikon hozzáadása vagy eltávolítása**

Szerkesztheti az ikonokat a gyors panelen.

A gyorsbeállítási ikon hozzáadásához érintsen meg hosszan egy ikont a gyors panelen, és érintse meg a  $\bigoplus$  elemet, majd válassza ki a gyors panelhez hozzáadni kívánt funkciót. A kiválasztott funkció ikonja hozzáadásra kerül.

Egy gyorsbeállítási ikon eltávolításához érintse meg hosszan a törölni kívánt ikont a gyors panelen, és érintse meg a  $\bigodot$  ikont. A gyorsbeállítási ikon eltávolításra kerül.

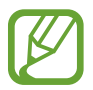

Szerkesztheti is a gyors panelt. Az Alkalmazások képernyőn érintse meg a (**Beállítások**) → **Haladó** → **Gyorspanel szerkesztése** lehetőséget.

# **Jó éjszakát mód bekapcsolása**

Kapcsolja be a jó éjszakát módot az alváshoz.

A gyors panelen érintse meg a  $\bullet$  ikont.

A bejövő hívások némítva lesznek, és a képernyő sem kapcsol be bejövő hívás esetén. Beállításával minden értesítés el lesz némítva a riasztások kivételével, és a képernyő nem kapcsol be értesítések érkezésekor. Az ébresztési mozdulat funkció, az óra folyamatos megjelenítése funkció és a rendszerhangok is automatikusan kikapcsolnak.

### **Hangos, rezgő vagy csendes mód bekapcsolása**

Aktiválja a hangos, rezgő vagy csendes módot. A gyors panelen érintse meg a  $\langle v \rangle$ ,  $\langle v \rangle$  vagy  $\langle v \rangle$  ikont.

### **A bekapcsolási opciók elérése**

Elérheti a bekapcsolási opciókat.

A gyors panelen érintse meg a  $\bigcirc$  ikont.

## **Ne zavarjanak mód bekapcsolása**

A bejövő hívások némítva lesznek, és a képernyő sem kapcsol be bejövő hívás esetén. Beállításával minden értesítés el lesz némítva a riasztások kivételével, és a képernyő nem kapcsol be értesítések érkezésekor.

A gyors panelen érintse meg a  $\Theta$  ikont, válassza ki a kívánt ne zavarjanak opciót, majd érintse meg  $a \blacktriangleright$  ikont.

Az Óra képernyő tetején megjelenik a  $\bigcirc$  ikon.

# **Az óra folyamatos megjelenítése funkció bekapcsolása**

Állítsa be, hogy a képernyő folyamatosan mutassa az időt, amikor a képernyő ki van kapcsolva, amíg Ön viseli a Galaxy Watch3-at.

A gyors panelen érintse meg a  $\bigcirc$  ikont.

Ha bekapcsolja a funkciót, az akkumulátor a szokottnál gyorsabban merül.

### **A Beállítások alkalmazás indítása**

Indítsa el a **Beállítások** alkalmazást a Galaxy Watch3 különféle funkcióinak konfigurálásához.

A gyors panelen érintse meg a  $\bullet$  ikont.

Elindul a **Beállítások** alkalmazás.

### **Színház mód bekapcsolása**

Aktiválja a színház módot filmek nézéséhez.

A gyors panelen érintse meg a  $\bigodot$  ikont.

A bejövő hívások némítva lesznek, és a képernyő sem kapcsol be bejövő hívás esetén. Minden értesítés el lesz némítva, ideértve a riasztásokat, és a képernyő nem kapcsol be értesítések fogadásakor vagy riasztás esetén. Az ébresztési mozdulat funkció, az óra folyamatos megjelenítése funkció és a rendszerhangok is automatikusan kikapcsolnak.

# **Hangerő menü megnyitása**

Beállíthatja a Galaxy Watch3 hangerejét.

A gyors panelen érintse meg a  $\bigcirc$  ikont, forgassa az órakeretet, illetve simítson a képernyőn felfelé vagy lefelé, hogy a kívánt hangerő-opcióra lépjen, majd állítsa be a hangerőt az órakeret forgatásával vagy a  $\bigstar$ , illetve — ikon megérintésével.

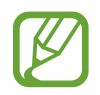

Ha be van kapcsolva a Voice Assistant funkció, beállíthatja a hozzáférési hangerőt is.

## **Akkumulátor menü megnyitása**

Nyissa meg az akkumulátor menüt az akkumulátor fogyasztásának egyszerű kezeléséhez.

A gyors panelen érintse meg a  $\Box$  ikont.

Megjelenik az akkumulátor menü.

### **Fényerő beállítása**

Beállíthatja a Galaxy Watch3 fényerejét kívánsága szerint.

A gyors panelen érintse meg a  $\bigcirc$  ikont, és állítsa be a fényerőt az órakeret forgatásával vagy a  $\biguparrow$ , illetve - ikon megérintésével.

# **Vízzár mód bekapcsolása**

Kapcsolja be a vízzár módot, ha vízben edz.

A gyors panelen érintse meg a  $\bullet$  ikont.

Az érintőképernyő funkció automatikusan kikapcsol.

A vízzár mód kikapcsolásához tartsa hosszan lenyomva a Kezdőlap gombot amíg a kör el nem tűnik.

# **Csatlakozás Wi-Fi hálózathoz**

Csatlakozzon Wi-Fi hálózathoz manuálisan vagy állítsa be a Wi-Fi hálózatot, hogy automatikusan csatlakozzon.

A gyors panelen érintse meg a  $\odot$  vagy a  $\odot$  ikont.

Létrejön vagy megszűnik a kapcsolódás a Wi-Fi hálózattal. A korábban csatlakozott Wi-Fi hálózat automatikusan újracsatlakozik a  $\odot$  ikon megjelenésekor.

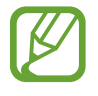

A  $\widehat{\bullet}$  nem jelenik meg, és a Wi-Fi hálózat nem csatlakozik automatikusan, amikor mobilkészülékhez való csatlakozás nélkül használja a Galaxy Watch3-at.

# **A Bluetooth-fülhallgató csatlakoztatása**

Csatlakoztassa a Bluetooth-fülhallgatót, és zenét hallgathat, valamint telefonbeszélgetéseket folytathat.

A gyors panelen érintse meg a  $\bigcirc$  ikont.

A Bluetooth-funkció be van kapcsolva, és végigkeresi a rendelkezésre álló Bluetooth-fülhallgatók listáját. Ha a korábban használt Bluetooth rendelkezésre áll, automatikusan csatlakozik.

# **A mobilfény funkció bekapcsolása**

A Galaxy Watch3 képernyőjét mobilfényként is használhatja.

A gyors panelen érintse meg a  $\bigodot$  ikont.

Forgassa az órakeretet vagy érintse meg a képernyőt a mobilfény fényerejének beállításához.

### **Repülő mód bekapcsolása**

Kapcsolja be a repülő módot, amikor felszáll egy repülőgépre. A funkció aktiválása korlátozza azon alkalmazásokat, amelyek hálózati kapcsolatot igényelnek, de lehetővé teszi a többi funkció szokásos használatát.

A gyors panelen érintse meg a  $\bullet$  ikont.

Az Óra képernyő tetején megjelenik a  $\bullet$  ikon.

### **A Telefon keresése alkalmazás elindítása**

Indítsa el a **Tel. megker.** alkalmazást, hogy megtalálja a mobilkészülékét, amikor nem tudja, hol tette le.

A gyors panelen érintse meg a  $\mathbf \Omega$  ikont.

A mobilkészülék ekkor hangjelzést ad, rezeg, és a képernyő bekapcsol. További információkért lásd: [Telefon megkeresése.](#page-92-0)

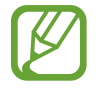

Ez a funkció nem jelenik meg, ha mobilkészülékhez való csatlakoztatás nélkül használja a Galaxy Watch3-at.

# **A helyadat funkció bekapcsolása**

Bekapcsolhatja a helyadatokat a GPS-adatok és a helyadatok bizonyos alkalmazásokkal történő használatához.

A gyors panelen érintse meg a  $\bullet$  ikont.

### **Csatlakozás egy mobil hálózathoz**

Csatlakozhat mobilhálózatokhoz.

A gyors panelen érintse meg a  $\Box$  ikont.

A Galaxy Watch3 csatlakozik a mobilhálózatra.

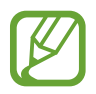

Ez a funkció nem jelenik meg a Bluetooth-modellen.

# **Az NFC funkció bekapcsolása**

Az NFC funkció bekapcsolása.

A gyors panelen érintse meg a  $\mathbb{N}$  ikont.

Az NFC funkciót kényelmesen lehet használni az NFC antennával. További információkért lásd: [NFC](#page-108-0).

### **Zene lejátszása vagy szüneteltetése**

Lejátszhat vagy szüneteltethet zenét.

A gyors panelen érintse meg a  $\bigcirc$  vagy a  $\bigcirc$  ikont.

A zene lejátszása vagy szüneteltetése a Galaxy Watch3-on vagy a csatlakoztatott mobileszközön történik. A Bluetooth-fülhallgató csatlakoztatása után zenét is tud hallgatni.

# **Energiatakarékos mód bekapcsolása**

Bekapcsolhatja az energiatakarékos üzemmódot bizonyos Galaxy Watch3 funkciók korlátozásához és az akkumulátor fogyasztásának csökkentéséhez.

A gyors panelen érintse meg a  $\bigodot \rightarrow \bigvee$  ikont.

További információkért lásd: [Energiatakarékos mód.](#page-17-0)

## **Az érintésérzékenység funkció bekapcsolása**

Aktiválhatja az érintésérzékenységet az érintőképernyő kesztyűben történő használatához.

A gyors panelen érintse meg a  $\bullet$  ikont.

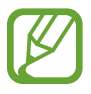

A kesztyű típusától függően előfordulhat, hogy az érintőképernyő nem ismeri fel az érintést és a funkció nem aktiválódik.

# **Szövegbevitel**

# **Bevezető**

Ha szöveg bevitelére van szükség, például üzenet küldésekor, megjelenik a szövegbeviteli képernyő.

- A szövegbeviteli képernyő az elindított alkalmazástól függően változhat.
- Ha a Galaxy Watch3-at csatlakoztatja egy mobilkészülékhez Bluetooth-on keresztül, akkor a Galaxy Watch3 a mobilkészülék nyelvbeállítását alkalmazza.

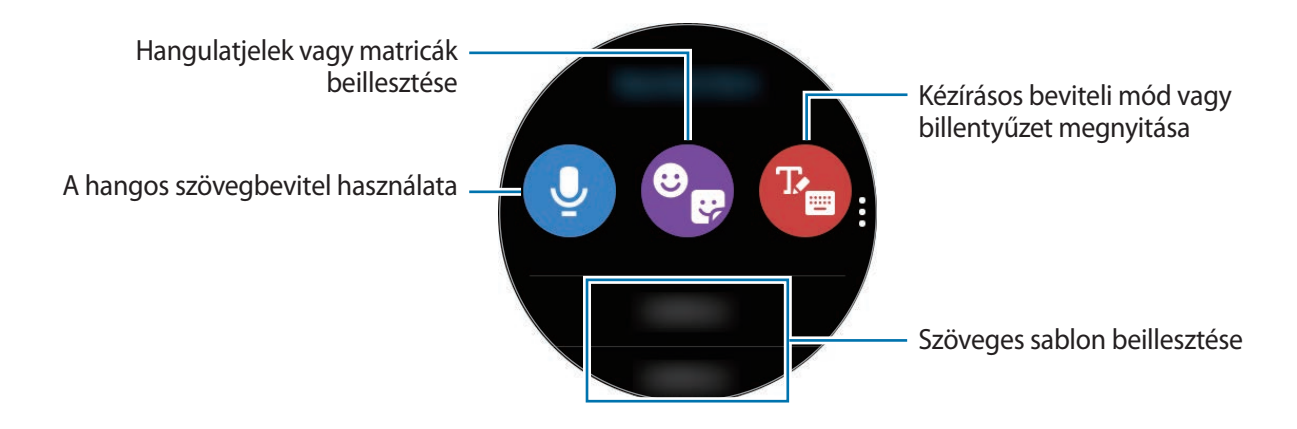

# **A hangos szövegbevitel használata**

Érintse meg a  $\bigcirc$  lehetőséget, és beszéljen az üzenet megadásához.

A felismert nyelv módosításához érintse meg a → **Beviteli nyelvek** lehetőséget.

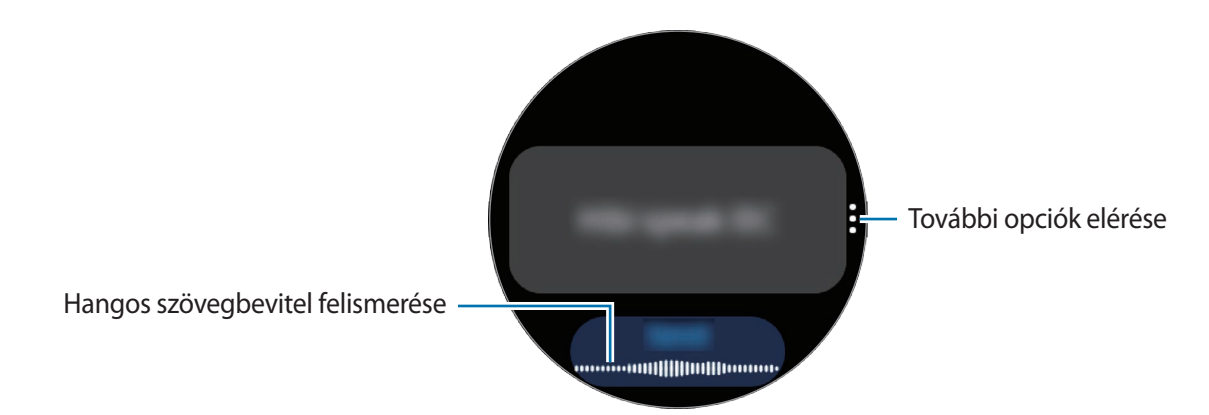

- Ez a funkció bizonyos nyelveken nem támogatott.
	- **Tanácsok a jobb hangfelismeréshez**
		- Beszéljen tisztán.
		- Beszéljen csendes környezetben.
		- Ne használjon sértő vagy szleng kifejezéseket.
		- Kerülje a tájszólást.

A Galaxy Watch3 a környezet vagy beszédmód függvényében nem biztos, hogy felismeri a bemondott üzenetet.

# **Emotikonok vagy matricák használata**

Emotikon beviteléhez érintse meg a  $\bigcirc$   $\rightarrow$   $\bigcirc$  ikont, és válassza ki a kategóriát. Megjelenik a kiválasztott kategória emotikonjainak listája.

Matrica beviteléhez érintse meg a  $\bigcirc$   $\rightarrow$   $\bigcirc$  ikont. A mobilkészüléke matricái automatikusan szinkronizálásra kerülnek a Galaxy Watch3-mal, ha az akkumulátor töltöttségi szintje több mint 15%. Ha nem szinkronizálódnak automatikusan, kövesse a megjegyzésben lévő utasításokat, és importálja a matricákat a mobilkészülékéből manuálisan.

# **Kézírásos beviteli mód vagy a billentyűzet használata**

### **A kézírásos beviteli mód használata**

Érintse meg a  $\mathbb{F}_{\bullet}$  lehetőséget a kézírásos mód megnyitásához, majd írjon a képernyőre.

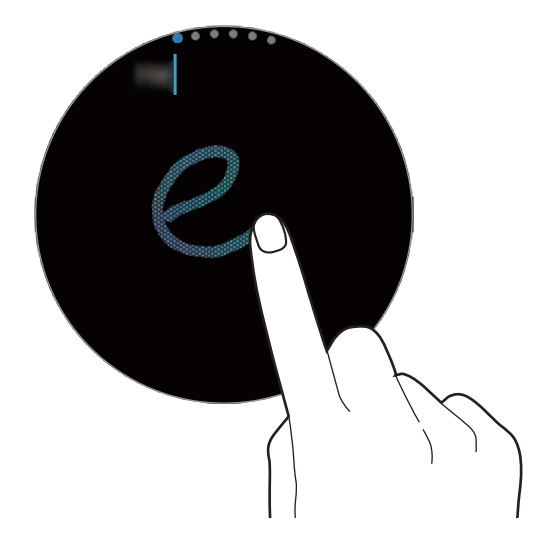

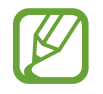

Ez a funkció nem minden országban érhető el.

# **A billentyűzet használata**

Érintse meg a <sup>r</sup>a ikont a billentyűzet megnyitásához. Ha megjelenik a kézírás mód, forgassa az órakeretet a billentyűzet megnyitásához.

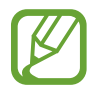

- Bizonyos nyelveken a szövegbevitel nem támogatott. Ilyenkor szöveg beírásához módosítania kell a beviteli nyelvet valamelyik támogatott nyelvre.
- A billentyűzet elrendezése régiónként különböző lehet.

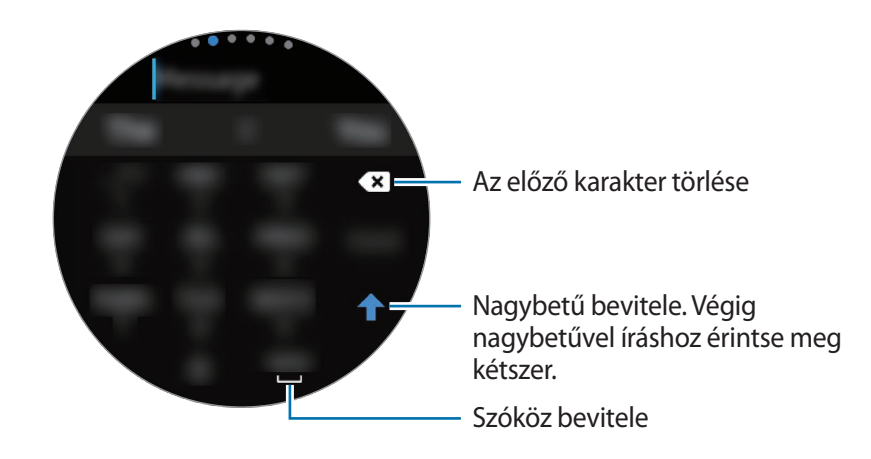

### **Beviteli nyelv módosítása**

Érintse meg hosszan és közben húzza a szóköz billentyűt balra vagy jobbra a beviteli nyelv módosításához.

További nyelvek hozzáadásához forgassa az órakeretet, hogy szám módra, írásjel módra vagy emotikon módra váltson. Ezután érintse meg a **↔** Beviteli nyelvek → • → Nyelvek elemet, majd válassza ki a hozzáadni kívánt nyelvet. Két nyelvet használhat.

# **A beviteli mód módosítása**

Az órakeret forgatásával válthat a szöveg mód, emotikon mód, szám mód, hangbevitel mód, kézírásos mód és írásjel mód között.

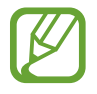

A kézírásos beviteli mód nem minden országban érhető el.

# **Alkalmazások és funkciók**

# **Üzenetek**

Üzeneteket tekinthet meg és válaszolhat rájuk a Galaxy Watch3 segítségével.

# **Üzenetek megtekintése**

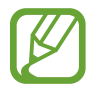

A roaming közben történő üzenetfogadás többletköltséggel járhat.

- 1 Az Alkalmazások képernyőn érintse meg a (**Üzenetek**) lehetőséget. Vagy forgassa az órakeretet az órajárással ellentétesen, illetve simítson jobbra az Óra képernyőn, hogy megnyissa az értesítési panelt, és megnézze az új üzenetet.
- 2 Görgesse végig az üzenetek listáját, és válassza ki a kívánt névjegyet a beszélgetések megtekintéséhez.

Ha a mobilkészüléken szeretne elolvasni egy üzenetet, érintse meg a  $\cdot$ ikont, forgassa az órakeretet, illetve simítson a képernyőn felfelé vagy lefelé, majd érintse meg a **Telefonon** elemet.

Üzenet megválaszolásához válasszon ki egy beviteli módot, és írja be az üzenetét.

# **Üzenetek küldése**

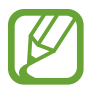

A roaming közben történő üzenetküldés többletköltséggel járhat.

1 Az Alkalmazások képernyőn érintse meg a (**Üzenetek**) lehetőséget.

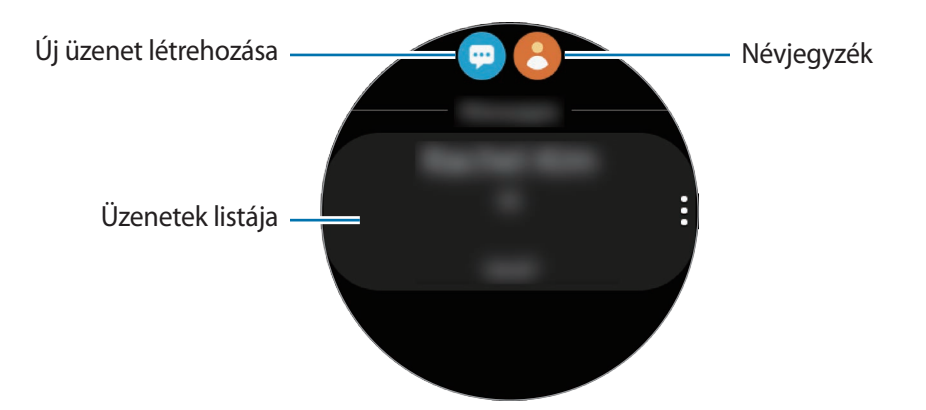

 $2$  Érintse meg a  $\bullet$  ikont.

Vagy választhat az üzenethez címzettet a  $\bigodot$  ikon megérintésével a névjegyek listáján.

3 Adjon meg címzettet, és érintse meg a **Tovább** lehetőséget.

4 Válassza ki a beviteli módot, írja be az üzenetet, majd érintse meg a **Küldés** lehetőséget. Szövegsablon, emotikon vagy matrica kiválasztásához érintse meg a  $\blacklozenge$ ikont.

Amikor hanggal visz be szöveget, választhat, hogy az üzenet szöveges vagy hangformátumú legyen-e. Ha az üzenetformátum kiválasztó képernyője nem jelenik meg, az Alkalmazások képernyőn érintse meg a (**Beállítások**) → **Alkalmazások** → **Üzenetek**, lehetőséget, majd érintse meg a **Küldés hangként** kapcsolót a bekapcsoláshoz.

# **Üzenetek törlése**

- 1 Az Alkalmazások képernyőn érintse meg a (**Üzenetek**) lehetőséget.
- 2 Görgesse végig az üzenetek listáját, és válassza ki a kívánt névjegyet a beszélgetések megtekintéséhez.
- 3 Érintsen meg hosszan egy üzenetet, majd érintse meg a **Törlés** lehetőséget. Több üzenet törléséhez jelöljön be több üzenetet.

Az üzenet törlésre kerül mind a Galaxy Watch3-ról, mind a csatlakoztatott mobilkészülékről.

# **Telefon**

# **Bevezető**

Hívásokat intézhet, valamint megnézheti és megválaszolhatja bejövő hívásait. Telefonbeszélgetéseket folytathat a belső mikrofon és hangszóró vagy a csatlakozó Bluetooth fülhallgatóval.

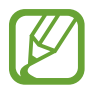

Előfordulhat, hogy hívás közben nem lehet tisztán hallani a hangot, és gyenge jellel rendelkező területeken csak rövid hívások érhetők el.

# **Hívások fogadása**

# **Hívás fogadása**

Bejövő hívás esetén forgassa el az órakeretet az órajárás irányába. Vagy húzza a **ba**ikont a nagy körön kívülre.

Telefonbeszélgetéseket folytathat a belső mikrofon és hangszóró vagy egy csatlakoztatott Bluetooth fülhallgatóval.

### **Hívás elutasítása**

Elutasíthatja a bejövő hívásokat, és elutasító üzenetet küldhet a hívónak.

Bejövő hívás esetén forgassa el az órakeretet az órajárással ellentétesen. Vagy húzza a **izol**ikont a nagy körön kívülre.

Bejövő hívás elutasításakor üzenet küldéséhez simítson felfelé a képernyő aljáról, majd válassza ki a kívánt üzenetet.

# **Nem fogadott hívás**

Nem fogadott hívás esetén értesítés jelenik meg az értesítési panelen. Forgassa az órakeretet az órajárással ellentétesen vagy simítson jobbra az Óra képernyőn, hogy megnyissa az értesítési panelt, és megnézze a nem fogadott hívásokról szóló értesítéseket. Vagy érintse meg az Alkalmazások képernyőn a (**Telefon**) lehetőséget a nem fogadott hívások megtekintéséhez.

# **Hívások kezdeményezése**

Az Alkalmazások képernyőn érintse meg a (**Telefon**) lehetőséget.

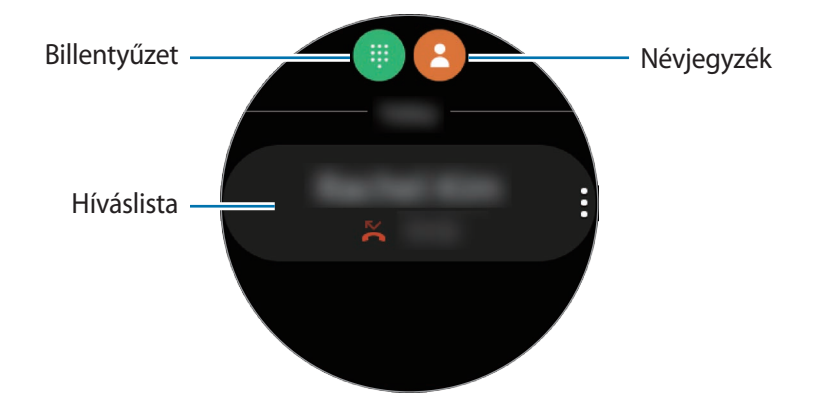

Használja az alábbi módszerek valamelyikét:

- Érintse meg a  $\bigoplus$ ikont, adja meg a számot a billentyűzet segítségével, majd érintse meg a  $\bigcup$ ikont.
- $\cdot$  Érintse meg a  $\bigodot$  ikont, forgassa az órakeretet vagy görgesse végig a névjegyek listáját, válasszon egy névjegyet, majd érintse meg a  $\bullet$  ikont.
- Forgassa az órakeretet vagy görgesse végig a híváslistát, válasszon naplóbejegyzést, majd érintse meg a  $\bullet$  ikont.

# **Lehetőségek hívás közben**

### **A hívási képernyő használata**

A következő műveletek elérhetők:

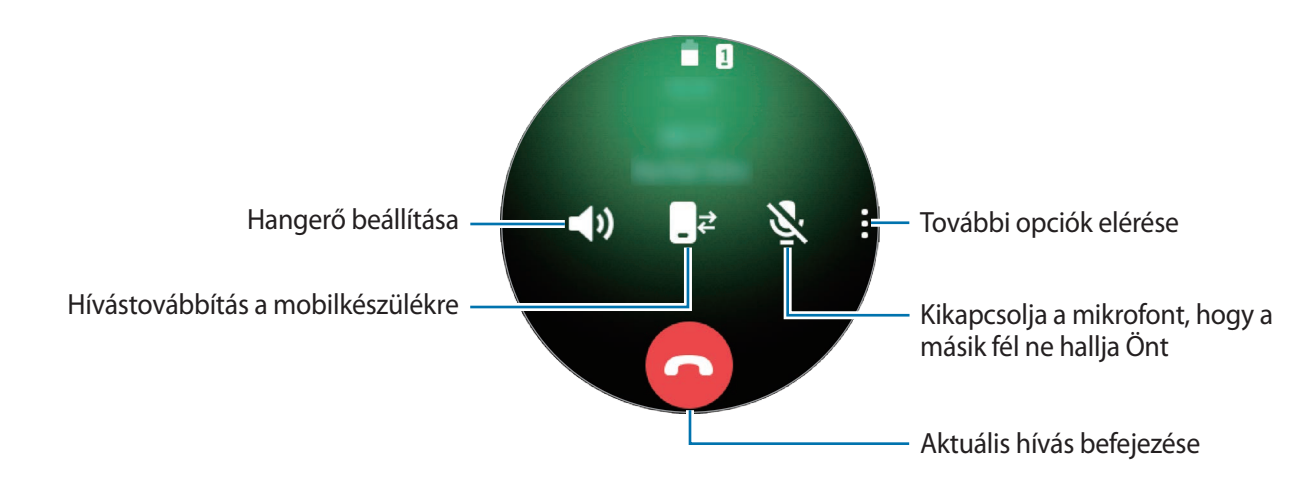

# **Telefonálás Bluetooth fülhallgatóval**

Ha Bluetooth-fülhallgató van csatlakoztatva a Galaxy Watch3-hoz, telefonhívást kezdeményezhet a Bluetooth-fülhallgatóval.

Ha nincs Bluetooth-fülhallgató csatlakoztatva a Galaxy Watch3-hoz, az Alkalmazások képernyőn érintse meg a (**Beállítások**) → **Kapcsolatok** → **Bluetooth** → **Bluetooth-hang** elemet. Amikor megjelenik az elérhető Bluetooth-fülhallgatók listája, válassza ki a használni kívánt Bluetooth-fülhallgatót.

Ha telefonhívásokat kíván intézni a belső mikrofonnal vagy hangszóróval, érintse meg a O) ikont a hívás képernyőn.

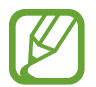

Ez a funkció elérhető, ha mobilkészülékhez való csatlakoztatás nélkül használja az LTE modellt.

# **Névjegyzék**

Hívást indíthat és üzenetet küldhet kapcsolatnak. A mobilkészülékére mentett névjegyek csatlakozás után a Galaxy Watch3-ra is elmentődnek.

Érintse meg a (**Névjegyzék**) lehetőséget az Alkalmazások képernyőn.

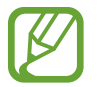

A mobilkészülék kedvenc névjegyei a névjegyek listájának tetején jelennek meg.

Használja az alábbi keresési módszerek valamelyikét:

- $\cdot$  Érintse meg a  $\odot$  ikont és adja meg a keresési feltételt a névjegyek listájának tetején.
- Görgessen végig a névjegyek listájában.
- Forgassa el az órakeretet. Ha gyorsan forgatja el az órakeretet, a lista a kezdőbetűkön görgetődik végig abc sorrendben.

Miután kiválasztotta a kívánt névjegyet, tegye a következők valamelyikét:

- **C**: hanghívás kezdeményezése.
- $\bigcirc$  : írjon üzenetet.

# **Névjegyek hozzáadása**

- 1 Érintse meg a (**Névjegyzék**) lehetőséget az Alkalmazások képernyőn.
- $2<sup>1</sup>$  Érintse meg a névjegyek listája tetején található  $\frac{1}{2}$ ikont és adja meg a névjegy adatait.
- 3 Érintse meg a **Mentés** lehetőséget.

# **Gyakran használt névjegyek kiválasztása a widgetre**

Forgassa az órakeretet az órajárás irányába, vagy simítson balra az Óra képernyőn, hogy hozzáadja a **Névjegyzék** widgetből a gyakran használt névjegyeket, és közvetlenül vegye fel velük a kapcsolatot szöveges üzenet vagy telefonhívás útján. Érintse meg a **Hozzáadás** lehetőséget, válassza ki a névjegyet, majd érintse meg a **Kész** lehetőséget.

- 
- A **Névjegyzék** widget használatához először hozzá kell azt adnia. További információkért lásd: [Widgetek használata.](#page-34-0)
- Legfeljebb négy névjegyet rendelhet a widgethez.

# **Egészségügyi adatok hozzáadása a saját profilhoz**

Hozzáadhat egészségügyi adatokat a saját profiljához, így vészhelyzetben gyorsan elérhetők lesznek.

Indítsa el a mobilkészülékén a **Névjegyzék** alkalmazást, válassza ki a profilját, majd adja meg egészségügyi adatait. Egészségügyi adatainak a Galaxy Watch3-on történő megtekintéséhez érintse meg az Alkalmazások képernyőn a (**Névjegyzék**) ikont, és válassza ki a profilját, majd simítson felfelé a képernyő alsó szélétől.

Vészhelyzetben tartsa hosszan lenyomva egyszerre a Galaxy Watch3 Kezdőlap gombját és a Vissza gombot, és érintse meg a **Sürgősségi egészségi adatok** elemet.

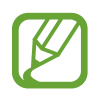

A Galaxy Watch3-hoz kapcsolt mobilkészülék függvényében előfordulhat, hogy a funkció nem használható.

# **Samsung Health**

# **Bevezető**

A Samsung Health rögzíti és kezeli a 24 órás tevékenységi és alvási szokásait, hogy bátorítsa egészséges szokások felvételére. Amikor csatlakoztatja a Galaxy Watch3-at a mobilkészülékéhez, elmentheti és kezelheti az egészségével kapcsolatos adatait a Samsung Health alkalmazásban.

Miután több mint 10 percig edz, és közben viseli a Galaxy Watch3-at, bekapcsol az automatikus edzésfelismerő funkció. A Galaxy Watch3 akkor is értesíti, és néhány követendő nyújtó mozdulatot mutat, vagy egy könnyű sétára buzdító képernyőt mutat, ha a Galaxy Watch3 felismeri, hogy több mint egy órája inaktív. Ha a Galaxy Watch3 felismeri, hogy autót vezet, nem biztos, hogy megjelenít bátorító üzenetet vagy nyújtásokat.

Érintse meg a (**Samsung Health**) lehetőséget az Alkalmazások képernyőn.

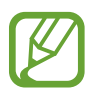

- A Samsung Health funkciói kizárólag a szórakozását, jóllétét és erőnléti céljait szolgálják. Nem orvosi használatra valók. Olvassa el figyelmesen az utasításokat ezen funkciók használata előtt.
- A Galaxy Watch3, a Fit szoftver, valamint a készülékre előre telepített alkalmazások használata során megszerzett információk alkalmatlanok, pontatlanok, hiányosak, illetve megbízhatatlanok lehetnek.

# **Napi tevékenység**

Ellenőrizze egyetlen pillantással a napi tevékenységi célját a célértékek, például az elégetett kalóriák, az edzésidő vagy tevékenység ideje alapján.

# **A napi tevékenység ellenőrzése**

Érintse meg a (**Samsung Health**) ikont az Alkalmazások képernyőn, forgassa az órakeretet, illetve simítson a képernyőn felfelé vagy lefelé, majd nyissa meg a napi tevékenységet figyelő képernyőt. Vagy forgassa az órakeretet az órajárás irányába, illetve simítson balra az Óra képernyőn, és válassza ki a **Napi tevékenység** widgetet az elindításhoz.

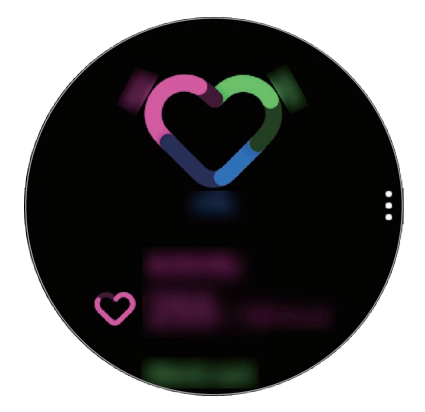

- **Tevékenység**: ellenőrizze a napközben végzett tevékenységek során elégetett napi kalóriákat. Ahogy közeledik a kalóriacélhoz, a grafikon növekszik.
- **Edzés**: ellenőrizze a napközben végzett tevékenységek összes edzési idejét. Automatikusan felismeri a különféle edzések idejét, és hozzáadja a manuálisan indított edzések idejét. Ahogy közeledik az edzési célhoz, a grafikon növekszik.
- **Óránkénti mozgás**: ellenőrizze, mennyi ideig volt aktív napközben óránként. Ha könnyű tevékenységek, például nyújtás vagy séta végzésével közelít az időcéljához, a grafikon növekszik.

A heti adatok grafikonon történő megtekintéséhez forgassa az órakeretet, illetve simítson a képernyőn felfelé vagy lefelé.

# **A napi tevékenységi cél beállítása**

- 1 Forgassa az órakeretet, illetve simítson a napi tevékenységet figyelő képernyőn felfelé vagy lefelé, és érintse meg a **Beállít.** elemet.
- 2 Érintse meg a **Napi cél** elemet, és válasszon ki egy tevékenységopciót.
- $3$  Érintse meg a célbeviteli mezőt, és forgassa az órakeretet, illetve simítson a képernyőn felfelé vagy lefelé a cél beállításához.
- 4 Érintse meg a **Kész** lehetőséget.

# **Értesítések beállítása**

Ha értesítést szeretne kapni, amikor elér egy beállított célt, forgassa az órakeretet, illetve simítson a képernyőn felfelé vagy lefelé, érintse meg a **Beállít.** elemet, majd a bekapcsoláshoz érintse meg az **Értesítések** kapcsolót.

# **Lépések**

A Galaxy Watch3 számolja a séta közben megtett lépéseket, méri a megtett távolságot, és rögzíti, hány emeletet mászott meg.

### **Lépésszámlálás, megtett távolság és megmászott emeletek mérése**

Érintse meg a (**Samsung Health**) ikont az Alkalmazások képernyőn, forgassa az órakeretet, illetve simítson a képernyőn felfelé vagy lefelé, majd nyissa meg a lépésfigyelő képernyőt.

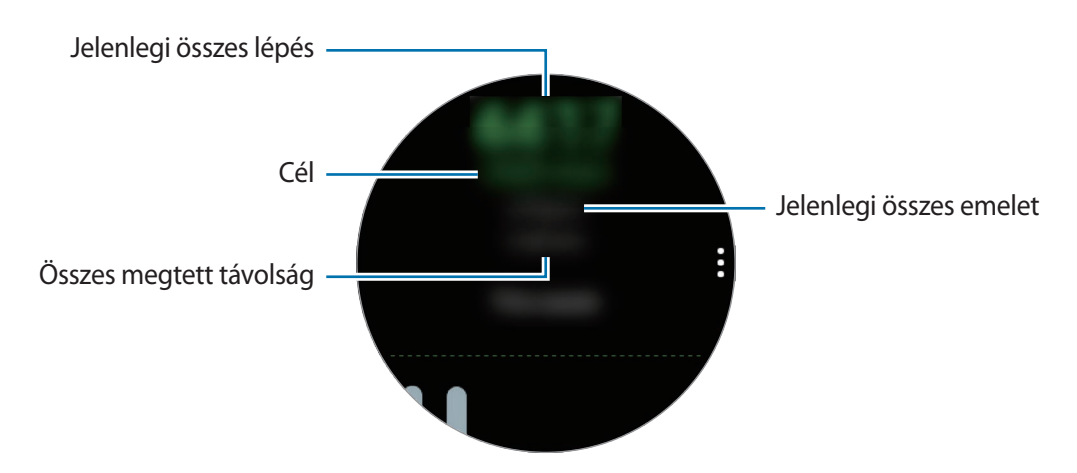

A heti adatok grafikonon történő megtekintéséhez forgassa az órakeretet, illetve simítson a képernyőn felfelé vagy lefelé.

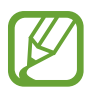

• Amikor elindítja a lépésszámlálást, a lépésfigyelő figyeli a lépteit, és a lépésszámot némi késéssel jeleníti meg, mert a Galaxy Watch3 csak azután ismeri fel pontosan a mozgását, miután már gyalogolt egy keveset. Valamint a pontos lépésszámlálás érdekében némi késést tapasztalhat azelőtt is, hogy a cél eléréséről tájékoztató értesítés megjelenne.

- Amennyiben autóban vagy vonaton utazás során használja a lépésszámlálót, a vibráció befolyásolhatja a lépésszámot.
- A készülék mintegy 3 métert tekint egy emeletnek. A mért emeletek száma nem feltétlenül felel meg a ténylegesen megmászott emeletek számának.
- A mért emeletszám a környezettől, a felhasználó mozgásától és az épület tulajdonságaitól függően pontatlan lehet.
- A megmért emeletek száma nem feltétlenül pontos ha víz (zuhany és vízaktivitás) vagy idegen anyagok kerülnek a légnyomás érzékelőbe. Ha bármilyen tisztítószer, izzadság vagy esőcsepp kerül a Galaxy Watch3-ra, öblítse le tiszta vízzel, és alaposan szárítsa meg a légnyomás-érzékelőt használat előtt.

# **A lépéscélkitűzés beállítása**

- 1 Forgassa az órakeretet, illetve simítson a lépésfigyelő képernyőn felfelé vagy lefelé, és érintse meg a **Beállít.** elemet.
- 2 Érintse meg a **Lépésszámcél** lehetőséget.
- $3$  Érintse meg a célbeviteli mezőt, és forgassa az órakeretet, illetve simítson a képernyőn felfelé vagy lefelé a cél beállításához.
- 4 Érintse meg a **Kész** lehetőséget.

# **Értesítések beállítása**

Ha értesítést szeretne kapni, amikor elér egy beállított célt, forgassa az órakeretet, illetve simítson a lépésfigyelő képernyőn felfelé vagy lefelé, érintse meg a **Beállít.** elemet, majd a bekapcsoláshoz érintse meg az **Értesítések** kapcsolót.

# **Testmozgás**

Rögzítse az edzésinformációit, és ellenőrizze az eredményeket, például az elégetett kalóriákat, az edzési funkcióval.

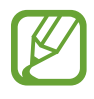

- A funkció használata előtt a várandós nők, az idősek, kisgyermekek, valamint olyanok számára, akik olyan betegségekben szenvednek, mint a krónikus szívbetegség és magas vérnyomás, kérjék ki egy orvos tanácsát.
- Ha szédül, fájdalmat érez, vagy légzési nehézsége támad edzés közben, állítsa le ezt a funkciót, és kérje ki egy orvosi szakember tanácsát.
- Ha most vásárolta vagy alaphelyzetbe állította a Galaxy Watch3-at, hozzon létre profilt magának.

### **Vegye figyelembe a következőket, mielőtt hideg időben kezd edzeni:**

- Kerülje a készülék használatát hidegben. Lehetőleg beltérben használja a készüléket.
- Ha a készüléket kint, hideg időben használja, használat előtt takarja el a Galaxy Watch3-at a kabátujjával.

# **Az edzések megkezdése**

- 1 Érintse meg a (**Samsung Health**) lehetőséget az Alkalmazások képernyőn.
- $2$  Forgassa az órakeretet, illetve simítson a képernyőn felfelé vagy lefelé, nyissa meg az edzésfigyelő képernyőt, majd érintse meg az **Edzés** elemet.

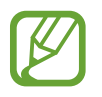

Forgassa az órakeretet az órajárás irányába, illetve simítson balra az Óra képernyőn, és kezdjen el edzeni közvetlenül a **Több edzés** widgettel. Érintse meg a **Hozzáadás** lehetőséget legfeljebb négy különböző edzéstípus hozzáadásához.

 $\beta$  Érintse meg a  $\bullet \bullet \bullet$  ikont az edzéstípusok listáján a kívánt edzéstípusnál.

Megjelenik a képernyő, ahol beállíthatja az edzés részleteit, például a célt.

Amikor azonnal el szeretne kezdeni edzeni, érintse meg az edzéstípust.

Ha nincs olyan edzéstípus, amilyet Ön szeretne, érintse meg a **További edzések** lehetőséget, és válassza ki a kívánt edzéstípust.

4 Érintse meg a **Cél** lehetőséget, válassza ki a cél típusát, majd állítsa be a cél részleteit.

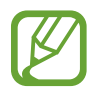

Ha az **Egysz. edzés** lehetőséget választja célként, annyit edzhet, amennyit akar, idő- vagy távolsági korlát nélkül.

5 Érintse meg az **Edzési képernyő** lehetőséget, hogy testreszabja az edzésképernyőt.

- További információkért lásd: [Edzésképernyő testreszabása](#page-68-0).
	- Nem válthat el az edzés képernyőről az edzés ideje alatt.

6 Állítsa be minden edzéstípusra a különféle opciókat.

- **Hely**: bekapcsolhatja a Galaxy Watch3 belső GPS antennáját, hogy nyomon kövesse az aktuális helyszínt, amikor szabadtéren edz.
- **Nagy pontoss. helymeghat.**: beállíthatja, hogy a Galaxy Watch3 pontosabban számítsa ki a helyzetét különféle folyamatok segítségével. Ennek a funkciónak a használata azonban az akkumulátor gyorsabb lemerülését okozza. Hosszú távú edzéstevékenységek alatt kapcsolja ki a funkciót.
- **Auto. szünet**: beállíthatja a Galaxy Watch3 edzésfunkcióját, hogy automatikusan szüneteljen, amikor abbahagyja az edzést.
- **Auto. kör**: beállíthatja, hogy rögzítésre kerüljön a köridő a Vissza gomb kétszeri manuális lenyomásával, illetve meghatározott távolságonként vagy időintervallumonként az edzés alatt.
- **Kalauz megszólalási gyakorisága**: állítsa be, hogy útmutatást kapjon, amikor eléri a beállított távolságot vagy időt.
- **Szem. edz. üzenetei**: beállíthatja, hogy virtuális edzője tanácsokat adjon az edzés megfelelő tempójához.
- **Képernyő mindig be**: beállíthatja, hogy a Galaxy Watch3 képernyője bekapcsolva maradjon az edzések alatt, hogy a képernyőn figyelemmel követhesse az edzését. Ennek a funkciónak a használata azonban az akkumulátor gyorsabb lemerülését okozza. Hosszú távú edzéstevékenységek alatt kapcsolja ki a funkciót.
- **Intenzitás**: beállíthatja az edzés intenzitását.
- **Medence hossza**: állítsa be a medence hosszát.
- $E$ rintse meg a  $\bigcirc$  lehetőséget az edzés megkezdéséhez.
- 
- Beállíthatja, hogy használni kívánja-e helyadatait, amikor első alkalommal használja a Galaxy Watch3-at a megvásárlását vagy alaphelyzetbe állítását követően. A helyadatok alapértelmezettként engedélyezve vannak.
- Pulzusát a rendszer másodpercekben méri amikor elkezdi a testmozgást. Ha a pulzust pontosabban kívánja mérni a Galaxy Watch3-mal, viselje a Galaxy Watch3-at szorosan az alkarján, közvetlenül a csuklója felett. További információkért lásd: [A Galaxy Watch3](#page-24-0)  [helyes viselése](#page-24-0).
- A pontosabb mérés érdekében ne mozogjon, amíg a pulzusa meg nem jelent a kijelzőn.
- Előfordulhat, hogy ideiglenesen nem látható a pulzusa különböző körülmények miatt, mint például a környezet, az Ön fizikai állapota vagy az, ahogyan a Galaxy Watch3-at viseli.
- Ha az **Úszás (medencében)** vagy **Úszás (kültéren)** lehetőséget választja, automatikusan aktiválódik a vízzár üzemmód.

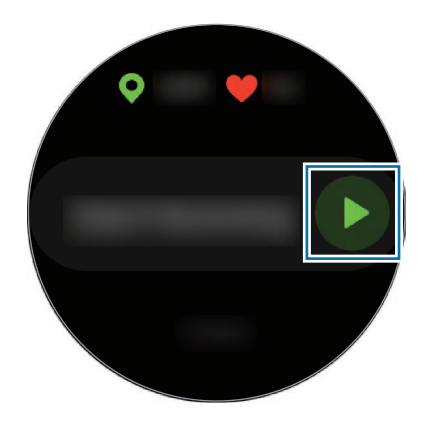

8 Forgassa az órakeretet, illetve simítson a képernyőn balra vagy jobbra, hogy az edzésképernyőn megtekintse az edzésinformációkat, például a pulzust, távolságot vagy időt.

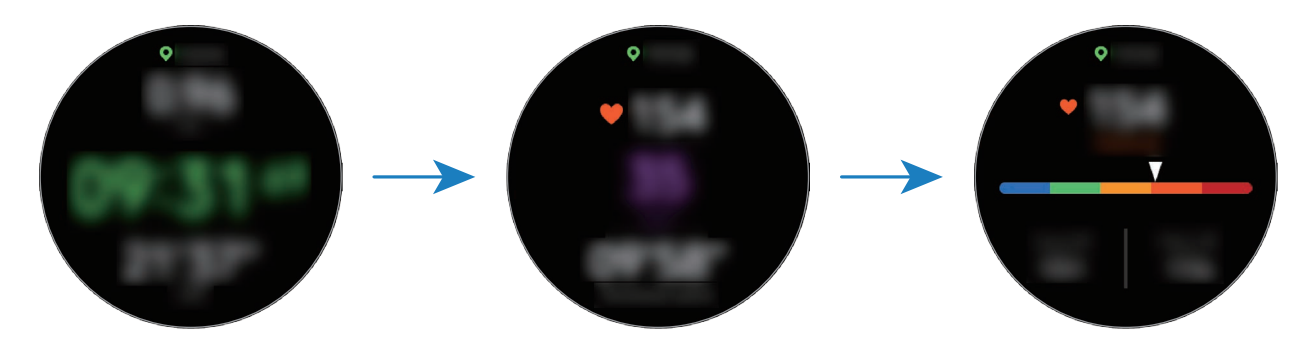

Zenehallgatáshoz forgassa az órakeretet az órajárással ellentétesen vagy simítson jobbra a képernyőn.

### • Ha az **Úszás (medencében)** vagy **Úszás (kültéren)** lehetőséget választja, automatikusan aktiválódik a vízzár üzemmód, és az érintőképernyő letiltásra kerül. Az edzés adatainak ellenőrzéséhez forgassa el az órakeretet.

• Ha az **Úszás (medencében)** vagy **Úszás (kültéren)** lehetőséget választja, a rögzített érték pontatlan lehet az alábbi esetekben:

- Ha abbahagyja az úszást a végpont előtt
- Ha menet közben megváltoztatja az úszásnemet, ütemet
- Ha abbahagyja a karjai mozgatását a végpont elérése előtt
- Ha elrúgja a lábát egy úszótáblától vagy a karjai mozgatása nélkül úszik
- Ha csak egy karral úszik
- Ha víz alatt úszik
- Ha nem tart szünetet vagy nem kezdi újra az edzést a Vissza gomb megnyomásával, hanem a **Befejezés** lehetőséget választja
- 9 Az edzés szüneteltetéséhez nyomja meg a Vissza gombot.

Az edzés újrakezdéséhez a szüneteltetés után érintse meg újra a Vissza gombot.

Az edzés befejezéséhez érintse meg a **Befejezés** elemet az edzés szüneteltetése után.

Az úszás befejezéséhez tartsa hosszan lenyomva a Kezdőlap gombot, hogy szüneteltesse az edzést, ugyanakkor kikapcsolja a vízzár üzemmódot. Ezután érintse meg a **Befejezés** elemet.

10 Az edzés befejezése után forgassa az órakeretet, illetve simítson a képernyőn felfelé vagy lefelé, és nézze meg az edzésinformációit.

Az úszás befejezése után rázza meg a Galaxy Watch3-at, hogy teljesen eltávolítsa belőle a vizet, és bizosítsa a légnyomás-érzékelő megfelelő működését, majd érintse meg az **OK** gombot.

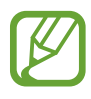

- A zenelejátszás edzés közben is folytatódik. A zene lejátszásának leállításához állítsa le a zenét az edzés befejezése előtt vagy indítsa el a (**Zenék**) alkalmazást a zene lejátszásának leállításához.
- Ha a Galaxy Watch3 nem jól játssza le a hangot úszás után, eltávolíthatja a hangszóróba került vizet úgy, hogy egy erős hangot bocsát ki. Az Alkalmazás képernyőn érintse meg a (**Beállítások**) → **Haladó** → **Víz alatti mód** → **Víztelenítés hanggal** → **Hanglejátszás** elemet.

### **Több edzés végrehajtása**

Különféle edzéseket naplózhat, és végigmehet egy egész programon úgy, hogy az aktuális edzés befejezése után azonnal másik edzést kezd.

1 Az aktuális edzés szüneteltetéséhez nyomja meg a Vissza gombot.

Ha befejezte az úszást, tartsa hosszan lenyomva a Kezdőlap gombot, hogy szüneteltesse az edzést, ugyanakkor kikapcsolja a vízzár üzemmódot.

- 2 Érintse meg az **Új edzés** elemet.
- 3 Válassza ki az edzéstípust, és kezdje meg a következő edzést.

# **Az ismétlődő edzések megkezdése**

Ismétlődő edzéseket is végrehajthat, mint például a guggolás vagy a húzódzkodás. A Galaxy Watch3 megszámolja, hányszor ismétli meg a mozdulatot, sípol és hangos útmutatást ad.

- 1 Érintse meg a (**Samsung Health**) lehetőséget az Alkalmazások képernyőn.
- $2$  Forgassa az órakeretet, illetve simítson a képernyőn felfelé vagy lefelé, nyissa meg az edzésfigyelő képernyőt, majd érintse meg az **Edzés** elemet.
- $3$  Érintse meg a  $\bullet \bullet \bullet$  ikont az edzéstípusok listáján a kívánt ismétlődő edzéstípusnál.

Megjelenik a képernyő, ahol beállíthatja az edzés részleteit, például a célt.

Amikor azonnal el szeretne kezdeni edzeni, érintse meg az edzéstípust.

Ha nincs olyan ismétlődő edzéstípus, amilyet Ön szeretne, érintse meg a **További edzések** lehetőséget, és válassza ki a kívánt edzéstípust.

4 Érintse meg a **Cél** lehetőséget, válassza ki a cél típusát, majd állítsa be a cél részleteit.

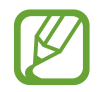

Ha az **Egysz. edzés** lehetőséget választja célként, annyit edzhet, amennyit akar, idő- vagy ismétlési korlát nélkül.

- 5 Érintse meg az **Edzési képernyő** lehetőséget, hogy testreszabja az edzésképernyőt.
- $6$  Állítsa be minden edzéstípusra a különféle opciókat.
	- **Ismétl.számláló**: sípolással és hangos útmutatással számolja az ismétlések számát.
	- **Melyik csuklón?**: kiválaszthatja, melyik csuklón viseli a Galaxy Watch3-at, hogy javítsa a számolás pontosságát.
	- **Képernyő mindig be**: beállíthatja, hogy a Galaxy Watch3 képernyője bekapcsolva maradjon az edzések alatt, hogy a képernyőn figyelemmel követhesse az edzését.
- $\overline{7}$  Érintse meg a  $\bigcirc$  lehetőséget az edzés megkezdéséhez.

Érintse meg az **OK** gombot, és álljon a megfelelő pozícióba a kezdéshez a képernyőn látható testtartást követve.

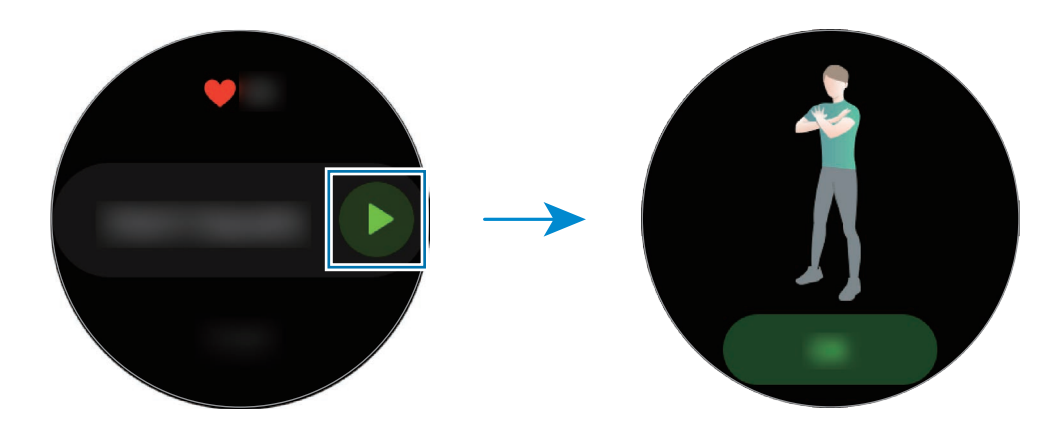

8 A számolás sípolással és hangos útmutatással kezdődik.

Egy sorozat befejezése után pihenjen. Vagy érintse meg a **Kihagyás** lehetőséget, ha a következő sorozatra szeretne ugrani. Az edzés akkor fog kezdődni, ha megfelelő pozícióba áll a kezdéshez a képernyőn látható testtartást követve.

9 Az edzés szüneteltetéséhez nyomja meg a Vissza gombot.

Az edzés befejezéséhez érintse meg a **Befejezés** elemet az edzés szüneteltetése után.

10 Az edzés befejezése után forgassa az órakeretet, illetve simítson a képernyőn felfelé vagy lefelé, és nézze meg az edzésinformációit.

# <span id="page-68-0"></span>**Edzésképernyő testreszabása**

Szabja testre az edzésképernyőt, amely edzés közben jelenik meg, az előre megtekinteni kívánt információkkal.

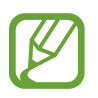

Nem válthat el az edzés képernyőről az edzés ideje alatt.

- 1 Érintse meg a (**Samsung Health**) lehetőséget az Alkalmazások képernyőn.
- $2$  Forgassa az órakeretet, illetve simítson a képernyőn felfelé vagy lefelé, nyissa meg az edzésfigyelő képernyőt, majd érintse meg az **Edzés** elemet.
- $3$  Érintse meg a  $\bullet \bullet \bullet$  ikont az edzéstípusok listáján a kívánt edzéstípusnál. Megjelenik a képernyő, ahol beállíthatja az edzés részleteit, például a célt.
- 4 Érintse meg az **Edzési képernyő** elemet, válassza ki az edzésképernyő típusát, állítsa be, hogy használja-e, illetve válassza ki a képernyőn megjelenítendő információkat.

### **Automatikus edzésfelismerés**

Miután tevékenységet végzett több mint tíz percig a Galaxy Watch3 viselése közben, a készülék automatikusan felismeri, hogy edzést folytat, és rögzíti az edzés adatait például az edzés típusát, időtartamát és az elégetett kalóriákat.

Ha több mint egy percre abbahagyja az edzést, a Galaxy Watch3 automatikusan felismeri, hogy abbahagyta az edzést, és befejezi a rögzítést.

- 
- Ellenőrizheti az automatikus edzésfelismerő funkció által támogatott edzések listáját. Az Alkalmazások képernyőn érintse meg a (**Samsung Health**) ikont, és érintse meg a **Beállítások** → **Edzésészlelés** → **Észlelni kívánt tev.**
- Az automatikus edzésfelismerési funkció a gyorsulásérzékelő segítségével méri a megtett távolságot és az elégetett kalóriákat. A mérések a gyaloglási és edzési szokásaitól, valamint az életstílusától függően pontatlanok lehetnek.

# **Kalória**

Ellenőrizheti a naponta elégetett kalóriákat és az aktuális hét átlagát.

Érintse meg a (**Samsung Health**) ikont az Alkalmazások képernyőn, forgassa az órakeretet, illetve simítson a képernyőn felfelé vagy lefelé, majd nyissa meg a kalória képernyőt.

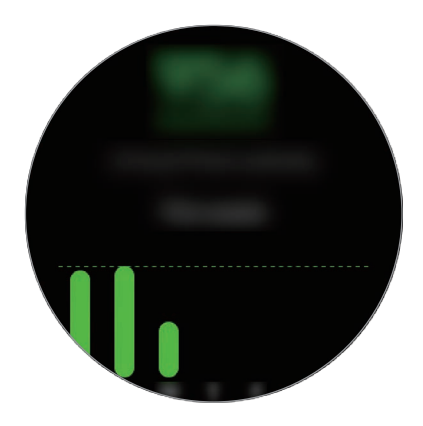

- Az összes elégetett kalória magában foglalja a regisztrált profil alapján kalkulált alapanyagcseréjét. Amikor első alkalommal indítja el a **Samsung Health** alkalmazást, az alkalmazás elindításáig az alapanyagcsere révén elégetett kalóriák jelennek meg a képernyőn.
	- A tevékenység során elégetett kalóriamennyiség a végzett edzés vagy más tevékenységek eredménye.

# **Alvás**

Elemezze az alvását, és rögzítse azt a pulzus és a mozgás alvás közbeni mérésével.

- 
- Az alvási szokások négy szakaszának (éber, REM, könnyű, mély) elemzése a mozgásának és a pulzusa változásainak felhasználásával történik. Egy grafikon jelenik meg az egyes mért alvási szakaszokra javasolt tartományokkal.
- Ha a pulzusa rendszertelen vagy a Galaxy Watch3 nem tudja helyesen felismerni a pulzusát, az alvási szokásokat három állapotban elemzi (hánykolódó, könnyű, mozdulatlan).
- Ha a pulzust pontosabban kívánja mérni a Galaxy Watch3-mal, viselje a Galaxy Watch3-at szorosan az alkarján, közvetlenül a csuklója felett. További információkért lásd: [A Galaxy](#page-24-0)  [Watch3 helyes viselése.](#page-24-0)

Alkalmazások és funkciók

# **Alvás mérése**

- 1 Aludjon úgy, hogy viseli a Galaxy Watch3-at. A Galaxy Watch3 elkezdi mérni az alvását.
- 2 Érintse meg a (**Samsung Health**) lehetőséget az Alkalmazások képernyőn ébredés után.
- 3 Forgassa az órakeretet, illetve simítson a képernyőn felfelé vagy lefelé, és nyissa meg az alvásfigyelő képernyőt.
- 4 Tekintsen meg minden a mért alvásával kapcsolatos információt.

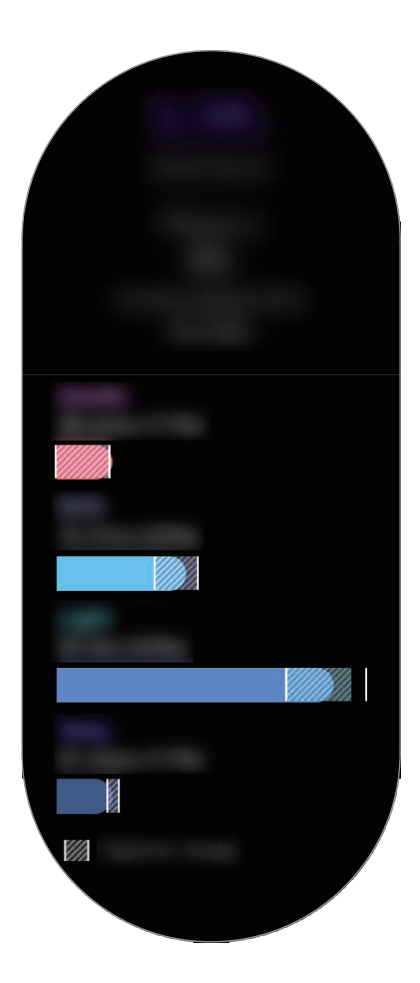

# **Pulzus**

A pulzus mérése és rögzítése.

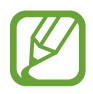

- A Galaxy Watch3 pulzusfigyelője kizárólag fitnesz- és tájékoztatási célt szolgál, és betegségek vagy egyéb állapotok diagnosztizálására, illetve betegségek gyógyítására, enyhítésére, kezelésére vagy megelőzésére nem alkalmas.
	- Ha a pulzust pontosabban kívánja mérni a Galaxy Watch3-mal, viselje a Galaxy Watch3-at szorosan az alkarján, közvetlenül a csuklója felett. További információkért lásd: [A Galaxy](#page-24-0)  [Watch3 helyes viselése.](#page-24-0)

### **Vegye figyelembe a következőket a pulzusszám mérésének megkezdése előtt:**

- Pihenjen 5 percet a mérés elvégzése előtt.
- Ha a mért érték nagyon eltér a várható pulzusszámtól, pihenjen 30 percig, majd mérje meg újra.
- Télen vagy hidegben tartsa magát melegen pulzusszám mérés közben.
- Dohányzás vagy alkohol fogyasztás megváltoztathatja a normál pulzusszámot.
- Ne beszéljen, ásítson vagy vegyen mély levegőt pulzusmérés közben. Ellenkező esetben előfordulhat, hogy a mérés nem pontos.
- A pulzusmérések változhatnak a mérés módszere és a könyezeti körülmények alapján.
- Ha nem működik az optikai pulzusmérő, ellenőrizze a Galaxy Watch3 elhelyezkedését a csuklóján, valamint azt, hogy nincs-e akadályoztatva az érzékelő. Ha az optikai pulzusmérő működésében továbbra is fennáll a probléma, vigye be a készüléket egy Samsung szervizközpontba.

### **Pulzusszám mérése**

1 Érintse meg a (**Samsung Health**) lehetőséget az Alkalmazások képernyőn.
2 Forgassa az órakeretet, illetve simítson a képernyőn felfelé vagy lefelé, és nyissa meg a pulzusfigyelő képernyőt.

A pulzusa 10 percenként kerül rögzítésre pihenés közben. Ellenőrizze a képernyőn a mért pulzusát.

Ha manuálisan kívánja megmérni a pulzusát, érintse meg a **Mérés** elemet a pulzusmérés indításához.

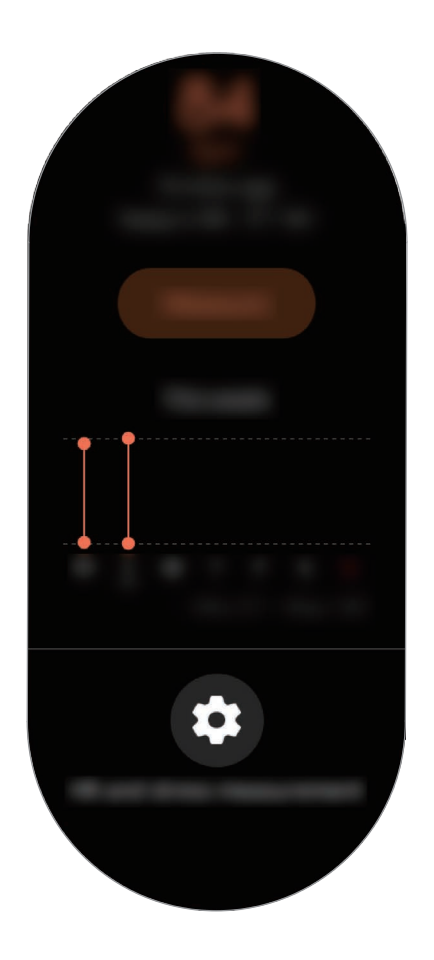

A heti adatok grafikonon történő megtekintéséhez forgassa az órakeretet, illetve simítson a képernyőn felfelé vagy lefelé.

### **Pulzus folyamatos mérése**

Beállíthatja, hogy a Galaxy Watch3 automatikusan folyamatosan mérje a pulzusát.

A pulzusfigyelő képernyőn forgassa az órakeretet, illetve simítson felfelé vagy lefelé, érintse meg a **Pulzus- és stresszmérés** elemet, és válassza azt, hogy **Folyamatos mérés**.

A pulzusát folyamatosan mérni fogja, és egy grafikonon ellenőrizheti a pulzusát és pulzusváltozásait naponta, valamint a maximális pulzusát.

### **Stressz**

Számítsa ki és rögzítse a stressz szintjét a pulzusa változásai alapján, és csökkentse a stresszt a Galaxy Watch3 által biztosított légzési utasításokat követve.

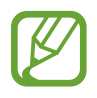

- Pontosabb stressz szint eredményeket kaphat, miután stressz szint automatikus mérése révén felgyűlnek az adatai.
- A mért stressz szint nem feltétlenül kapcsolatos az érzelmi állapotával.
- Nem lehet mérni a stressz szintjét, miközben alszik, edz vagy sokat mozog, illetve közvetlenül egy edzés befejezése után.
- Ha a pulzust pontosabban kívánja mérni a Galaxy Watch3-mal, viselje a Galaxy Watch3-at szorosan az alkarján, közvetlenül a csuklója felett. További információkért lásd: [A Galaxy](#page-24-0)  [Watch3 helyes viselése.](#page-24-0)
- Ez a funkció nem minden országban érhető el.

#### **A stressz szint mérése**

- 1 Érintse meg a (**Samsung Health**) lehetőséget az Alkalmazások képernyőn.
- $2$  Forgassa az órakeretet, illetve simítson a képernyőn felfelé vagy lefelé, és nyissa meg a stresszfigyelő képernyőt.
- 3 A stressz-szint mérésének indításához érintse meg a **Mérés** elemet.

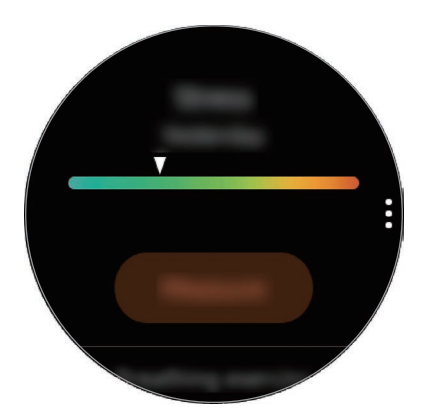

A heti adatok grafikonon történő megtekintéséhez forgassa az órakeretet, illetve simítson a képernyőn felfelé vagy lefelé.

### **A stressz oldása**

Csökkentheti a stresszt lassú, mély légzéssel, követve a Galaxy Watch3-at.

- 1 Érintse meg a stresszfigyelő képernyőn a **LÉGZÉS >** lehetőséget.
- 2 Érintse meg az **Indítás** elemet, és kezdjen el lélegezni.

A légzésgyakorlat leállításához érintse meg a képernyőt, majd érintse meg a **Leállítás** gombot.

# **Étel**

Rögzítse a kalóriákat, amelyeket egy nap elfogyaszt, és hasonlítsa össze a céljával vagy a javasolt napi kalóriákkal, ez segít kezelni a testsúlyát.

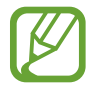

A kalória-beviteli célja szinkronizálásra kerül a testsúlyszabályozási célkitűzésével. A kalória-beviteli cél megváltoztatásához változtassa meg a célsúlyát a Samsung Health alkalmazásban a csatlakoztatott mobilkészüléken.

### **Kalóriák rögzítése**

- 1 Érintse meg a (**Samsung Health**) lehetőséget az Alkalmazások képernyőn.
- 2 Forgassa az órakeretet, illetve simítson a képernyőn felfelé vagy lefelé, nyissa meg az ételfigyelő képernyőt, majd érintse meg a **Hozzáadás** elemet.

3 Érintse meg a beviteli mezőt, forgassa az órakeretet, illetve simítson a képernyőn felfelé vagy lefelé, hogy beállítsa az elfogyasztott kalóriákat, majd érintse meg a **Kész** elemet.

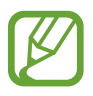

Az ételfajta megváltoztatásához érintse meg az ételfajtát a képernyő tetején, és válasszon egy opciót.

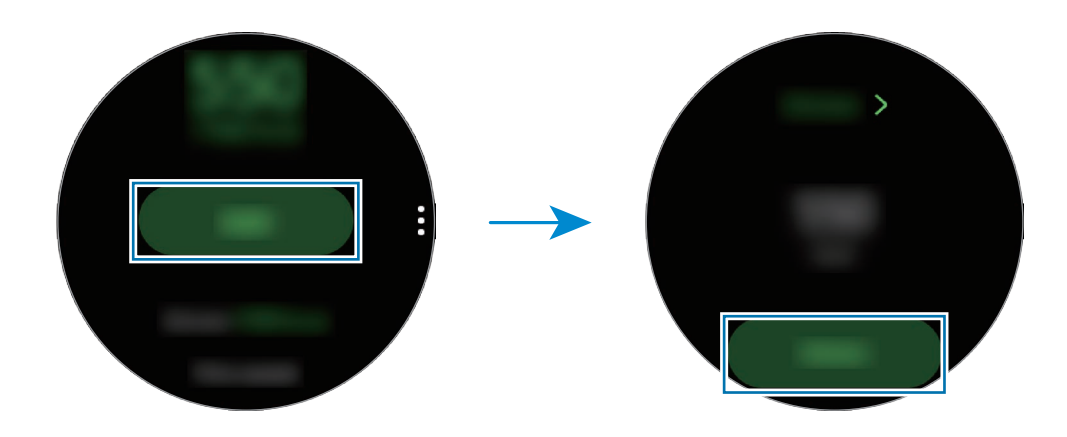

A heti adatok grafikonon történő megtekintéséhez forgassa az órakeretet, illetve simítson a képernyőn felfelé vagy lefelé.

### **Naplók törlése**

- 1 Érintse meg az ételfigyelő képernyőn a  $\bullet$  ikont, és érintse meg a **Mai napló törlése** elemet.
- 2 Válassza ki a törlendő adatokat, és érintse meg a **Törlés** elemet.

# **Testsúlykezelés**

Ellenőrizheti a bevitt kalóriákat és a napközben végzett edzések vagy más tevékenységek révén elégetett kalóriákat, és segít elérni a beállított célsúlyt. Ellenőrizheti a csatlakoztatott mobilkészülékén a Samsung Health alkalmazásba bevitt testsúlyt is.

- 
- A Galaxy Watch3-on lévő adatok ellenőrzéséhez állítsa be célsúlyát a mobilkészülékén futó Samsung Health alkalmazásban.
- Ez a funkció nem érhető el, ha mobilkészülékhez való csatlakoztatás nélkül használja a Galaxy Watch3-at.

1 Érintse meg a (**Samsung Health**) lehetőséget az Alkalmazások képernyőn.

- 2 Forgassa az órakeretet, illetve simítson a képernyőn felfelé vagy lefelé, és nyissa meg a testsúlyfigyelő képernyőt.
- $3$  Nézze meg a képernyőn lévő adatokat, és állítsa be megfelelően az edzésprogramját és a bevitt ételeket.

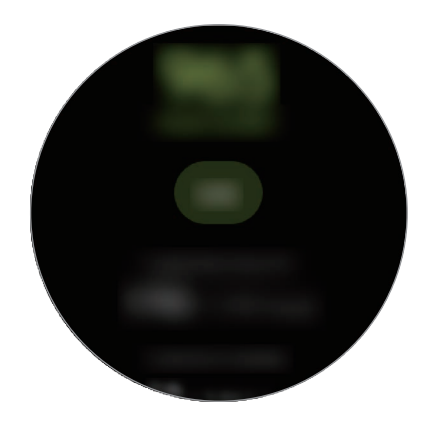

A heti adatok grafikonon történő megtekintéséhez forgassa az órakeretet, illetve simítson a képernyőn felfelé vagy lefelé.

### **Víz**

Rögzítheti és figyelheti, hogy hány pohár vizet iszik.

### **Vízfogyasztás rögzítése**

- 1 Érintse meg a (**Samsung Health**) lehetőséget az Alkalmazások képernyőn.
- 2 Forgassa az órakeretet, illetve simítson a képernyőn felfelé vagy lefelé, és nyissa meg a vízfigyelő képernyőt.
- $3$  Érintse meg a  $\bigodot$  ikont, amikor iszik egy pohár vizet.

Ha véletlenül helytelen értéket adott meg kijavíthatja a  $\bigodot$  megérintésével.

A heti adatok grafikonon történő megtekintéséhez forgassa az órakeretet, illetve simítson a képernyőn felfelé vagy lefelé.

### **Kitűzött fogyasztás beállítása**

- 1 Forgassa az órakeretet, illetve simítson a vízfigyelő képernyőn felfelé vagy lefelé, és érintse meg a **Cél beállítása** elemet.
- 2 A bekapcsoláshoz érintse meg a kapcsolót.
- 3 Érintse meg a **Napi cél** elemet.
- 4 Érintse meg a beviteli mezőt, forgassa az órakeretet, illetve simítson a képernyőn felfelé vagy lefelé, hogy beállítsa a napi célt, majd érintse meg a **Kész** elemet.

## **Koffein**

Rögzítheti és figyelheti, hogy hány csésze kávét iszik.

#### **Koffeinfogyasztás rögzítése**

- 1 Érintse meg a (**Samsung Health**) lehetőséget az Alkalmazások képernyőn.
- 2 Forgassa az órakeretet, illetve simítson a képernyőn felfelé vagy lefelé, és nyissa meg a koffeinfigyelő képernyőt.
- $3$  Érintse meg a  $\bigodot$  ikont, amikor iszik egy csésze kávét.

Ha véletlenül helytelen értéket adott meg kijavíthatja a  $\Box$  megérintésével.

A heti adatok grafikonon történő megtekintéséhez forgassa az órakeretet, illetve simítson a képernyőn felfelé vagy lefelé.

#### **Koffeinfogyasztási korlát beállítása**

- 1 Forgassa az órakeretet, illetve simítson a koffeinfigyelő képernyőn felfelé vagy lefelé, és érintse meg a **Cél beállítása** elemet.
- 2 A bekapcsoláshoz érintse meg a kapcsolót.
- 3 Érintse meg a **Napi cél** elemet.
- 4 Érintse meg a beviteli mezőt, forgassa az órakeretet, illetve simítson a képernyőn felfelé vagy lefelé, hogy beállítsa a napi célt, majd érintse meg a **Kész** elemet.

# **Együtt**

Hasonlítsa össze a rögzített lépésszámait más Samsung Health-felhasználókéval. Célt állíthat be, versenyezhet barátaival, és megtekintheti a kihívás állapotát a Galaxy Watch3-on.

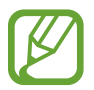

- A Galaxy Watch3-on lévő adatok ellenőrzéséhez aktiválja az együtt funkciót a mobilkészülékén futó Samsung Health alkalmazásban.
- Ez a funkció nem érhető el, ha mobilkészülékhez való csatlakoztatás nélkül használja a Galaxy Watch3-at.
- 1 Érintse meg a (**Samsung Health**) lehetőséget az Alkalmazások képernyőn.
- $2$  Forgassa az órakeretet, illetve simítson a képernyőn felfelé vagy lefelé, és nyissa meg az együtt képernyőt.

Érintse meg a képernyőt a részletes információk megtekintéséhez, például az Ön vagy barátai kihívásainak állapotához vagy lépésszámlálási rangsorához a hét napos kihívás esetén.

# **Női egészség**

Adja meg a menstruáció időtartamát, hogy megkezdje a ciklus figyelését. Ha kezeli és figyeli a menstruációs ciklusát, megjósolhat adatokat, például a következő időszakot. Sőt, a tünetek és a hangulatok rögzítésével segíthet az egészség megőrzésében.

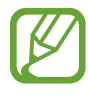

- A funkció használatához a Galaxy Watch3-on aktiválja a női egészség funkciót a mobilkészülékén futó Samsung Health alkalmazásban.
- Ez a funkció nem érhető el, ha mobilkészülékhez való csatlakoztatás nélkül használja a Galaxy Watch3-at.

1 Érintse meg a (**Samsung Health**) lehetőséget az Alkalmazások képernyőn.

2 Forgassa az órakeretet, illetve simítson a képernyőn felfelé vagy lefelé, és nyissa meg a női egészség képernyőt.

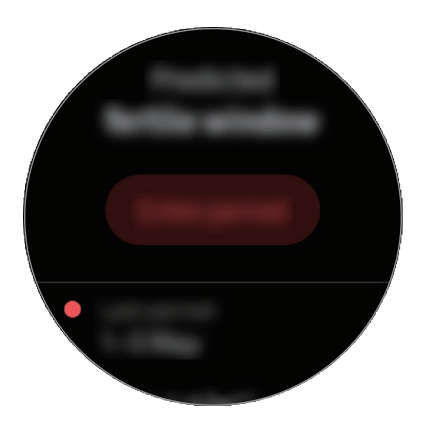

3 Érintse meg a **Menstruáció bevitele** elemet, hogy megadja a periódus kezdő dátumát, és érintse meg a **Mentés** elemet.

Érintse meg a **Napló h.adása** elemet, majd válassza ki és adja meg a rögzíteni kívánt további információkat, például a tüneteket vagy hangulatokat.

### **Beállítások**

Megadhatja a gyakorlathoz kapcsolódó különböző beállítási lehetőségeket.

Érintse meg a (**Samsung Health**) ikont az Alkalmazások képernyőn, forgassa az órakeretet, illetve simítson a képernyőn felfelé vagy lefelé, majd érintse meg a **Beállítások** elemet.

- **Profil**: megadhatja profilja adatait, mint például nemét, magasságát és súlyát.
- **Egységek**: beállíthatja a **Samsung Health** alkalmazásában használni kívánt mértékegységet a Galaxy Watch3-on.
- **Edzésészlelés**: beállításával a Galaxy Watch3 automatikusan felismeri edzését.
- **Tétlenségi idő jelzései**: jelzi az inaktív időt, amikor a Galaxy Watch3 viselése közben egy bizonyos ideig nem mozog.
- **Pulzus- és stresszmérés**: megváltoztathatja a pulzus- és stresszmérési opciókat.
- **Adatengedélyek**: beállíthatja a **Samsung Health** alkalmazásban elmentett adatok hozzáférési engedélyeit a Galaxy Watch3-on.
- **Súgó**: a **Samsung Health** alkalmazással kapcsolatos információk megtekintése.

# **GPS**

A Galaxy Watch3-nak belső GPS antennája van, így valós időben ellenőrizheti tartózkodási helyadatait mobilkészülékhez történő csatlakozás nélkül. Ha a Galaxy Watch3-at mobilkészülékhez való csatlakozás nélkül használja, a rendszer a Galaxy Watch3 belső GPS antennáját használja.

Az Alkalmazások képernyőn érintse meg a (**Beállítások**) → **Hely** elemet, majd a bekapcsoláshoz érintse meg a kapcsolót.

A helyszínfelismerés módjának kiválasztásához forgassa az órakeretet, illetve simítson a képernyőn felfelé vagy lefelé, és válasszon opciót.

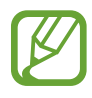

- Amikor a Galaxy Watch3 és a mobilkészülék csatlakoznak, a funkció a mobilkészülék GPS-ét használja. Kapcsolja be a mobilkészülék hely funkcióját a GPS-érzékelő használatához.
- A Galaxy Watch3 belső GPS antennája lesz használva a Samsung Health funkció használatakor, akkor is, ha a Galaxy Watch3 mobilkészülékre van csatlakoztatva.
- A GPS-vétel minősége romolhat az olyan helyeken, ahol a jel akadályokba ütközhet, például épületek között, alacsonyan fekvő területeken vagy rossz időben.

# **Zenék**

### **Bevezető**

Hallgathat a Galaxy Watch3-ra és a mobilkészülékre elmentett zenéket.

# **Zenelejátszás**

Az Alkalmazások képernyőn érintse meg a (**Zenék**) lehetőséget.

Amikor a Galaxy Watch3-ra elmentett zenét hallgat, simítson a képernyő alsó szélétől felfelé a könyvtárképernyő megnyitásához. A könyvtár képernyőn megtekintheti az épp most játszott zeneszámot, lejátszási listát, zeneszámok, albumok és előadók szerint rendezheti a zenéket.

A következő fájlra lépés. Érintse meg hosszan a gyors előrefelé lépéshez. A zenelejátszásra használt készülék cseréje Hangerő beállítása Az éppen játszott fájl újrakezdése vagy az előző fájlra ugrás. Érintse meg hosszan a gyors visszafelé lépéshez. Lejátszás szüneteltetése és folytatása

# **Zene importálása**

Importálhatja a mobilkészüléken elmentett zenéket a Galaxy Watch3-ra.

- 1 Indítsa el mobilkészülékén a **Galaxy Wearable** alkalmazást.
- 2 Érintse meg a **Kezdőlap** <sup>→</sup> **Tartalom hozzáadása az órához** lehetőséget.
- 3 Érintse meg a **Számok átküldése** lehetőséget.
- 4 Válasszon ki egy kategóriát a képernyő aljáról, majd érintse meg a **Kész** elemet.

Ha mobilkészüléke zenéit szinkronizálni szeretné a Galaxy Watch3-mal, érintse meg az **Automatik. szinkronizálás** kapcsolót a **Zenék** elem alatt. A mobilkészülékén található zenék automatikus szinkronizálása a Galaxy Watch3-mal akkor történik, ha az akkumulátor töltöttségi szintje több mint 15%.

### **Zenelejátszás a Galaxy Watch3-mal**

Lejátszhat a Galaxy Watch3-ra elmentett zenéket a belső hangszóró révén. Lejátszhat zenét csatlakoztatott Bluetooth-fülhallgatóval is.

- 1 Az Alkalmazások képernyőn érintse meg a (**Zenék**) lehetőséget.
- 2 A Galaxy Watch3-ra elmentett zenék lejátszásához érintse meg a  $\blacksquare$  ikont. Megjelenik a  $\bigcirc$  ikon.
- $3$  Érintse meg a  $\bigcirc$  ikont.

### **Zenelejátszás a mobilkészülékkel**

Lejátszhatja a mobilkészüléken tárolt zenéket, és vezérelheti a Galaxy Watch3-al.

- 1 Indítsa el mobilkészülékén a zenelejátszó alkalmazást.
- 2 Érintse meg a (**Zenék**) ikont a Galaxy Watch3 Alkalmazások képernyőjén.
- $3$  A mobilkészülékre elmentett zenék lejátszásához érintse meg a  $\overline{o}$  lehetőséget. Megjelenik a  $\Box$  ikon.
- 4 Érintse meg a  $\bigcirc$  ikont.

A Galaxy Watch3-on használt zenelejátszó alkalmazás megváltoztatásához érintse meg a  $\stackrel{\bullet}{\rightarrow} \rightarrow$ **Zenelejátszó** elemet, és válassza ki a mobilkészülékre telepített zenelejátszó alkalmazások közül a kívánt alkalmazást.

# **Zenelejátszás mobilkészülék csatlakoztatása nélkül**

Hallgasson zenét vagy rádiót a Galaxy Watch3 önmagában való használatával. Le kell töltenie zene vagy rádió alkalmazást a Galaxy Watch3-ra.

Érintse meg az Alkalmazások képernyőn a (**Galaxy Store**) ikont. Böngésszen és töltsön le zene vagy rádió alkalmazást a **Galaxy Store**, és indítsa el az alkalmazást.

# **Reminder**

Hozzáadhat emlékeztetőket naptáralkalmazás nélkül is eseményekhez, például jegyvásárlásról, mosásról, gyógyszer bevételéről. Beállíthat értesítéseket, hogy megadott időben emlékeztetőket kapjon.

### **Emlékeztetők létrehozása**

1 Az Alkalmazások képernyőn érintse meg a **(algularisation**) ikont, és érintse meg a **lagi**kont.

Ha mentett emlékeztetője van, érintse meg az emlékeztetők listájának tetején a **Létrehozás** lehetőséget.

 $2$  Ha a Galaxy Watch3 támogatja a hangbevitelt, mondjon be egy időpontot emlékeztető létrehozásához. Ha befejezte, érintse meg a **Kész** lehetőséget.

Vagy érintse meg a **Jegyzet írása** elemet szöveg beviteléhez, majd érintse meg a **Kész** elemet.

- 3 Értesítés beállításához érintse meg az **Idő beállítása** elemet.
- 4 Érintse meg a beviteli mezőt, forgassa az órakeretet, illetve simítson a képernyőn felfelé vagy lefelé, hogy beállítsa az időt, majd érintse meg a **Tov.** elemet.
- 5 Állítsa be az egyéb értesítési opciókat, például válassza ki a napokat, amelyeken az értesítés ismétlődjön, és érintse meg a **Kész** lehetőséget.

6 Érintse meg a **Mentés** lehetőséget.

A mentett emlékeztető bekerül az emlékeztetők listájába.

#### **Emlékeztető riasztás megtekintése**

Amikor megjelenik egy riasztás, tekintse meg az emlékeztető részleteit. Vagy forgassa az órakeretet az órajárással ellentétesen, illetve simítson jobbra az Óra képernyőn, hogy megnyissa az értesítési panelt, és megnézze az emlékeztetőt.

- 
- A Galaxy Watch3-on található emlékeztetők automatikusan szinkronizálódnak a csatlakoztatott mobilkészülékkel, hogy tudjon riasztásokat fogadni, és a mobilkészüléken ellenőrizni azokat.
- Válasszon ki az emlékeztetők listájából egy emlékeztetőt, és érintse meg az **Idő szerkeszt.** elemet, hogy újra beállítsa az emlékeztetőt.

### **Emlékeztető teljesítése vagy törlése**

Ha elvégezte teendőjét, beállíthatja, hogy az emlékeztető teljesített vagy törölt legyen.

Az emlékeztető teljesítéséhez válassza ki az emlékeztetők listájából az emlékeztetőt, és érintse meg a **Kész** elemet.

Az emlékeztető törléséhez érintse meg hosszan az emlékeztetők listáján az emlékeztetőt, majd érintse meg a **Törlés** elemet. Több emlékeztető törléséhez jelölje be a törölni kívánt emlékeztetőket, és érintse meg a **Törlés** elemet.

# **Naptár**

A Galaxy Watch3-on ellenőrizheti a mobilkészülékére és a Galaxy Watch3-ra elmentett események időpontjait.

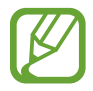

Az összes Galaxy Watch3-on ütemezett esemény automatikusan szinkronizálódik a csatlakoztatott mobilkészülékkel, hogy megtekinthesse azokat, és riasztásokat kapjon a mobilkészülékről.

- 1 Érintse meg a (**Naptár**) lehetőséget az Alkalmazások képernyőn. Vagy forgassa az órakeretet az órajárás irányába, illetve simítson balra az Óra képernyőn, és válassza ki a **Naptár** widgetet az elindításhoz.
- 2 Érintse meg a havi naptárat tetszőleges helyen. Megjelenik az aktuális nap eseményeinek listája.
- $3$  Időpont hozzáadásához érintse meg a  $\Box$  ikont. Ha mentett időpontja van, érintse meg a lista tetején a **Létrehozás** lehetőséget.
- 4 Adja meg az esemény részleteit, és érintse meg a **Mentés** elemet.

# **Bixby**

# **Bevezető**

A Bixby egy hangszolgáltatás, amely a Galaxy Watch3 kényelmesebb használatát segíti. Beszélhet a Bixby-vel, hogy elindítson egy funkciót vagy információt nyújtson Önnek.

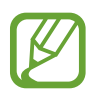

- Előfordulhat, hogy a Bixby nem érhető el, ha mobilkészülékhez való csatlakoztatás nélkül használja a Galaxy Watch3-at.
- Ügyeljen, hogy a Galaxy Watch3 mikrofonja ne legyen letakarva, miközben beszél.
- A Bixby használatához a mobilkészülékének csatlakoznia kell egy Wi-Fi-hez vagy mobilhálózathoz.
- A Bixby csak néhány nyelven elérhető, és előfordulhat, hogy bizonyos funkciók régiótól függően nem elérhetők.

# **A Bixby indítása**

Amikor először indítja el a Bixbyt, megjelenik a Bixby kezdőoldala. Ki kell választania a Bixby használatának nyelvét, be kell jelentkeznie Samsung fiókjába, majd el kell fogadnia a szerződési feltételeket.

1 Tartsa hosszan lenyomva a Kezdőlap gombot. Vagy érintse meg az Alkalmazások képernyőn a (**Bixby**) lehetőséget.

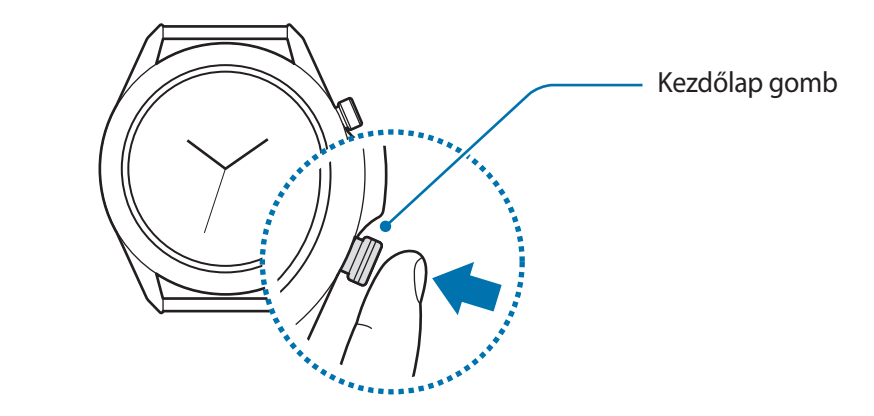

- 2 Válassza ki a Bixby használatának nyelvét és érintse meg a  $\rightarrow$  ikont.
- 3 Ellenőrizze a regisztrált Samsung fiókját és érintse meg a  $\ominus$  ikont.

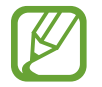

Ha a Samsung fiókja nincs regisztrálva a mobilkészülékén, nem tudja használni a Bixbyt. A Bixby használata előtt regisztrálja a Samsung fiókját a mobilkészülékén.

4 Kövesse a képernyőn megjelenő utasításokat a beállítás befejezéséhez. Megjelenik a Bixby képernyője.

# **A Bixby használata**

Amikor elmondja a Bixby-nek amit szeretne, a Bixby elindítja a megfelelő funkciókat vagy megmutatja a kért információt.

A Kezdőlap gomb hosszan lenyomva tartásával egyidőben mondja el a Bixbynek, mit szeretne, majd engedje fel az ujját a gombról. Ha nem tudja elindítani a Bixbyt a Kezdőlap gombbal, az Alkalmazások képernyőn érintse meg a (**Beállítások**) → **Haladó** → **Kezdőlap gomb** → **Nyomva tartás** elemet, és válassza ki a **Bixby ébreszt.** elemet.

Vagy kapcsolja be a képernyőt, mondja azt, hogy "Hi, Bixby", majd mondja el, mit szeretne.

Például, hogy "How's the weather today?" Az időjárási információk megjelennek a képernyőn, hangválasszal együtt.

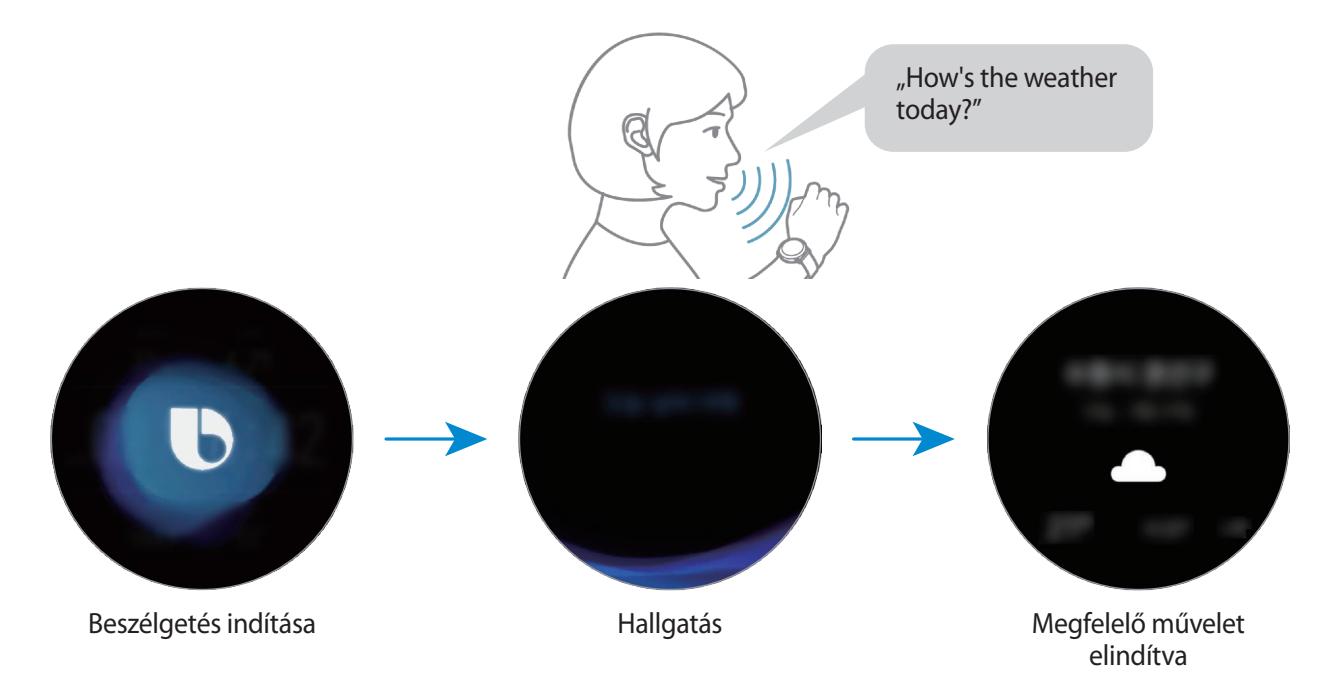

Ha a holnapi időjárást szeretné megtudni, mondja azt a Kezdőlap gombot hosszan lenyomva tartva, hogy "Tomorrow?" Mivel a Bixby érti a beszélgetés kontextusát, megmutatja a holnapi időjárást.

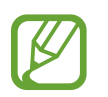

#### **Tanácsok a jobb hangfelismeréshez**

- Beszéljen tisztán.
- Beszéljen csendes környezetben.
- Ne használjon sértő vagy szleng kifejezéseket.
- Kerülje a tájszólást.

Előfordulhat, hogy a Galaxy Watch3 a környezet vagy beszédstílus függvényében nem ismeri fel a parancsokat, vagy nem kívánt parancsokat hajt végre.

# **Időjárás**

Nézze meg a Galaxy Watch3-on a csatlakoztatott mobilkészüléken vagy a Galaxy Watch3-on beállított helyek időjárási adatait.

Az Alkalmazások képernyőn érintse meg az (**Időjárás**) lehetőséget. Vagy forgassa az órakeretet az órajárás irányába, illetve simítson balra az Óra képernyőn, és válassza ki az **Időjárás** widgetet az elindításhoz.

Az aktuális nap időjárási adatainak megtekintéséhez érintse meg a képernyőt, és forgassa az órakeretet, illetve simítson a képernyőn felfelé vagy lefelé.

Másik város időjárási adatainak hozzáadásához forgassa az órakeretet az órajárás irányába, vagy simítson balra a képernyőn, érintse meg a **Hely hozzáadása** elemet, majd adja hozzá a várost a csatlakoztatott mobilkészülékről.

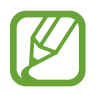

Nem tud várost hozzáadni, ha mobilkészülékhez való csatlakoztatás nélkül használja a Galaxy Watch3-at.

# **Ébresztő**

Beállíthat és kezelhet riasztásokat.

### **Riasztások beállítása**

- 1 Az Alkalmazások képernyőn érintse meg a (**Ébresztő**) lehetőséget.
- 2 Érintse meg a **Hozzáadás** lehetőséget.

Ha mentett riasztása van, érintse meg a riasztások listájának tetején a **Hozzáadás** lehetőséget.

- $3$  Érintse meg a beviteli mezőt, forgassa az órakeretet, illetve simítson a képernyőn felfelé vagy lefelé, hogy beállítsa a riasztás idejét, majd érintse meg a **Tovább** elemet.
- 4 Válassza ki a riasztás ismétléséhez a kívánt napokat, és érintse meg a **Mentés** lehetőséget. A mentett riasztás bekerül a riasztások listájába.

A riasztások bekapcsolásához vagy kikapcsolásához érintse meg a kapcsolót a listában található riasztás mellett.

### **Riasztások leállítása**

A riasztás leállításához húzza a  $\vee$ ikont a nagy körön kívülre. Vagy forgassa el az órakeretet az óramutató járásának megfelelően.

Ha a szundi funkciót szeretné használni, húzza a <sup>22</sup> ikont a nagy körön kívülre. Vagy forgassa el az órakeretet az óramutató járásával ellentétesen.

### **Riasztások törlése**

Érintsen meg hosszan egy riasztást a riasztások listáján, majd érintse meg a **Törlés** lehetőséget.

# **Világóra**

### **Világórák létrehozása**

- 1 Az Alkalmazások képernyőn érintse meg a (**Világóra**) lehetőséget.
- 2 Érintse meg a **Hozzáadás** lehetőséget.

Ha mentett világórája van, érintse meg az órák listáján a **Hozzáadás** lehetőséget.

 $3$  Forgassa az órakeretet, illetve simítson a képernyőn balra vagy jobbra, és válasszon egy időzónát a térképen.

Vagy megérintheti a **Minden város** elemet, és érintse meg a **Keresés** elemet, várost keressen vagy válasszon a listából.

4 Érintse meg a választott időzónát képviselő város nevét.

### **Világórák törlése**

Érintsen meg hosszan egy világórát a világórák listáján, majd érintse meg a **Töröl** elemet.

# **Időzítő**

- 1 Az Alkalmazások képernyőn érintse meg az (**Időzítő**) elemet.
- 2 Forgassa az órakeretet, illetve simítson a képernyőn balra vagy jobbra, és érintse meg az **Egyéni** elemet.
- 3 Érintse meg a beviteli mezőt hogy beállítsa az időtartamot, majd érintse meg az **Indítás** elemet. Vagy válasszon egyet a gyakran használt időzítők közül.
- 4 Amikor az időzítő lejár, húzza a  $\times$  ikont a nagy körön kívülre. Vagy forgassa el az órakeretet.

# **Stopperóra**

- 1 Az Alkalmazások képernyőn érintse meg a (**Stopperóra**) ikont.
- 2 Egy esemény méréséhez érintse meg az **Indítás** lehetőséget. Esemény mérése közben köridő rögzítéséhez érintse meg a **Kör** elemet.
- 3 Az időmérés leállításához érintse meg a **Leállítás** gombot.
	- Az időmérés újraindításához érintse meg a **Folytatás** elemet.
	- A köridők törléséhez érintse meg a **Nullázás** lehetőséget.

# **Galéria**

# **Képek importálása és exportálása**

### **Képek importálása a mobilkészülékről**

- 1 Indítsa el mobilkészülékén a **Galaxy Wearable** alkalmazást.
- 2 Érintse meg a **Kezdőlap** <sup>→</sup> **Tartalom hozzáadása az órához** lehetőséget.
- 3 Érintse meg a **Képek másolása az órára** elemet.
- 4 Válasszon ki egy kategóriát a képernyő aljáról, majd érintse meg a **Kész** elemet.

Ha szinkronizálni szeretné a mobilkészüléken található képeket a Galaxy Watch3-mal, érintse meg az **Automatik. szinkronizálás** kapcsolót a **Képek** lehetőség alatt, érintse meg a **Szinkronizálandó albumok** elemet, és válassza ki a Galaxy Watch3-ra importálni kívánt albumokat, majd érintse meg a **Kész** elemet. A kiválasztott albumok automatikus szinkronizálása a Galaxy Watch3-mal akkor történik, ha az akkumulátor töltöttségi szintje több mint 15%.

### **Képek exportálása a mobilkészülékre**

- 1 Az Alkalmazások képernyőn érintse meg a (**Galéria**) lehetőséget.
- 2 Érintse meg hosszan az exportálni kívánt képet.
- 3 Forgassa az órakeretet, illetve simítson a képernyőn balra vagy jobbra, és válasszon további fényképeket az exportálásra.

Minden kép kiválasztásához érintse meg a **Mind** elemet.

4 Érintse meg a • → Másolás a telefonra lehetőséget. Az exportált képeket mobilkészülékén a Galéria típusú alkalmazásokban tekintheti meg.

# **Képek megtekintése**

Megtekintheti és kezelheti a Galaxy Watch3-ra mentett képeket.

- 1 Az Alkalmazások képernyőn érintse meg a (**Galéria**) lehetőséget.
- $2$  Forgassa az órakeretet, illetve simítson a képernyőn balra vagy jobbra, hogy görgesse a képek listáját, és válasszon ki egy képet.

### **Közelítés vagy távolítás**

Kicsinyítheti és nagyíthatja a képet. Kép nézegetése közben érintse meg kétszer gyorsan a képet, nagyításhoz húzza szét két ujját a képen, kicsinyítéshez pedig csíptesse össze.

Ha kinagyította a képet, megtekintheti a kép többi részét a képernyőn történő görgetéssel.

# **Képek törlése**

- 1 Az Alkalmazások képernyőn érintse meg a (**Galéria**) lehetőséget.
- 2 Érintse meg hosszan a törölni kívánt képet.
- $3$  Forgassa az órakeretet, illetve simítson a képernyőn balra vagy jobbra, és válasszon további fényképeket a törlésre.

Minden kép kiválasztásához érintse meg a **Mind** elemet.

4 Érintse meg a **TÖRLÉS**  $\rightarrow \sqrt{\ }$  lehetőséget.

# **Telefon megkeresése**

Ha nem tudja, hol tette le a mobilkészüléket, a Galaxy Watch3 segít megtalálni.

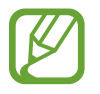

Ez a funkció nem érhető el, ha mobilkészülékhez való csatlakoztatás nélkül használja a Galaxy Watch3-at.

- 1 Az Alkalmazás képernyőn érintse meg a (**Tel. megker.**) lehetőséget.
- $2$  Érintse meg a  $\odot$  ikont.

A mobilkészülék ekkor hangjelzést ad, rezeg, és a képernyő bekapcsol.

A hangjelzés és rezgés leállításához érintse meg a **Bezárás** elemet, és húzza el a mobilkészüléken vagy érintse meg a **in** ikont a Galaxy Watch3-on.

### **A mobilkészülék helyének megtekintése**

Érintse meg a → **Telefon keresése** lehetőséget. A Galaxy Watch3 megjeleníti a mobilkészülék helyét.

# **Óra megkeresése**

Ha nem találja a Galaxy Watch3-at, használhatja a Galaxy Wearable alkalmazást a mobilkészülékén, hogy megtalálja.

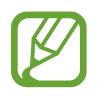

Ez a funkció nem érhető el, ha mobilkészülékhez való csatlakoztatás nélkül használja a Galaxy Watch3-at.

- 1 Indítsa el mobilkészülékén a **Galaxy Wearable** alkalmazást, és érintse meg a **Kezdőlap** <sup>→</sup> **Óra megkeresése** lehetőséget.
- 2 Érintse meg a  $\bullet$  ikont.

A Galaxy Watch3 ekkor hangjelzést ad, rezeg, és a képernyő bekapcsol.

A hangjelzés és rezgés leállításához húzza a  $\blacktriangleright$ ikont a nagy körön kívülre a Galaxy Watch3-on. Vagy forgassa el az órakeretet. Megérintheti a **o** ikont is a mobilkészüléken.

### **A Galaxy Watch3 távvezérlése**

Ha nem találja a Galaxy Watch3-at, indítsa el a mobilkészülékén **Galaxy Wearable** alkalmazást, és érintse meg a **Kezdőlap** → **Óra megkeresése** → **Hely lekérése** elemet, hogy ellenőrizze a Galaxy Watch3 aktuális helyét.

Vezérelheti a Galaxy Watch3-at távolról, ha nem találja vagy ellopták. Indítsa el mobilkészülékén a **Galaxy Wearable** alkalmazást, érintse meg a **Kezdőlap** → **Óra megkeresése** → **Biztonság beállítása** elemet, majd válassza ki a funkciót.

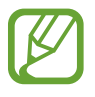

Ez a funkció csak akkor érhető el, ha a távoli csatlakozás funkció be van kapcsolva.

# <span id="page-93-0"></span>**Segélykérés küldése**

# **Bevezető**

Vészhelyzetben manuálisan küldhet a tartózkodási helyét tartalmazó segélykérő üzenetet az előzetesen regisztrált névjegyeknek a Galaxy Watch3 Kezdőlap gombjának háromszori gyors megnyomásával; vagy beállíthatja a Galaxy Watch3-at, hogy automatikusan küldjön egy segélykérő üzenetet, amikor egy eséskor megsérül, és a Galaxy Watch3 felismeri azt. Úgy is beállíthatja a Galaxy Watch3-at, hogy automatikusan vészhelyzeti hívást kezdeményezzen egy előzetesen regisztrált névjegynek.

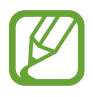

- Ha segélykérés küldésekor a Galaxy Watch3-on vagy a mobilkészülékén nincs bekapcsolva a GPS funkció, akkor az automatikusan bekapcsolásra kerül, hogy elküldje a helyadatokat.
- Előfordulhat, hogy régiótól vagy helyzettől függően a helyadatai nem küldődnek el.

# **Vészhelyzeti névjegyek regisztrálása**

Regisztráljon vészhelyzeti névjegyet, hogy segélykérő üzenetet küldjön, és vészhelyzet esetén vészhelyzeti hívást kezdeményezzen.

- 1 Indítsa el mobilkészülékén a **Galaxy Wearable** alkalmazást, és érintse meg a **Kezdőlap** <sup>→</sup> **SOS** elemet.
- 2 Érintse meg a **Segélykérési partnerek** elemet.
- 3 Érintse meg a **Névjegy létrehozása** elemet, és írja be az új elérhetőségeket, vagy már meglévő névjegy segélykérési névjegyként történő kiválasztásához érintse meg a **Kiválasztás a névjegyzékből** elemet.

A segélykérő üzenetekhez regisztrált névjegyek közül kiválaszthat egy névjegyet vészhelyzeti hívás kezdeményezésére. Indítsa el mobilkészülékén a **Galaxy Wearable** alkalmazást, érintse meg a **Kezdőlap** → **SOS** → **Segélyhívások fogadói** elemet, majd válassza ki a névjegyet.

# **Segélykérés**

### **Segélykérés beállítása**

- 1 Indítsa el mobilkészülékén a **Galaxy Wearable** alkalmazást, és érintse meg a **Kezdőlap** <sup>→</sup> **SOS** elemet.
- 2 Érintse meg a **Segélykérések küldése** elemet, majd a bekapcsoláshoz érintse meg a kapcsolót.
	- Ha azt szeretné, hogy automatikusan vészhelyzeti hívást kezdeményezzen egy segélykérő üzenet küldése után, a bekapcsoláshoz érintse meg a **Segélyhívások indítása** kapcsolót, és válasszon ki egy névjegyet.
	- Ha késleltetést szeretne beállítani a segélykérő üzenet küldésekor, ami időt ad az üzenet visszavonására, miután háromszor gyorsan megnyomta a Galaxy Watch3 Kezdőlap gombját, a bekapcsoláshoz érintse meg a **Visszaszáml. küldés előtt** kapcsolót.

### **Segélykérés küldése**

Vészhelyzet esetén nyomja meg háromszor gyorsan a Galaxy Watch3 Kezdőlap gombját.

Ha a **Segélyhívások indítása** funkció be van kapcsolva, segélykérő üzenetet küld, és vészhelyzeti hívást kezdeményez az előzetesen regisztrált névjegyekre.

A segélykérő üzenet küldése közben a  $\bullet$ ikon jelenik meg az Óra képernyőn, és megnézheti a segélykérése eredményét az értesítési panelen, miután elküldte a segélykérő üzenetet.

# **Segélykérés, ha esés miatt megsérül**

### **Segélykérés beállítása, ha esés miatt megsérül**

- 1 Indítsa el mobilkészülékén a **Galaxy Wearable** alkalmazást, és érintse meg a **Kezdőlap** <sup>→</sup> **SOS** elemet.
- 2 Érintse meg az **Esésészlelés** elemet, majd a bekapcsoláshoz érintse meg a kapcsolót.

Ha azt szeretné, hogy automatikusan vészhelyzeti hívást kezdeményezzen egy segélykérő üzenet küldése után, a bekapcsoláshoz érintse meg a **Segélyhívások indítása** kapcsolót, és válasszon ki egy névjegyet.

### **Segélykérés küldése, ha esés miatt megsérül**

Ha bizonyos távolságot esik, a Galaxy Watch3 észleli a sérülését a karja mozgásából, és riasztást küld, miközben rezeg és hangot ad ki.

Ha nem válaszol 60 másodpercen belül, sziréna szólal meg 30 másodpercig, majd automatikusan segélykérő üzenetet küld ki. Ha a **Segélyhívások indítása** funkció be van kapcsolva, ezután vészhelyzeti hívást kezdeményez egy előzetesen regisztrált névjegyre.

Miután a Galaxy Watch3 észleli az esést, bármikor törölheti a riasztást, hogy ne küldjön segélykérő üzenetet vagy manuálisan küldhet segélykérő üzenetet.

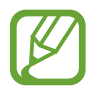

A Galaxy Watch3 azt hiheti, hogy megsérült egy eséstől, ha intenzív edzést végez. Ilyen esetben törölje a riasztást, hogy ne küldje el a segélykérő üzenetet.

# **Segélykérő üzenetek leállítása**

Amikor a Galaxy Watch3 képernyőjén megjelenik a  $\bullet$  ikon, forgassa az órakeretet az órajárással ellentétesen vagy simítson a képernyőn jobbra, hogy ellenőrizze az értesítési képernyőn a helyadatok megosztásának állapotát. A helyadatai megosztásának leállításához érintse meg a képernyőt, és érintse meg a **Megosztás vége → ✓** ikont.

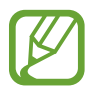

Ha nem állítja le a helyadatokat is tartalmazó segélykérő üzenetek küldését, további üzenetek kerülnek kiküldésre az előzetesen regisztrált névjegyekre az első segélykérő üzenet küldésétől számított 24 órán keresztül folyamatosan 15 percenként. Az üzenetek azonban csak akkor kerülnek kiküldésre, ha az aktuális tartózkodási helye legalább 50 m távolságra van a legutóbbi üzenet küldésének helyétől.

# **PPT-vezérlő**

### **Bevezető**

Vezérelheti a csatlakoztatott mobilkészülékén vagy újonnan csatlakoztatott számítógépén lejátszott PPT-diákat a Galaxy Watch3-mal, miután egy készülékhez csatlakoztatta a Galaxy Watch3-at.

# **A Galaxy Watch3 csatlakoztatása készülékhez Bluetooth-on keresztül**

- 1 Az Alkalmazások képernyőn érintse meg a (**PPT-vezérlő**) lehetőséget. Ismerje meg az alapvető funkciókat és vezérlőket, amikor a Galaxy Watch3 képernyőjén megjelenik az oktatómodul.
- 2 Válassza ki a csatlakoztatni kívánt készüléket, majd érintse meg az **Kapcsolódás** elemet. A Galaxy Watch3 Bluetooth párosítási módba lép, és a készülék megtalálja a Galaxy Watch3-at.

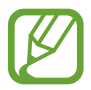

Ha korábban csatlakoztatott mobilkészüléket használ, nem szükséges újabb csatlakozási folyamatot végrehajtania, és automatikusan csatlakozik.

- 3 Keresse meg vagy válassza ki a Galaxy Watch3-at a készüléke Bluetooth-listájából.
- 4 A csatlakozás befejezéséhez kövesse a képernyőn megjelenő utasításokat.
- 

Ha a készüléke és a Galaxy Watch3 nem csatlakoznak, törölje a Bluetooth-kérelmet mindkét készüléken, és próbálja újra. Vagy távolítsa el a korábban a készüléke Bluetooth listáján megjelenő Galaxy Watch3-at, és próbálkozzon újra. További információkért olvassa el az eszközhöz kapott felhasználói kézikönyvet.

 $5$  Nyissa meg a PPT fájlt a csatlakoztatott készüléken.

 $\bigcap$  Érintse meg a  $\bigcirc$  ikont, hogy elkezdie irányítani a PPT diákat.

Forgassa el az órakeretet. Vagy érintse meg a  $\Im$  vagy  $\mathcal Q$  ikont, miután felfelé simít a képernyő alsó széléről, hogy az előző vagy következő diára lépjen.

Simítson felfelé a képernyő alsó széléről, érintse meg a **Touchpad** elemet, és mozgassa az ujját a Galaxy Watch3 képernyőjén, hogy irányítsa a csatlakoztatott készüléken a kurzort.

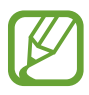

A Galaxy Watch3 képernyője kikapcsolhat, amíg a diákat vezérli a Galaxy Watch3-al. Beállíthatja a képernyőt úgy, hogy mindig bekapcsolva maradjon, érintse meg a  $\frac{1}{2}$   $\rightarrow$ **Képernyő mindig be** elemet, és a bekapcsoláshoz érintse meg a **Képernyő mindig bekapcsolva** kapcsolót.

Simítson felfelé a képernyő alsó széléről, és érintse meg a  $\bigcirc$  ikont, hogy leállítsa a PPT diák irányítását.

### **A Galaxy Watch3 csatlakoztatása új mobilkészülékhez**

- <sup>1</sup> A Galaxy Watch3 új készülékhez történő csatlakoztatásához érintse meg a  $\cdot$ ikont, forgassa az órakeretet, illetve simítson a képernyőn felfelé vagy lefelé, majd érintse meg az **Új eszköz csatlakoztatása** elemet.
- Érintse meg a √ ikont a Galaxy Watch3 előző készülékről való leválasztásához, és érintse meg a **Kapcsolódás** elemet új készülékhez történő csatlakoztatásához.

# **A riasztási funkciók beállítása**

### **Befejezési riasztás beállítása**

Beállíthatja a befejezés idejét előre a Galaxy Watch3-on, hogy riasztást kapjon róla.

- 1 Érintse meg a ikont, forgassa az órakeretet, illetve simítson felfelé vagy lefelé a képernyőn, majd válassza ki a **Összefoglalási jelzés** elemet.
- 2 Érintse meg az **Összefoglalási jelzés** kapcsolót a bekapcsoláshoz.
- 3 Érintse meg a **Jelzés beállítása ehhez:** elemet, és válassza ki riasztási idő végét. Vagy érintse meg az **Egyéni** elemet, érintse meg a beviteli mezőt, forgassa az órakeretet, illetve simítson a képernyőn felfelé vagy lefelé, hogy beállítsa a riasztás idejét, majd érintse meg a **Beállítás** elemet.

### **Időközönkénti riasztások beállítása**

Állítson be rendszeres időközönként riasztásokat a Galaxy Watch3-on, hogy figyelmeztetéseket kapjon.

- $\parallel$  Érintse meg a  $\cdot$  ikont, forgassa az órakeretet, illetve simítson felfelé vagy lefelé a képernyőn, majd érintse meg az **Jelzési időköz** elemet.
- 2 Érintse meg a **Jelzési intervallum** kapcsolót a bekapcsoláshoz.
- 3 Érintse meg az **Intervallum típusa** elemet a riasztás típusának kiválasztásához.

Érintse meg az **Beállított időköz** elemet, érintse meg a beviteli mezőt, forgassa az órakeretet, illetve simítson felfelé vagy lefelé a képernyőn, hogy beállítsa az időközt, majd érintse meg a **Beállítás** elemet.

# **Hangrögzítő**

## **Bevezető**

Különböző helyzetekben eltérő rögzítési módokat használhat. A Galaxy Watch3 szöveggé tudja alakítani a beszédet.

# **Hangfelvételek készítése**

- 1 Az Alkalmazások képernyőn érintse meg a (**Hangrögzítő**) elemet.
- 2 A felvétel elindításához érintse meg a  $\bigcirc$  ikont. Beszéljen a Galaxy Watch3 mikrofonjába.
	- A felvétel szüneteltetéséhez érintse meg a  $(I)$  ikont.
	- A felvétel leállításához mentés nélkül érintse meg a  $\times$  ikont.

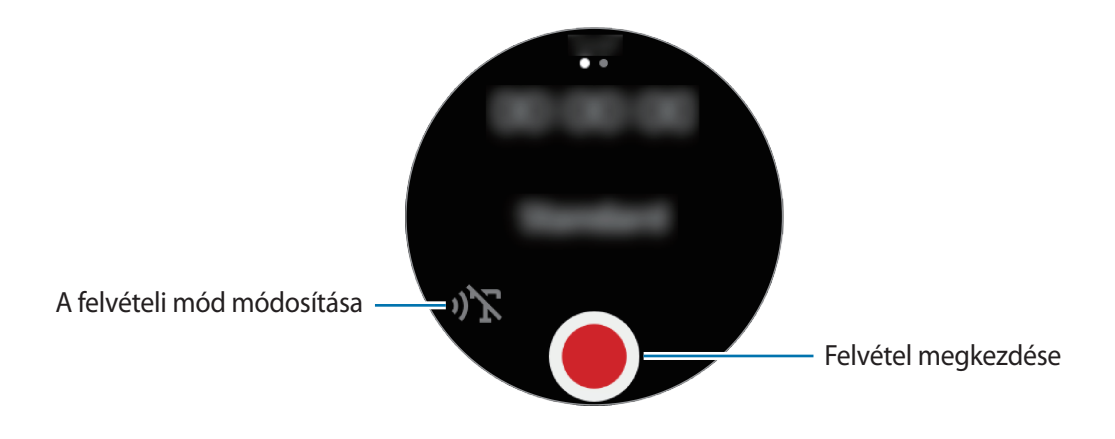

 $3$  A felvétel leállításához érintse meg a ikont.

A rögzített fájl automatikusan mentésre kerül.

4 A rögzített hang meghallgatásához érintse meg a **Lejátszás** elemet.

# **A felvételi mód módosítása**

Az Alkalmazások képernyőn érintse meg a (**Hangrögzítő**) elemet.

Válassza ki a kívánt üzemmódot.

- ( $\sum$  : ez a normál rögzítési mód.
- $\mathbf{D}$ : a Galaxy Watch3 rögzíti a hangját legfeljebb 10 percig, szöveggé konvertálja, majd elmenti. A legjobb eredmény érdekében tartsa a Galaxy Watch3-at a szája közelében, és beszéljen hangosan, tisztán, egy csendes helyen.

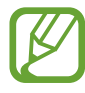

Ha a hangjegyzet rendszernyelve nem egyezik az Ön által beszélt nyelvvel, a Galaxy Watch3 nem fogja felismerni a hallott hangot. A funkció használata előtt a hangjegyzetek rendszernyelvének beállításához érintse meg a • → **Nyelv** elemet.

# **Galaxy Store**

Letölthet kifejezetten a Galaxy Watch3-ra készített alkalmazásokat és óraszámlapokat, a csatlakoztatott mobilkészülék nélkül.

Érintse meg az Alkalmazások képernyőn a (**Galaxy Store**) ikont. A lista görgetéséhez forgassa az órakeretet, illetve simítson a képernyőn felfelé vagy lefelé, és válasszon egy alkalmazást óraszámlapok letöltéséhez vagy érintse meg a **Keresés** elemet alkalmazások kulcsszó szerinti kereséséhez.

Forgassa az órakeretet, illetve simítson a képernyőn felfelé vagy lefelé, majd érintse meg a **Megj. a telefonon** elemet. A **Galaxy Store** alkalmazás elindul a mobilkészülékén. Ezután keresse meg és válassza ki a kívánt alkalmazást vagy órafelületet a letöltéshez.

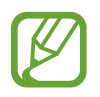

Az alkalmazás használata előtt regisztrálja a Samsung fiókját a mobilkészülékén.

# **Beállítások**

### **Bevezető**

Testreszabhatja a funkciók és alkalmazások beállításait. Állítsa be a Galaxy Watch3-at a használati szokásaitól függően konfigurálva a különféle beállításokat.

Az Alkalmazások képernyőn érintse meg a (**Beállítások**) lehetőséget.

# **Óraszámlapok**

Az óraszámlap testreszabása.

A Beállítások képernyőn érintse meg az **Óraszámlapok** lehetőséget.

- **Válasszon óraszámlapot**: óratípus kiválasztása. Emellett kiválaszthatja az órafelületen megjelenítendő elemeket, és letölthet további órafelületeket a **Galaxy Store**-ban.
- **Mindig van óra**: beállításával a Galaxy Watch3 folyamatosan megjeleníti az órát, amikor a képernyő ki van kapcsolva.

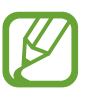

A **Mindig van óra** funkció csak akkor működik, amikor viseli a Galaxy Watch3-at.

- **Óraszámlapsorrend**: órafelületek elrendezési módjának kiválasztása.
- **Értesítés jelzése**: beállíthatja, hogy nem fogadott üzenetek esetén a Galaxy Watch3 megjelenítsen egy narancssárga pontot az Óra képernyőn.
- **Állapot megjelenítése**: az állapotjelzők megjelenítésének beállítása az Óra képernyőn.
- **Folyam.ban lévő események ikonjai**: állítsa be az ikonokat, melyek az Óralapon jelzik, mely funkciók vannak épp folyamatban, például edzés vagy hangfelvétel.

# **Alkalmazások**

### **Elrendezés**

Kiválaszthatja az Alkalmazások képernyő elrendezését.

A Beállítások képernyőn érintse meg az **Alkalmazások** → **Elrendezés** elemet.

- **Forgó nézet**: az alkalmazások körkörös alakzatban való elhelyezése az Alkalmazások képernyőn.
- **Listanézet**: az alkalmazások listában való elhelyezése az Alkalmazások képernyőn.

### **Auto kiválasztás**

Beállíthatja, hogy egy alkalmazás automatikusan elinduljon, ha fókuszba kerül, anélkül, hogy meg kellene érintenie az alkalmazást.

A Beállítások képernyőn érintse meg az **Alkalmazások** → **Auto kiválasztás** lehetőséget, majd a bekapcsoláshoz érintse meg a kapcsolót.

### **Alkalmazások sorrendje**

Kiválaszthatja az alkalmazások elrendezését az Alkalmazások képernyőn.

A Beállítások képernyőn érintse meg az **Alkalmazások** → **Alk.sorrend** lehetőséget.

- **Legutóbbiak elöl**: beállításával a legutóbb használt alkalmazások jelennek meg először.
- **Egyéni**: rendezheti az alkalmazásokat preferenciái szerint.

### **Engedélyek**

Egyes alkalmazások számára ahhoz, hogy megfelelően működjenek, engedélyt kell adni információk elérésére vagy használatára a Galaxy Watch3-on. Nézze meg minden alkalmazásra az alkalmazás engedélyeinek beállításait, és változtassa meg a beállításokat.

A Beállítások képernyőn érintse meg az **Alkalmazások** → **Engedélyek** lehetőséget.

### **Hívás**

A hívás funkció beállításainak módosítása.

A Beállítások képernyőn érintse meg az **Alkalmazások** → **Hívás** lehetőséget.

- 
- **Hívás** nincsenek megjelenítve a Bluetooth modell esetében.
- Egyes opciók nem jelennek minden országban és minden szolgáltatónál.
- **Preferált szám**: kiválaszthatja a telefonszámot, amit hívások kezdeményezésére kíván használni. Kiválaszthatja a csatlakoztatott mobilkészülék telefonszámát vagy a Galaxy Watch3 telefonszámát. Úgy is dönthet, hogy kiválaszt egy telefonszámot, és minden alkalommal azt használja, amikor hívást kezdeményez.

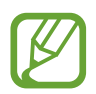

**Preferált szám** nem jelenik meg, ha mobilkészülékhez való csatlakoztatás nélkül használja a Galaxy Watch3-at.

- **Óra hívóazonosítója**: állítsa be, hogy hívás kezdeményezésekor a Galaxy Watch3 telefonszáma kijelzésre kerüljön a hívott fél képernyőjén.
- **Hangposta**: elérheti a hangposta szolgáltatást.
- **Számok blokkolása**: megtekintheti a letiltott telefonszámokat, és letilthatja az olyan személyektől beérkező hívásokat, akik nem engedik megtekinteni a hívóazonosítójukat.

### **Üzenetek**

Módosíthatja az üzenet funkció beállításait.

A Beállítások képernyőn érintse meg az **Alkalmazások** → **Üzenetek** lehetőséget.

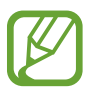

- **Üzenetek** nem jelennek meg, ha anélkül használja a Bluetooth-modellt, hogy mobilkészülékhez csatlakoztatná.
- Egyes opciók nem jelennek meg a Bluetooth-modellen.
- **Küldés hangként**: beállíthatja, hogy a Galaxy Watch3 hangüzenetet küldjön audiofájlként.
- **Blokkolt számok és üzenetek**: nézze meg a letiltott számokat és az azokról érkezett üzeneteket.
- **Vészjelzések**: megváltoztathatja a biztonsági riasztás szövegével kapcsolatos beállításokat, például a vészhelyzeti katasztrófa szövegét.

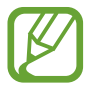

**Vészjelzések** nem jelennek meg, ha mobilkészülékhez való csatlakoztatás nélkül használja a Galaxy Watch3-at.

# **Hang és rezgés**

Módosítsa a Galaxy Watch3 hang és rezgés beállításait.

A Beállítások képernyőn érintse meg a **Hang és rezgés** lehetőséget.

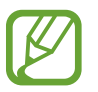

Egyes opciók nem jelennek meg a Bluetooth-modellen.

- **Hangmód**: állítsa be a Galaxy Watch3-at a hangos, a csendes vagy a rezgés mód használatára.
- **Hang és rezgés**: a Galaxy Watch3 beállítása a bejövő hívások és értesítések esetén rezgésre és csengőhang lejátszására.
- **Némítás időtartama**: a Galaxy Watch3 beállítása a csendes mód használatára bizonyos ideig.
- **Csengőhang**: csengőhang változtatása.
- **Értesítési hang**: az értesítési hang módosítása.
- **Hangerő**: beállíthatja a Galaxy Watch3 hangerejét.

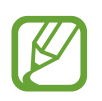

Ha be van kapcsolva a Voice Assistant funkció, beállíthatja a hozzáférési hangerőt is.

- **Csengőhang rezgésmintája**: rezgési minta választása bejövő hívásokhoz.
- **Értesítő rezgés**: rezgési minta választása értesítésekhez.
- **Rezgés erőssége**: a rezgő értesítés erősségének beállítása.
- **Hosszú rezgés**: a Galaxy Watch3 beállítása a bejövő hívások és értesítések esetén hosszabb rezgésre.
- **Rendszerhangok**: megváltoztathatja az egyes műveletek, például a touchpaddal való irányítás esetén használt hangokat.
- **Rezgő visszajelzés**: a Galaxy Watch3 beállítása, hogy rezegjen a touchpaddal való irányításkor, például egy elem kiválasztása esetén.

# **Kijelző**

Módosíthatja a Galaxy Watch3 kijelzési beállításait és az Alkalmazások képernyőt.

A Beállítások képernyőn érintse meg a **Kijelző** lehetőséget.

- **Fényerő**: állítsa be a kijelző fényerejét.
- **Automatikus kis fényerő**: beállíthatja, hogy a Galaxy Watch3 automatikusan szabályozza a fényerőt a környezet fényviszonyai alapján.
- **Kijelző időkorlát**: beállíthatja az idő hosszát, mennyit várjon a Galaxy Watch3 a kijelző háttérvilágításának kikapcsolása előtt.
- **Ut. alk. mutat.**: beállíthatja az időt, meddig tartsa bekapcsolva az alkalmazás képernyőjét, amikor használatban van. Ha a képernyőt újra bekapcsolják a kikapcsolása utáni megadott időn belül, a használt alkalmazás képernyője jelenik meg.
- **Háttér stílusa**: a háttérkép módosítása.
- **Betűtípus**: a betűtípus stílusának és méretének módosítása.
- **Töltési infó megjelenítése**: beállításával a Galaxy Watch3 megjeleníti az akkumulátor töltöttségét, amikor a képernyő ki van kapcsolva.

# **Haladó**

Aktiválja a Galaxy Watch3 speciális funkcióit, és módosítsa a vezérlési beállításokat.

A Beállítások képernyőn érintse meg a **Haladó** lehetőséget.

- **Kezdőlap gomb**: érintse meg kétszer vagy nyomja meg a Kezdőlap gombot, hogy kiválasszon egy indítandó alkalmazást vagy funkciót.
- **Képernyő ébresztése**: a Galaxy Watch3 képernyője bekapcsolási módjának kiválasztása.
- **Víz alatti mód**: a vízzár üzemmód bekapcsolása vízben való használat előtt. Az érintőképernyő funkció kikapcsol.
- **Magas érzékenység**: beállítása lehetővé teszi a Galaxy Watch3 érintőképernyőjének kesztyűs kézzel való használatát.
- **Ne zavarjanak**: a Ne zavarjanak mód bekapcsolása. A bejövő hívások némítva lesznek, és a képernyő sem kapcsol be bejövő hívás esetén. Beállításával minden értesítés el lesz némítva a riasztások kivételével, és a képernyő nem kapcsol be értesítések érkezésekor.
- **Jó éjszakát mód**: aktiválja a jó éjszakát módot az alváshoz. A bejövő hívások némítva lesznek, és a képernyő sem kapcsol be bejövő hívás esetén. Beállításával minden értesítés el lesz némítva a riasztások kivételével, és a képernyő nem kapcsol be értesítések érkezésekor. Az ébresztési mozdulat funkció, az óra folyamatos megjelenítése funkció és a rendszerhangok is automatikusan kikapcsolnak.
- **Mozi üzemmód**: aktiválja a mozi módot filmek nézéséhez. A bejövő hívások némítva lesznek, és a képernyő sem kapcsol be bejövő hívás esetén. Minden értesítés el lesz némítva, ideértve a riasztásokat, és a képernyő nem kapcsol be értesítések fogadásakor vagy riasztás esetén. Az ébresztési mozdulat funkció, az óra folyamatos megjelenítése funkció és a rendszerhangok is automatikusan kikapcsolnak.
- **Napi tájékoztató**: beállításával a Galaxy Watch3 elküldi a napi információkat felkelés után és lefekvés előtt vagy naponta kétszer a kívánt időben.
- **Gyorspanel szerkesztése**: szerkessze a Galaxy Watch3 gyors paneljét.
- **Segélykérés**: vészhelyzet esetén nyomja meg háromszor gyors egymásutánban a Kezdőlap gombot, hogy segélykérő üzenetet küldjön egy előre beállított névjegyre, vagy hogy automatikusan segélykérő üzenetet küldjön, ha a Galaxy Watch3 a felhasználó esését észleli. Beállíthat vészhelyzeti hívásokat is előre megadott névjegyekre. További információkért lásd: [Segélykérés küldése](#page-93-0).

# **Kapcsolatok**

#### **Bluetooth**

Csatlakozhat mobilkészülékhez Bluetooth révén. Csatlakoztathat Bluetooth-fülhallgatót is a Galaxy Watch3-hoz, és hallgathat zenét vagy beszélhet telefonon.

- 
- A Samsung nem vállal felelősséget a Bluetooth szolgáltatással küldött vagy fogadott adatok elvesztéséből, elfogásából vagy a velük való visszaélésből fakadó károkért.
- Mindig ellenőrizze, hogy megbízható és megfelelően védett eszközökkel oszt-e meg, és ilyenektől fogad-e adatokat. Ha akadályok vannak a készülékek között a működési távolság csökkenhet.
- Egyes eszközök, főleg a Bluetooth SIG által nem tesztelt vagy nem jóváhagyott eszközök lehet, hogy nem kompatibilisek a készülékkel.
- Ne használja a Bluetooth funkciót illegális célokra (például fájlok illegális másolására, vagy kommunikációs csatornák illegális figyelésére kereskedelmi célokból). A Samsung nem vállal felelősséget a Bluetooth funkció illegális használatából adódó következményekért.

A Beállítások képernyőn érintse meg a **Kapcsolatok** → **Bluetooth** lehetőséget.

- **Bluetooth**: a Bluetooth funkció be- és kikapcsolása.
- **Bluetooth-hang**: Bluetooth-fülhallgató keresése és csatlakozása a Galaxy Watch3-hoz.

### **Mobilhálózatok**

A hálózatok beállításainak testreszabása.

A Beállítások képernyőn érintse meg a **Kapcsolatok** → **Mobilhálózatok** lehetőséget.

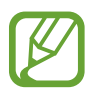

A **Mobilhálózatok** nincsenek megjelenítve a Bluetooth modell esetében.

• **Automatikus**: beállíthatja, hogy a Galaxy Watch3 és a mobilkészülék Bluetooth révén történő kapcsolódásának állapotától függően a Galaxy Watch3 automatikusan csatlakozzon fel a mobilhálózatra, illetve csatlakozzon le onnan.

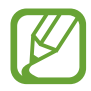

- Ha a Galaxy Watch3 csatlakoztatva van a mobilkészülékhez Bluetooth révén, a Galaxy Watch3 mobilhálózata kikapcsol az akkumulátor kímélése érdekében. Ezután a Galaxy Watch3 nem fogadja a Galaxy Watch3 saját telefonszámára érkező üzeneteket és hívásokat.
- Ha nem érzékelhető Bluetooth-kapcsolat, a Galaxy Watch3 mobilhálózata automatikusan bekapcsol. Ezután fogadhatja a Galaxy Watch3 saját telefonszámára érkező üzeneteket és hívásokat.
- Az **Automatikus** úgy jelenik meg, mint **Bekapcsolás most**, ha mobilkészülékhez való csatlakoztatás nélkül használja a Galaxy Watch3-at. Mobilhálózathoz való csatlakozáshoz érintse meg a **Bekapcsolás most** elején, ezután a bekapcsoláshoz érintse meg a kapcsolót.
- **Mobil int.k.**: beállításával a Galaxy Watch3 bármely mobilhálózat adatkapcsolatát használja.
- **Adatroaming**: beállításával roaming során a Galaxy Watch3 használja az adatkapcsolatokat.
- **Adathasználat**: nyomon követheti az adatforgalom mennyiségét és testreszabhatja a korlátozási beállításokat.
- **Hálózati mód**: válassza ki, milyen típusú hálózathoz csatlakozzon az LTE és a 3G közül.
- **Mobilszolgáltatók**: elérhető hálózatok keresése és hálózat kézi regisztrálása.
- **Hozzáférési pontok neve**: a hozzáférési pontok (APN-ek) nevének megadása.
- **Mobilcsomagok**: fizessen elő a szolgáltató mobilcsomagjára vagy további szolgáltatásokra.

### **Wi-Fi**

Aktiválhatja a Wi-Fi funkciót Wi-Fi hálózathoz való kapcsolódás céljából.

Ez a funkció akkor érhető el, ha a Galaxy Watch3 nincs csatlakoztatva a mobilkészülékhez Bluetooth révén.

- 1 A Beállítások képernyőn érintse meg a **Kapcsolatok** <sup>→</sup> **Wi-Fi** lehetőséget.
- 2 Érintse meg a **Wi-Fi** elemet, válassza ki az **Automatikus** vagy **Mindig bekapcsolva** elemet, majd érintse meg a  $\blacktriangleright$  ikont.

Ha az **Automatikus** elemet választja, a Wi-Fi hálózat automatikusan lekapcsolódik, amikor a Galaxy Watch3 Bluetooth-kapcsolaton keresztül csatlakozik a mobilkészülékhez. Ha a **Mindig kikapcsolva** elemet választja, miután a mobilkészülékhez csatlakoztatta, a Galaxy Watch3-at Wi-Fi hálózat helyett Bluetooth útján használhatja.

- 
- Ha a **Mindig bekapcsolva** opciót választja, az akkumulátor a szokottnál gyorsabban merül.
- Az **Automatikus** nem jelenik meg, és nem csatlakozhat automatikusan Wi-Fi hálózathoz, ha a Galaxy Watch3-at mobilkészülékhez való csatlakozás nélkül használja.
- 3 Érintse meg a **Wi-Fi-hálózatok** lehetőséget és válasszon hálózatot a Wi-Fi hálózatok listájáról. A jelszót igénylő hálózatok lakatikonnal jelennek meg.

4 Érintse meg a **Kapcsolódás** lehetőséget.

- 
- Ha a Galaxy Watch3 egyszer már csatlakozott egy Wi-Fi hálózathoz, a Galaxy Watch3 attól kezdve minden alkalommal jelszó kérése nélkül is újra csatlakozni fog ahhoz a hálózathoz, ha a hálózat elérhető. Ha nem szeretné, hogy a Galaxy Watch3 automatikusan csatlakozzon a hálózathoz, válassza ki a hálózatok listájáról, és érintse meg az **Elfelejtés** elemet.
	- Ha nem sikerül megfelelően csatlakozni egy Wi-Fi hálózathoz, indítsa újra a készülék Wi-Fi funkcióját vagy a vezeték nélküli routert.
## **NFC**

Az alábbi NFC funkciók állnak rendelkezésére.

A Beállítások képernyőn érintse meg a **Kapcsolatok** → **NFC** lehetőséget.

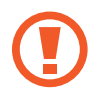

A Galaxy Watch3 tartalmaz egy beépített NFC antennát. Az NFC antenna sérülésének elkerülése érdekében kezelje körültekintően a Galaxy Watch3-ot.

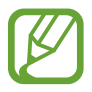

Ez a funkció nem minden országban és nem minden szolgáltatónál érhető el.

**Fizetések lebonyolítása az NFC funkcióval**

Mielőtt az NFC funkciót vásárlásra használhatná, regisztrálnia kell a mobil fizetési szolgáltatásra. A regisztrációra vagy a szolgáltatásra vonatkozó további információkért vegye fel a kapcsolatot szolgáltatójával.

- 1 A Beállítások képernyőn érintse meg a **Kapcsolatok** <sup>→</sup> **NFC** elemet, és a bekapcsoláshoz érintse meg a kapcsolót.
- 2 Érintse a Galaxy Watch3 érintőképernyőjét az NFC-kártyaolvasóhoz.

Az alapértelmezett fizetési alkalmazás beállításához nyissa meg a Beállítások képernyőt, és érintse meg a **Kapcsolatok** → **NFC** → **Érintéses fiz.** lehetőséget, majd válasszon alkalmazást.

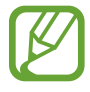

Előfordulhat, hogy a fizetési szolgáltatási lista nem tartalmaz minden elérhető alkalmazást.

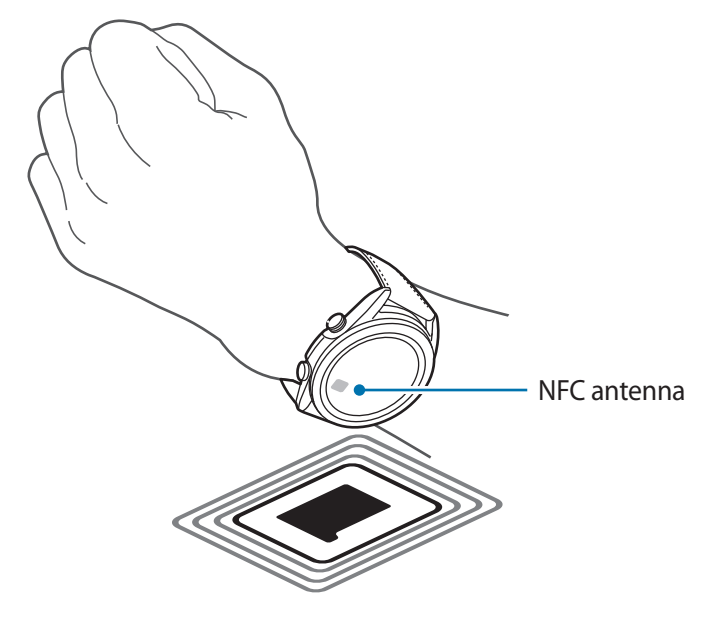

#### **Leválasztási jelzések**

Beállíthatja a Galaxy Watch3-at, hogy rezegjen, ha leválasztódik a mobilkészülékéről, miközben viseli a Galaxy Watch3-at.

A Beállítások képernyőn érintse meg a **Kapcsolatok** → **Leválasztási jelzések** lehetőséget, majd a bekapcsoláshoz érintse meg a kapcsolót.

- **Típus**: válassza ki a kívánt értesítési típust.
- **Súgó**: megtekintehti a Galaxy Watch3 leválasztási értesítéseiről szóló információkat.

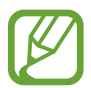

**Leválasztási jelzések** nem jelennek meg, ha mobilkészülékhez való csatlakoztatás nélkül használja a Galaxy Watch3-at.

#### **Repülő üzemmód**

A készülék összes vezeték nélküli szolgáltatásának kikapcsolása. Csak hálózaton kívüli szolgáltatásokat használhat.

A Beállítások képernyőn érintse meg a **Kapcsolatok** → **Repülő üzemmód** lehetőséget, majd a bekapcsoláshoz érintse meg a kapcsolót.

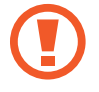

Kövesse a légitársaság által előírt szabályokat és a légi személyzet utasításait. Amennyiben a készülék használata engedélyezett, mindig repülő üzemmódban használja.

## **Általános**

#### **Bemenet**

Módosíthatja a szövegbevitel beállításait.

A Beállítások képernyőn érintse meg az **Általános** → **Bemenet** lehetőséget.

- **Alapértelmezett billentyűzet**: az alapértelmezett billentyűzet megtekintése a karakterek beírásához.
- **Billentyűzet beállításai**: a Samsung billentyűzet beállításainak konfigurálása.

#### **Szövegfelolvasó**

Módosíthatja a szövegfelolvasó funkciókat, például nyelvet, sebességet és egyéb elemeket.

A Beállítások képernyőn érintse meg az **Általános** → **Szövegfelolvasó** lehetőséget.

- **Nyelv**: a használni kívánt nyelv kiválasztása.
- **Beszéd sebessége**: az olvasási sebesség beállítása.
- **Értesítések felolvasása**: a Galaxy Watch3 beállítása, hogy a Galaxy Watch3-on fogadott értesítéseket felolvassa. A hangot azonban csak a csatlakoztatott Bluetooth fülhallgatón keresztül hallhatja.
- **Hangadatok telepítése**: telepítsen egy támogatott nyelvet.

#### **Dátum és idő**

Beállíthatja manuálisan a dátumot és az időt.

A Beállítások képernyőn érintse meg az **Általános** → **Dátum és idő** lehetőséget.

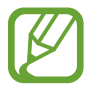

**Dátum és idő** elem csak akkor érhető el, ha mobilkészülékhez való csatlakozás nélkül használja a Galaxy Watch3-at.

- **Automatikus**: beállításával a hálózat vagy GPS által adott időzónát alkalmazza, amikor egy másik időzónába utazik.
- **Dátum beáll.**: a dátum kézi beállítása.
- **Idő beállítása**: az idő kézi beállítása.
- **Időzóna kivál.**: az időzóna kézi kiválasztása.
- **24 órás formátum**: az idő megjelenítése 24 órás formátumban.

#### **Nyelv**

Válassza ki a Galaxy Watch3-on használni kívánt nyelvet.

A Beállítások képernyőn érintse meg az **Általános** → **Nyelv** lehetőséget.

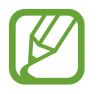

**Nyelv** elem csak akkor érhető el, ha mobilkészülékhez való csatlakozás nélkül használja a Galaxy Watch3-at.

## **Visszaállítás**

Minden adat törlése a Galaxy Watch3-ról.

A Beállítások képernyőn érintse meg az **Általános** → **Visszaállítás** lehetőséget.

## **Óra szoftverének frissítése**

Frissítse a Galaxy Watch3-at a legújabb szoftververzióra.

A Beállítások képernyőn érintse meg az **Általános** → **Óra szoftverének frissítése** elemet.

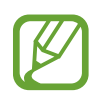

**Óra szoftverének frissítése** elem csak akkor jelenik meg, ha mobilkészülékhez való csatlakozás nélkül használja a Galaxy Watch3-at.

## **Kisegítő lehetőségek**

Konfiguráljon különféle beállításokat, hogy javítsa a Galaxy Watch3-hoz való hozzáférést.

A Beállítások képernyőn érintse meg a **Kiseg. lehetős.** opciót.

- **Képernyőolvasó**: bekapcsolja a Voice Assistant alkalmazást, amely hangos visszajelzést ad. A funkció használatának megtanulásához szükséges súgóinformáció megtekintéséhez érintse meg a **Tankönyv** elemet.
- **Láthatóság fokozása**: testreszabhatja a beállításokat a látásukban korlátozottak felhasználói élményének javítása érdekében.
- **Segítség hallássérülteknek**: testreszabhatja a beállításokat a halláskárosodásban szenvedő felhasználók hozzáférésének javítása érdekében.
- **Speciális beállítások**: kezelheti az egyéb speciális funkciókat.

## **Biztonság és adatvédelem**

#### **Lezárás**

Módosíthatja a Galaxy Watch3 biztonsági beállításait. Amikor ezt a funkciót használja, a Galaxy Watch3 automatikusan zárolhat, ha nem mozog egy ideig. Ha azonban egyszer kioldja, miközben viseli a Galaxy Watch3-at, kioldva marad.

A Beállítások képernyőn érintse meg a **Bizt. és adatvédelem** → **Lezárás** lehetőséget.

- **Típus**: a Galaxy Watch3 lezárási módjának kiválasztása.
- **Használat**: válassza ki, mikor használja a lezárási funkciót.

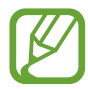

Előfordulhat, hogy ez az opció nem jelenik meg a régiótól és a szolgáltatótól függően.

• **Súgó**: a Galaxy Watch3 lezárásával kapcsolatos információk megtekintése.

#### **Engedélykezelő**

Ellenőrizze az alkalmazások listáját, amelyek el tudják érni vagy módosítani tudják a Galaxy Watch3 információit jogosultsági kategóriák szerint, és állítsa be, hogy ad-e jogosultságot az egyes alkalmazásoknak.

A Beállítások képernyőn érintse meg a **Bizt. és adatvédelem** → **Engedélykezelő** lehetőséget.

## **Hely**

A helyinformáció jogosultságok beállításainak módosítása.

A Beállítások képernyőn érintse meg a **Hely** elemet, és a bekapcsoláshoz érintse meg a kapcsolót.

- **Módszerek**: kiválaszthatja a helyinformációk követésének módszerét.
- **Engedélyek**: beállíthatja a funkció jogosultságát a helyinformációk használatára.

## **Fiók (Fiók és biztonsági mentés)**

A Galaxy Watch3 különféle szolgáltatásait akkor használhatja, miután regisztrálta a Samsung fiókját a csatlakoztatott mobilkészülékén. Ellenőrizze a csatlakoztatott mobilkészülékén lévő Samsung fiókot, és állítsa be a testreszabási szolgáltatás funkciót. Szintén elmentheti az adatokat a Galaxy Watch3-ról a Samsung Cloudba vagy visszaállíthatja a Galaxy Watch3 elmentett adatait a Samsung Cloudból a Galaxy Watch3-ra.

A Beállítások képernyőn érintse meg a **Fiók** vagy **Fiók és biztonsági mentés** elemet.

• **Samsung account**: adja meg a Samsung fiókját bejelentkezéshez vagy ellenőrizze a telefonján már regisztrált Samsung fiókot.

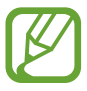

Mikor mobilkészülékre való csatlakozás nélkül használja Galaxy Watch3-at, megadhatja azon a Samsung fiókját.

• **Mentés és visszaállítás**: mentse el a Galaxy Watch3-on lévő adatait a Samsung Cloudba, vagy állítson vissza adatokat a Galaxy Watch3-ra.

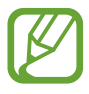

- **Mentés és visszaállítás** megjelenik, ha mobilkészülékhez való csatlakoztatás nélkül használja a Galaxy Watch3-at.
- Ha mobilkészülékhez csatlakoztatva használja a Galaxy Watch3-at, mentse és állítsa vissza az adatait a mobilkészülékén, ugyanazt a Samsung fiókot használva, mint a mobilkészülék. További információkért lásd: [A Galaxy Watch3 adatainak kezelése](#page-125-0).

• **Testreszabási szolgáltatás**: beállításával a Galaxy Watch3 a megfelelő funkciót nyújtja a helyszíntől és a helyzettől függően, miután elemezte az életviteli szokásait.

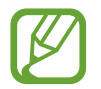

• **Testreszabási szolgáltatás** nem jelenik meg, ha mobilkészülékhez való csatlakoztatás nélkül használja a Galaxy Watch3-at.

• Ez a funkció akkor érhető el, miután csatlakoztatta a Galaxy Watch3-at egy mobilkészülékhez, amely támogatja a testreszabási szolgáltatási platform 2.2 vagy későbbi verzióját. Miután megállapodást köt a testreszabási szolgáltatás használatáról, indítsa el a mobilkészülékén a **Beállítások** alkalmazást, érintse meg a **Fiókok és biztonsági mentés** → **Fiókok** → **Samsung account** → **Adatvédelem** → **Testreszabási szolgáltatás** elemet, majd érintse meg a **Testreszabási szolgáltatás** kapcsolót a bekapcsoláshoz.

## **Akkumulátor**

#### **Teljesítménymód**

Válassza ki a Galaxy Watch3 akkumulátor-üzemmódját. Bizonyos akkumulátor-üzemmódok használata lehetővé teszi, hogy csökkentse az akkumulátor fogyasztását, és sokkal tovább használja a Galaxy Watch3-at.

A Beállítások képernyőn érintse meg az **Akkumulátor** → **Teljesítménymód** elemet.

- **Normál**: válassza a Galaxy Watch3 normál használatakor. A Galaxy Watch3 összes funkcióját használhatja.
- **Energiatakarékosság**: ezt az üzemmódot az energiatakarékos üzemmód bekapcsolásakor válassza. Egyes funkciók korlátozva vannak, hogy csökkentsék az akkumulátor fogyasztását. További információkért lásd: [Energiatakarékos mód.](#page-17-0)
- **Csak óra**: csak az óra jelenik meg a képernyőn és minden más funkció kikapcsolásra kerül az akkumulátorfogyasztás csökkentése érdekében. Nyomja meg a Kezdőlap gombot az óra megtekintéséhez. Tartsa hosszan lenyomva a Kezdőlap gombot három másodpercig a Csak óra mód kikapcsolásához.

#### **Akkumulátor használat optimizálása**

Az akkumulátor használati idejének meghosszabbítása érdekében zárja be a háttérben futó alkalmazásokat, és változtassa meg azokat a beállításokat, amelyeknek nagy hatása van az akkumulátor fogyasztására.

A Beállítások képernyőn érintse meg az **Akkumulátor** → **Akku.haszn. opt.** lehetőséget.

Ha optimalizálni szeretné az akkumulátor használatát azáltal, hogy leállítja a háttérben futó alkalmazásokat, kikapcsol bizonyos funkciókat, vagy megváltoztatja a beállításokat, érintse meg a konfigurálni kívánt opciókat, és érintse meg az **Optimalizálás** elemet.

#### **Kapcsolódó beállítások**

Megtekintheti és megváltoztathatja az akkumulátor fogyasztását befolyásoló egyéb beállításokat. A Beállítások képernyőn érintse meg az **Akkumulátor** → **Kapcsolódó beállítások** elemet.

## **Óra névjegye**

A Galaxy Watch3 további adatainak megtekintésére szolgál.

A Beállítások képernyőn érintse meg az **Óra névjegye** lehetőséget.

- **Eszköz**: megtekintheti a Galaxy Watch3 adatait, mint például a Wi-Fi MAC címét, a Bluetooth címet és a sorozatszámot.
- **Jogi info.**: tekintse meg a készülékkel kapcsolatos jogi információkat, például a nyílt forráskódú licencet. Beállíthatja, hogy a Galaxy Watch3 automatikusan elküldi a Samsungnak a diagnosztikai és a használati adatokat.
- **Szoftver**: megtekintheti a Galaxy Watch3 szoftververzióját és biztonsági állapotát.
- **Akkumulátor**: megtekintheti a Galaxy Watch3 akkumulátor információit.

## **Kapcsolódás új telefonhoz**

Csatlakoztassa a Galaxy Watch3-at új mobilkészülékhez. Másik mobilkészülékhez csatlakoztathatja a Galaxy Watch3-t alaphelyzetbe állítás után, mellyel adatokat törölt a médiafájlok és a beállítási adatok kivételével.

A Beállítások képernyőn érintse meg a **Kapcsolódás új telefonhoz** lehetőséget.

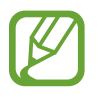

**Kapcsolódás új telefonhoz** opció csak akkor érhető el, amikor a Galaxy Watch3 mobilkészülékhez csatlakozik.

## **Kapcsolódás a telefonhoz**

Mobilkészülékhez csatlakozhat, ha a Galaxy Watch3-ot önállóan használja. Kiválaszthatja, hogy a Galaxy Watch3 mobilkészülékre elmentett adatait a rendszer visszaállítsa vagy sem.

A Beállítások képernyőn érintse meg a **Kapcsolódás a telefonhoz** lehetőséget.

- : csatlakoztassa a Galaxy Watch3-at egy mobilkészülékhez, és szinkronizálja a Galaxy Watch3-ra mentett egészségügyi adatait, beállításait és névjegyadatait.
- $\mathsf{\times}$ : csatlakoztassa a Galaxy Watch3-at egy mobilkészülékhez, miután alaphelyzetbe állított minden a Galaxy Watch3-ra mentett adatot.

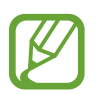

**Kapcsolódás a telefonhoz** opció csak akkor jelenik meg, ha mobilkészülékhez való csatlakozás nélkül használja a Galaxy Watch3-at.

# **Galaxy Wearable alkalmazás**

## **Bevezető**

A Galaxy Watch3 és a mobilkészülék csatlakoztatásához telepítenie kell a mobilkészülékére a Galaxy Wearable alkalmazást. Ellenőrizheti a Galaxy Watch3 állapotát, és letöltheti az ajánlott óraszámlapokat és alkalmazásokat. Emellett testreszabhatja a Galaxy Watch3 különböző alkalmazásait, mint például az értesítési beállításokat.

Indítsa el mobilkészülékén a **Galaxy Wearable** alkalmazást.

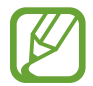

Bizonyos funkciók nem érhetők el a csatlakoztatott mobilkészülék típusától függően.

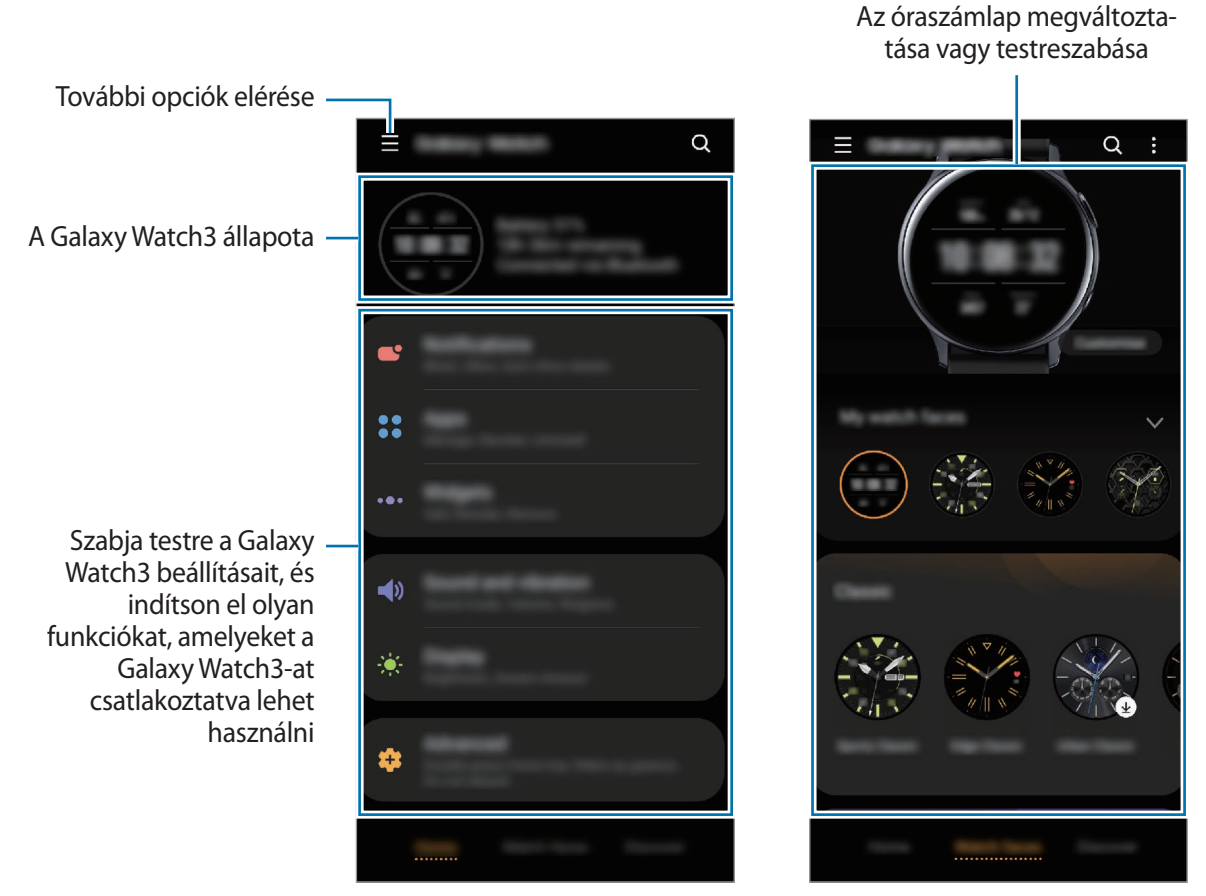

Kezdőlap **Óraszámlapok** 

Érintse meg a  $\equiv$ ikont az alábbi opciók használatához:

- **Új eszköz hozzáadása**: a készülék lecsatlakoztatása az aktuálisan csatlakoztatott mobilkészülékről és egy új készülék csatlakoztatása. Válassza ki a készülékét a képernyőn, vagy ha nem találja a készülékét, érintse meg **Az enyém nincs itt** elemet, majd kövesse a képernyőn megjelenő utasításokat az új készülékhez való csatlakozáshoz.
- **Leválasztás**: a Galaxy Watch3 lecsatlakoztatása az aktuálisan csatlakoztatott mobilkészülékről.
- **Auto. váltás**: a Galaxy Watch3 továbbra is automatikusan csatlakozni fog a mobilkészülékéhez, ha a csuklóján viseli.

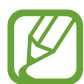

**Auto. váltás** csak akkor jelenik meg, ha kettőnél több olyan készülék van párosítva a mobilkészülékéhez, amely támogatja az automatikus kapcsolási funkciót.

• **Eszközök kezelése**: kezelheti a mobilkészülékére csatlakoztatott eszközöket. Egy készülék lecsatlakoztatásához válassza ki a készüléket és érintse meg az **Eltávolítás** elemet.

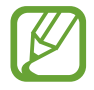

**Eszközök kezelése** csak akkor jelenik meg, ha kettőnél több készülék van párosítva a mobilkészülékéhez.

- **Alkalmazások értesítései**: változtassa meg a mobilkészüléken a különféle Galaxy Wearable alkalmazások értesítési beállításait.
- **Kapcsolat**: a **Samsung Members** támogatási szolgáltatásokat nyújt az ügyfelek részére, például segít diagnosztizálni a készülék problémáit, és használatával a felhasználók kérdéseket és hibabejelentéseket küldhetnek. Emellett információkat oszthat meg másokkal a Galaxy-felhasználók közösségében, és megtekintheti a legutóbbi híreket és tippeket. A **Samsung Members** segíthet megoldani a készülék használata során felmerülő problémát.

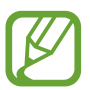

**Kapcsolat** előfordulhat, hogy a **Samsung Members** alkalmazást nem támogató régiótól, szolgáltatótól vagy modelltől függően nem elérhető.

• **A Galaxy Wearable névjegye**: megtekintheti a Galaxy Wearable alkalmazás verzióadatait.

# **Kezdőlap**

## **Bevezető**

Tekintse meg a Galaxy Watch3 állapotát, és szabja testre a Galaxy Watch3 beállításait. Indíthatja is a használható alkalmazásokat a Galaxy Watch3-hoz való csatlakozással.

Indítsa el mobilkészülékén a **Galaxy Wearable** alkalmazást, és érintse meg a **Kezdőlap** lehetőséget.

## **Értesítések**

Módosíthatja az értesítési funkciók beállításait. Legyen mindig naprakész a különböző eseményekkel, például a mobilkészülékre érkezett új üzeneteivel kapcsolatosan.

Indítsa el a mobilkészülékén a **Galaxy Wearable** alkalmazást, érintse meg a **Kezdőlap** → **Értesítések** lehetőséget, a bekapcsoláshoz érintse meg a kapcsolót, majd kapcsolja be az elemeket.

- **Mutatás csak viseléskor**: beállítása esetén a Galaxy Watch3 csak akkor jelenít meg értesítéseket, miközben viseli.
- **Mutatás a telefon használatakor**: beállítása esetén a Galaxy Watch3 megjelenít értesítéseket, miközben a mobiltelefont használja.
- **Bekapcsolás az új alkalmazásokhoz**: beállíthatja a Galaxy Watch3-at, hogy automatikusan a mobilkészülékre küldje az újonnan telepített alkalmazások riasztásait bármilyen további beállítás nélkül.
- **Összes ért. beállítás megtekintése**: további értesítésekkel kapcsolatos funkciók beállítása.
- **Legutóbb küldött**: megjeleníti az alkalmazásokat, amelyek nemrég értesítéseket kaptak, és megváltoztathatja az értesítési beállításokat. Az értesítési beállítások több alkalmazásra vonatkozó testre szabásához érintse meg az Összes megjelenítése → ▼ → Mind lehetőséget, és válasszon ki egy alkalmazást a listából.

## **Alkalmazások**

A Galaxy Watch3 Alkalmazások képernyőjének testre szabása. Megváltoztathatja az automatikusan induló alkalmazások beállításait is.

Indítsa el mobilkészülékén a **Galaxy Wearable** alkalmazást, és érintse meg a **Kezdőlap** → **Alkalmazások** lehetőséget.

#### **Alkalmazások elrendezése**

- 1 Érintse meg az **Alk.sorrend** <sup>→</sup> **Egyéni** elemet.
- 2 Érintse meg az **Átrendezés** elemet és simítson jobbra vagy balra a kijelzőn a szerekesztéshez.
- 3 Érintsen meg hosszan egy alkalmazást, húzza a kívánt helyére, majd érintse meg a **MENTÉS** elemet.

Ha megérinti az **Alk.sorrend** → **Legutóbbiak elöl** elemet, a Galaxy Watch3 Alkalmazások képernyője a legutóbb használt alkalmazások sorrendjében lesz rendezve.

#### **Automatikusan induló alkalmazás**

Beállíthatja, hogy egy alkalmazás automatikusan elinduljon a Galaxy Watch3-On, ha fókuszba kerül, anélkül, hogy meg kellene érintenie az alkalmazást.

Érintse meg az **Aut. alk.indít.** kapcsolót az aktiváláshoz.

#### **Alkalmazások eltávolítása**

**Érintse meg az Alkalmazások kezelése** elemet, majd a  $\overline{\mathfrak{m}}$  ikont, válassza ki a Galaxy Watch3-ról törölni kívánt alkalmazást, végül érintse meg az **Eltávolítás** elemet.

#### **Alkalmazások elrejtése és felfedése**

Rejtsen el egy alkalmazást, hogy ne jelenjen meg a Galaxy Watch3 Alkalmazások képernyőjén.

Érintse meg az **Alkalmazások kezelése** elemet, érintse meg az elrejteni kívánt alkalmazások melletti ikont, és érintse meg a **Mentés** elemet. Az alkalmazás megjelenik az **Elrejtett alkalmazások** alatt, és nem jelenik meg a Galaxy Watch3 Alkalmazások képernyőjén.

Az alkalmazások felfedéséhez érintse meg az **Alkalmazások kezelése** elemet, érintse meg az alkalmazások melletti + ikont, amelyeket a **Elrejtett alkalmazások** alá szeretne helyezni, majd érintse meg a **Mentés** elemet. Az alkalmazás eltűnik a **Elrejtett alkalmazások** alól, és megjelenik a Galaxy Watch3 utolsó Alkalmazások képernyőjén.

#### **Alkalmazások testreszabása**

Érintse meg az alkalmazás **ici**likonját, hogy testreszabja az alkalmazáshoz kapcsolódó alapbeállításokat.

## **Widgetek**

Szabja testre a Galaxy Watch3 widgeteit. Át is rendezheti a widgeteket.

Indítsa el mobilkészülékén a **Galaxy Wearable** alkalmazást, és érintse meg a **Kezdőlap** → **Widgetek** lehetőséget.

#### **Widgetek hozzáadása vagy eltávolítása**

Érintse meg a widget — ikonját az eltávolításhoz vagy a widget  $+$  ikonját a hozzáadáshoz, és érintse meg a **MENTÉS** lehetőséget.

A widget hozzáadásra kerül a Galaxy Watch3-hoz vagy eltávolításra kerül onnan.

#### **Widgetek átrendezése**

Érintse meg a widget melletti ◇ ikont, húzza más helyre, majd érintse meg a **MENTÉS** elemet.

A widget sorrendje a Galaxy Watch3-on megváltozik.

## **Hang és rezgés**

Módosítsa a Galaxy Watch3 hang és rezgés beállításait.

Indítsa el mobilkészülékén a **Galaxy Wearable** alkalmazást, és érintse meg a **Kezdőlap** → **Hang és rezgés** elemet.

- **Hangmód**: állítsa be a Galaxy Watch3-at a hangos, a csendes vagy a rezgés mód használatára.
- **Hang és rezgés**: a Galaxy Watch3 beállítása a bejövő hívások és értesítések esetén rezgésre és csengőhang lejátszására.
- **Némítás időtartama**: a Galaxy Watch3 beállítása a csendes mód használatára bizonyos ideig.
- **Csengőhang**: csengőhang változtatása.
- **Értesítési hang**: az értesítési hang módosítása.
- **Hangerő**: beállíthatja a Galaxy Watch3 hangerejét.

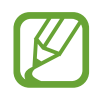

Ha be van kapcsolva a Voice Assistant funkció, beállíthatja a hozzáférési hangerőt is.

- **Csengőhang rezgésmintája**: rezgési minta választása bejövő hívásokhoz.
- **Értesítő rezgés**: rezgési minta választása értesítésekhez.
- **Rezgés erőssége**: a rezgő értesítés erősségének beállítása.
- **Hosszú rezgés**: a Galaxy Watch3 beállítása a bejövő hívások és értesítések esetén hosszabb rezgésre.
- **Rendszerhangok és rezgés**: beállíthatja, hogy a Galaxy Watch3 hangjelzést adjon vagy rezegjen olyan műveletekre, mint az érintőképernyő vezérlése.

## **Kijelző**

Módosíthatja a Galaxy Watch3 kijelzési beállításait és az Alkalmazások képernyőt.

Indítsa el mobilkészülékén a **Galaxy Wearable** alkalmazást, és érintse meg a **Kezdőlap** → **Kijelző** lehetőséget.

- **Fényerő**: állítsa be a kijelző fényerejét.
- **Automatikus kis fényerő**: beállíthatja, hogy a Galaxy Watch3 automatikusan szabályozza a fényerőt a környezet fényviszonyai alapján.
- **Képernyő időkorlátja**: beállíthatja az idő hosszát, mennyit várjon a Galaxy Watch3 a kijelző háttérvilágításának kikapcsolása előtt.
- **Ut. alk. mutat.**: beállíthatja az időt, meddig tartsa bekapcsolva az alkalmazás képernyőjét, amikor használatban van. Ha a képernyőt újra bekapcsolják a kikapcsolása utáni megadott időn belül, a használt alkalmazás képernyője jelenik meg.
- **Háttér stílusa**: a háttérkép módosítása.
- **Töltési infó megjelenítése**: beállításával a Galaxy Watch3 megjeleníti az akkumulátor töltöttségét, amikor a képernyő ki van kapcsolva.

## **Haladó**

Aktiválja a Galaxy Watch3 speciális funkcióit, és módosítsa a vezérlési beállításokat.

Indítsa el mobilkészülékén a **Galaxy Wearable** alkalmazást, és érintse meg a **Kezdőlap** → **Haladó** lehetőséget.

- **Kezdőlap gomb megnyomása kétszer**: kiválaszthatja milyen alkalmazást vagy funkciót indítson el a Galaxy Watch3 Kezdőlap gombjának kétszeri megnyomására.
- **Nyomva tartás**: tartsa hosszan lenyomva a Kezdőlap gombot, hogy kiválasszon egy indítandó alkalmazást vagy funkciót.
- **Ébresztési mozdulat**: beállításával a Galaxy Watch3 képernyője bekapcsol, amikor felemeli azt a csuklóját, amelyen a Galaxy Watch3-at hordja.
- **Ébresztés érintéssel**: beállítása esetén a képernyő megérintésekor bekapcsol a Galaxy Watch3 képernyője.
- **Ébresztés a kerettel**: beállítása esetén az órakeret elforgatásakor bekapcsol a Galaxy Watch3 képernyője.
- **Víz alatti mód**: a vízzár üzemmód bekapcsolása vízben való használat előtt. Az érintőképernyő funkció kikapcsol.
- **Magas érzékenység**: beállítása lehetővé teszi a Galaxy Watch3 érintőképernyőjének kesztyűs kézzel való használatát.
- **Ne zavarjanak**: a Ne zavarjanak mód bekapcsolása. A bejövő hívások némítva lesznek, és a képernyő sem kapcsol be bejövő hívás esetén. Beállításával minden értesítés el lesz némítva a riasztások kivételével, és a képernyő nem kapcsol be értesítések érkezésekor.
- **Jó éjszakát mód**: aktiválja a jó éjszakát módot az alváshoz. A bejövő hívások némítva lesznek, és a képernyő sem kapcsol be bejövő hívás esetén. Beállításával minden értesítés el lesz némítva a riasztások kivételével, és a képernyő nem kapcsol be értesítések érkezésekor. Az ébresztési mozdulat funkció, az óra folyamatos megjelenítése funkció és a rendszerhangok is automatikusan kikapcsolnak.
- **Mozi üzemmód**: aktiválja a mozi módot filmek nézéséhez. A bejövő hívások némítva lesznek, és a képernyő sem kapcsol be bejövő hívás esetén. Minden értesítés el lesz némítva, ideértve a riasztásokat, és a képernyő nem kapcsol be értesítések fogadásakor vagy riasztás esetén. Az ébresztési mozdulat funkció, az óra folyamatos megjelenítése funkció és a rendszerhangok is automatikusan kikapcsolnak.
- **Gyorspanel szerkesztése**: szerkessze a Galaxy Watch3 gyors paneljét.
- **SOS**: vészhelyzet esetén nyomja meg háromszor gyors egymásutánban a Kezdőlap gombot, hogy segélykérő üzenetet küldjön egy előre beállított névjegyre, vagy hogy automatikusan segélykérő üzenetet küldjön, ha a Galaxy Watch3 a felhasználó esését észleli. Beállíthat vészhelyzeti hívásokat is előre megadott névjegyekre. További információkért lásd: [Segélykérés](#page-93-0)  [küldése.](#page-93-0)

## **Tartalom hozzáadása az órához**

Elmentett hang- vagy képfájljait mobilkészülékéről átviheti a Galaxy Watch3-ra manuálisan vagy automatikusan.

Indítsa el mobilkészülékén a **Galaxy Wearable** alkalmazást, és érintse meg a **Kezdőlap** → **Tartalom hozzáadása az órához** lehetőséget.

- **Zenék**
	- **Számok átküldése**: hangfájlok kiválasztása és manuális átküldése a mobilkészülékről a Galaxy Watch3-ra.
	- **Automatik. szinkronizálás**: beállításával a készülék szinkronizálja a legutóbb hozzáadott hangfájlokat a Galaxy Watch3-mal, ha az akkumulátor töltöttségi szintje több mint 15%.

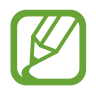

Ha a Galaxy Watch3-ra mentett zenefájlok több mint 1 GB-ot foglalnak el, törli a kedvencnek nem jelölt fájlokat a legrégebben hozzáadott zenefájloktól kezdve.

– **Szinkronizálandó listák**: a Galaxy Watch3-mal szinkronizálandó lejátszási lista kiválasztása.

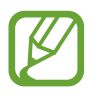

**Szinkronizálandó listák** lehetőség csak akkor érhető el, ha a Samsung Music alkalmazás telepítve van a mobilkészüléken a szolgáltatás pedig az **Automatik. szinkronizálás** funkció bekapcsolásakor aktiválódik.

- **Képek**
	- **Képek másolása az órára**: képfájlok kiválasztása és manuális átküldése a mobilkészülékről a Galaxy Watch3-ra.
	- **Automatik. szinkronizálás**: beállításával a készülék szinkronizálja a képeket a Galaxy Watch3-mal, ha az akkumulátor töltöttségi szintje több mint 15%.
	- **Képkorlát**: válassza ki, hány képet lehet küldeni a Galaxy Watch3-ra egy mobilkészülékről.
	- **Szinkronizálandó albumok**: a Galaxy Watch3 szinkronizálandó képalbum kiválasztása.

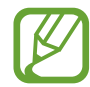

**Képek** és a **Szinkronizálandó albumok** akkor aktiválódnak, amikor bekapcsolja az **Automatik. szinkronizálás** funkciót.

## **SOS**

Vészhelyzet esetén nyomja meg háromszor gyors egymásutánban a Kezdőlap gombot, hogy segélykérő üzenetet küldjön egy előre beállított névjegyre, vagy hogy automatikusan segélykérő üzenetet küldjön, ha a Galaxy Watch3 a felhasználó esését észleli. Beállíthat vészhelyzeti hívásokat is előre megadott névjegyekre.

Indítsa el mobilkészülékén a **Galaxy Wearable** alkalmazást, és érintse meg a **Kezdőlap** → **SOS** elemet. További információkért lásd: [Segélykérés küldése](#page-93-0).

## **Óra megkeresése**

Ha elveszíti vagy nem tudja hova tette, távolról vezérelheti a Galaxy Watch3-at.

Indítsa el mobilkészülékén a **Galaxy Wearable** alkalmazást, és érintse meg a **Kezdőlap** → **Óra megkeresése** lehetőséget.

- **Hely lekérése**: ellenőrizze, hol helyezkedik el a Galaxy Watch3.
- **Biztonság beállítása**:

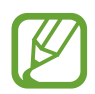

Ez a funkció csak akkor érhető el, ha a távoli csatlakozás funkció be van kapcsolva.

– **Óra zárolása**: zárja le távolról a Galaxy Watch3-at a jogosulatlan hozzáférés megelőzése érdekében. Ez a funkció akkor használható, ha a mobilkészülék csatlakoztatva van a Galaxy Watch3-hoz Bluetooth vagy távoli kapcsolat útján. Ha a Galaxy Watch3 le van zárva, oldja fel manuálisan egy előre megadott PIN megadásával vagy csatlakoztassa a mobilkészülékét a Galaxy Watch3-hoz Bluetooth révén vagy oldja fel automatikusan.

- **Óra visszaállítása**: a Galaxy Watch3-on tárolt összes személyes adat törlése távolról. A Galaxy Watch3 alaphelyzetbe állítását követően az adatok nem állíthatók helyre, és a Watch keresése funkció sem használható.
- **Újraaktiválási zár**: beállítása esetén a Galaxy Watch3 kéri a Samsung fiókja adatait a készülék alaphelyzetbe állítása után. Megakadályozza, hoyg mások arra használják a Galaxy Watch3-at, hogy annak elvesztése esetén személyes adatokhoz férjenek hozzá, amik a Galaxy Watch3-on vannak elmentve.

## **Mobilcsomagok**

Használjon különféle más szolgáltatásokat a mobilhálózaton keresztül, miután aktiválta azt a Galaxy Watch3-on.

Indítsa el mobilkészülékén a **Galaxy Wearable** alkalmazást, és érintse meg a **Kezdőlap** → **Mobilcsomagok** elemet.

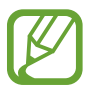

A **Mobilcsomagok** nincsenek megjelenítve a Bluetooth modell esetében.

## **Általános**

Testre szabhatja a Galaxy Watch3 felolvasó nyelvbeállításait vagy visszaállíthatja a Galaxy Watch3-at.

Indítsa el mobilkészülékén a **Galaxy Wearable** alkalmazást, és érintse meg a **Kezdőlap** → **Általános** elemet.

- **Alapértelmezett billentyűzet**: az alapértelmezett billentyűzet megtekintése a karakterek beírásához.
- **Billentyűzet beállításai**: a Samsung billentyűzet beállításainak konfigurálása.
- **Nyelvek**: válassza ki a Galaxy Watch3 felolvasó nyelvét és töltse le.
- **Beszéd sebessége**: beállíthatja a beszédsebességet.
- **Visszaállít**: állítsa vissza gyári állapotása a csatlakoztatott Galaxy Watch3-at.

## **Kisegítő lehetőségek**

Konfiguráljon különféle beállításokat, hogy javítsa a Galaxy Watch3-hoz való hozzáférést.

Indítsa el mobilkészülékén a **Galaxy Wearable** alkalmazást, és érintse meg a **Kezdőlap** → **Kiseg. lehetős.** lehetőséget.

- **Képernyőolvasó**: bekapcsolja a Voice Assistant alkalmazást, amely hangos visszajelzést ad. A funkció használatának megtanulásához szükséges súgóinformáció megtekintéséhez érintse meg a **Tankönyv** elemet.
- **Láthatóság fokozása**: testreszabhatja a beállításokat a látásukban korlátozottak felhasználói élményének javítása érdekében.
- **Segítség hallássérülteknek**: testreszabhatja a beállításokat a halláskárosodásban szenvedő felhasználók hozzáférésének javítása érdekében.
- **Speciális beállítások**: kezelheti az egyéb speciális funkciókat.

## **Bixby**

Indítsa el a mobilkészülékén a Bixbyt, hogy beállítsa a Bixbyt a Galaxy Watch3-on, és ellenőrizze a Bixbyvel folytatott beszélgetések történetét.

Indítsa el mobilkészülékén a **Galaxy Wearable** alkalmazást, és érintse meg a **Kezdőlap** → **Bixby** elemet.

## **Fiók és biztonsági mentés**

Regisztrálja a Samsung fiókját, és jelentkezzen be, hogy mentse vagy visszaállítsa a Galaxy Watch3 adatait a Samsung Cloud segítségével. Arra is használhatja a Samsung fiókját, hogy távolról csatlakozzon a mobilkészülékéhez és a Galaxy Watch3-hoz, és beállítsa a testre szabási szolgáltatást.

Indítsa el mobilkészülékén a **Galaxy Wearable** alkalmazást, és érintse meg a **Kezdőlap** → **Fiók és biztonsági mentés** lehetőséget.

- Rendszeresen készítsen biztonsági mentést az adatairól biztonságos helyre, például a Samsung Cloudba vagy számítógépre, s így vissza tudja állítani az adatokat, ha az adatok megsérülnek vagy elvesznek, vagy ha véletlenül visszaállította a készülék gyári beállításait.
	- A Galaxy Watch3 adatainak biztonsági mentésének és visszaállításának módjáról szóló további információkhoz lásd: [A Galaxy Watch3 adatainak kezelése.](#page-125-0)
- **Samsung account**: adja hozzá a Galaxy Watch3-mal használandó Samsung fiókját.
- **Automatikus biztonsági mentés**: biztonsági mentést készíthet a Galaxy Watch3 adatairól, és bármikor megnézheti más készülékeken.
- **Adatok mentése**: biztonságosan elmentheti a Galaxy Watch3 alkalmazásadatait vagy beállításait a felhőbe.
- **Adatok visszaállítása**: visszaállíthatja az elmentett adatokat a kívánt készülékre.
- **Bizt. mentés törlése**: törölheti azelmentett adatokat a felhőből.
- **Távoli kapcsolódás**: beállítása esetén a Galaxy Watch3 távolról csatlakozik a mobilhálózathoz vagy a Wi-Fi hálózathoz, amikor a készülékek között nem hozható létre Bluetooth-kapcsolat. A funkció használatához be kell jelentkeznie a Samsung-fiókba.
- **Testreszabási szolgáltatás**: beállításával a Galaxy Watch3 a megfelelő funkciót nyújtja a helyszíntől és a helyzettől függően, miután elemezte az életviteli szokásait.

Ez a funkció akkor érhető el, miután csatlakoztatta a Galaxy Watch3-at egy mobilkészülékhez, amely támogatja a testreszabási szolgáltatási platform 2.2 vagy későbbi verzióját. Miután megállapodást köt a testreszabási szolgáltatás használatáról, indítsa el a mobilkészülékén a **Beállítások** alkalmazást, érintse meg a **Fiókok és biztonsági mentés** → **Fiókok** → **Samsung account** → **Adatvédelem** → **Testreszabási szolgáltatás** elemet, majd érintse meg a **Testreszabási szolgáltatás** kapcsolót a bekapcsoláshoz.

#### <span id="page-125-0"></span>**A Galaxy Watch3 adatainak kezelése**

Tartsa biztonságban személyes adatait, alkalmazásadatait és beállításait a Galaxy Watch3-on. Biztonsági másolatot készíthet az érzékeny adatairól, és később hozzáférhet, valamint automatikusan mentheti a Galaxy Watch3 adatait, hogy más készülékről bármikor hozzáférhessen.

- 
- A Galaxy Watch3-ra mentett zenékről és képekről nem készül biztonsági mentés.
- A Samsung Health alkalmazás esetén csak az előző 28 nap bejegyzései lesznek a Galaxy Watch3-on elmentve. A 28 napnál régebbi elmentett bejegyzések megtekintéséhez telepítse a Samsung Health alkalmazást a csatlakoztatott mobilkészülékre, és mentse az adatokat automatikusan.

#### **Adatok biztonsági mentése**

- 1 Indítsa el mobilkészülékén a **Galaxy Wearable** alkalmazást, és érintse meg a **Kezdőlap** <sup>→</sup> **Fiók és biztonsági mentés** lehetőséget.
- 2 Érintse meg az **Adatok mentése** elemet.
- 3 Jelölje be az elmenteni kívánt elemeket, és érintse meg a **Biztonsági mentés** lehetőséget. A Galaxy Watch3 adatai elmentésre kerülnek a Samsung Cloudban.

#### **Adatok visszaállítása**

- 1 Indítsa el mobilkészülékén a **Galaxy Wearable** alkalmazást, és érintse meg a **Kezdőlap** <sup>→</sup> **Fiók és biztonsági mentés** lehetőséget.
- 2 Érintse meg az **Adatok visszaállítása** elemet.
- $3$  Érintse meg a ikont, hogy kiválassza a készüléket az adatok visszaállításához.
- 4 Jelölje be a visszaállítani kívánt elemeket, és érintse meg a **Visszaállítás** elemet.

A mentett adatok visszaállításra kerülnek a Galaxy Watch3-ra.

## **Telefonbeállítások szinkronizálása**

Megváltoztathatja a Galaxy Watch3 és a csatlakoztatott mobilkészülék szinkronizálási beállításait. Indítsa el mobilkészülékén a **Galaxy Wearable** alkalmazást, és érintse meg a **Kezdőlap** → **Telefonbeállítások szinkronizál.** elemet.

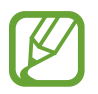

Előfordulhat, hogy bizonyos mobilkészülékek nem támogatják a **Telefonbeállítások szinkronizál.** funkciót vagy a funkció bizonyos opcióit.

- **Ne zavarjanak szinkronizálása**: a Ne zavarjanak üzemmód beállításait szinkronizálja a Galaxy Watch3 és a mobilkészülék között.
- **Wi-Fi-hálózatok szinkronizálása**: beállíthatja, hogy automatikusan szinkronizálja mobilkészülék a Wi-Fi listáját a Galaxy Watch3-mal.

## **Óra szoftverének frissítése**

A Galaxy Watch3 a FOTA (firmware vezeték nélkül) szolgáltatás segítségével közvetlenül frissíthető a legújabb szoftverre. Meg is változtathatja az frissítési beállításokat.

Indítsa el mobilkészülékén a **Galaxy Wearable** alkalmazást, és érintse meg a **Kezdőlap** → **Óra szoftverének frissítése** elemet.

- **Letöltés és telepítés**: frissítések keresése és telepítése manuálisan.
- **Automatikus letöltés Wi-Fi-n**: beállításával a Galaxy Watch3 automatikusan letölti a frissítéseket, amikor Wi-Fi hálózathoz csatlakozik.
- **Utolsó frissítés**: a legutóbbi szoftverfrissítéssel kapcsolatos adatok megtekintése.

## **Tippek és használati útmutató**

Megtekinthet alapvető használati tanácsokat a Galaxy Watch3-hoz, valamint a felhasználói kézikönyvét. Különféle más szolgáltatásokat is használhat a mobilhálózaton keresztül, miután aktiválta azt a Galaxy Watch3-on.

Indítsa el a csatlakoztatott mobilkészülékén a **Galaxy Wearable** alkalmazást, és érintse meg a **Kezdőlap** → **Tippek és használati útmutató** elemet.

- **Többet is kihozhat az órájából**: nézze meg a Galaxy Watch3 használati tippeit.
- **Felhasználói kézikönyv**: ismerje meg a Galaxy Watch3 részleteit.
- **Mobilhálózat beállítása**: bekapcsolatja a mobilhálózatot a Galaxy Watch3-on.

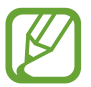

A **Mobilhálózat beállítása** nem jelenik meg a Bluetooth modell esetében.

## **Óra névjegye**

Megtekintheti a Galaxy Watch3 állapotát és más adatait.

Indítsa el mobilkészülékén a **Galaxy Wearable** alkalmazást, és érintse meg a **Kezdőlap** → **Óra névjegye** lehetőséget.

• **Akkumulátor**: ellenőrizheti az akkumulátor töltöttségi szintjét és a készülék fennmaradó használati idejét. Ha szükséges, óvja az akkumulátort energiatakarékos szolgáltatások aktiválásával, és optimalizálja az akkumulátort.

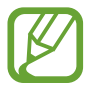

A várható fennmaradó használati idő azt mutatja, hogy mennyi idő elteltével merül le teljesen az akkumulátor. A fennmaradó használati idő függ a készülék beállításaitól és a használati feltételektől.

• **Tárhely**: megtekintheti a felhasznált és szabad memória állapotát. A szükségtelen fájlok törléséhez érintse meg a **Tisztítás** elemet.

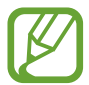

Az elérhető tárhely valós kapacitása kisebb a megadottnál, mivel az operációs rendszer és az alapértelmezett alkalmazások a memória egy részét lefoglalják. A készülék frissítésekor változhat az elérhető kapacitás.

- **Memória**: megtekintheti a felhasznált és szabad memória állapotát. Ha fel szeretné gyorsítani a Galaxy Watch3-at a használt RAM csökkentésével, jelöljön be alkalmazásokat az alkalmazások listájában, és érintse meg a **Tisztítás** elemet.
- **Eszköz**: megtekintheti a Galaxy Watch3 különféle adatait, mint például a Wi-Fi MAC címét, a Bluetooth címet és a sorozatszámot.
- **Jogi információk**: tekintse meg a készülékkel kapcsolatos jogi információkat, például a nyílt forráskódú licencet. Beállíthatja, hogy a Galaxy Watch3 automatikusan elküldi a Samsungnak a diagnosztikai és a használati adatokat.
- **Szoftver adatai**: megtekintheti a Galaxy Watch3 szoftververzióját és biztonsági állapotát.
- **Akkumulátoradatok**: megtekintheti a Galaxy Watch3 akkumulátor információit.
- **Ismeretlen alk.ok telepítése**: beállításával a Galaxy Watch3 engedélyezi az ismeretlen forrásokból származó alkalmazások telepítését.

# **Óraszámlapok**

Módosíthatja a képernyőn mutatott óra típusát.

Indítsa el mobilkészülékén a **Galaxy Wearable** alkalmazást, és érintse meg az **Óraszámlapok** elemet. Ezután válasszon egy kategóriát, és válassza ki a kívánt óraszámlapot. A kiválasztott órafelület letöltődik vagy megjelenik az Óra képernyőn.

Érintse meg a **Testreszabás** elemet, hogy megváltoztassa a képernyő színeit vagy komponenseit, például az óramutatókat és számlapokat, és kiválaszthatja az Óra képernyőn megjelenítendő elemeket is.

#### **Saját stílusú óraszámlapok készítése**

Változtassa a Galaxy Watch3 óraszámlapját egy képmintára, amely egy Ön által készített fényképből kinyert színkombinációt használ. Bármilyen divathoz hozzáillesztheti a Galaxy Watch3 óraszámlapját.

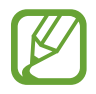

Ez a funkció csak Samsung vagy Android készülékeken érhető el.

- 1 Indítsa el mobilkészülékén a **Galaxy Wearable** alkalmazást, és érintse meg az **Óraszámlapok** elemet.
- 2 Érintse meg a **Saját óraszámlapok** elemet, és válassza ki a **Saját stílus** elemet.
- 3 Érintse meg a **Testreszabás** <sup>→</sup> **Kamera** elemet. Egy a mobilkészülékére mentett fénykép kiválasztásához érintse meg a **Galéria** elemet.
- $4$  Érintse meg a ikont a fénykép készítéséhez, majd érintse meg az OK elemet.
- $5$  Húzza a kör alakú keretet a fénykép fölé, a használni kívánt színgyűjteményhez. Ha szeretné átméretezni a kör alakú keretet, húzza el a keret sarkát.
- 6 Válasszon egy mintatípust, majd érintse meg a **Kész** elemet.
- 7 Érintse meg a **Mentés** lehetőséget. A Galaxy Watch3 óraszámlapja a Saját stílusban lévőre változik.

# **Felfedezés**

Letölthet ajánlott órafelületeket és alkalmazásokat a **Galaxy Store** alkalmazásból. Indítsa el mobilkészülékén a **Galaxy Wearable** alkalmazást, és érintse meg a **Felfedezés** lehetőséget.

# **Függelék**

## **Hibakeresés**

Mielőtt felveszi a kapcsolatot a Samsung szervizközponttal, próbálja meg a következő megoldásokat. Elképzelhető, hogy bizonyos helyzetek nem vonatkoznak az ön Galaxy Watch3-ra.

## **A gyors panel hálózati vagy szolgáltatási hibaüzeneteket jelenít meg**

- Amikor olyan helyen tartózkodik, ahol gyenge a térerő, a vétel megszakadhat. Változtasson helyet, és próbálja újra. Mozgás közben a hibaüzenetek ismételten megjelenhetnek.
- Előfizetés nélkül bizonyos opciók nem elérhetők. Bővebb információért keresse fel mobilszolgáltatóját.

## **A Galaxy Watch3 nem kapcsol be**

Amikor az akkumulátor teljesen lemerült, a Galaxy Watch3 nem kapcsol be. A Galaxy Watch3 bekapcsolása előtt töltse fel teljesen az akkumulátort.

## **Az érintőképernyő lassan vagy hibásan reagál**

- Ha képernyővédő fóliát vagy kiegészítő tartozékot helyez az érintőképernyőre, akkor előfordulhat, hogy az érintőképernyő nem fog megfelelően működni.
- Előfordulhat, hogy az érintőképernyő nem működik megfelelően, ha az érintőképernyő érintése közben kesztyűt visel, vagy ha a keze nem tiszta, illetve ha éles tárggyal vagy az ujjhegyével érinti a képernyőt.
- Párás környezetben vagy ha víz kerül rá előfordulhat, hogy az érintőképernyő nem működik megfelelően.
- Az ideiglenes szoftverhibák törléséhez indítsa újra a Galaxy Watch3-at.
- Győződjön meg róla, hogy a Galaxy Watch3 szoftvere az elérhető legfrissebb verziójú.
- Amennyiben az érintőképernyő karcos vagy sérült, vigye be a készüléket egy Samsung márkaszervizbe.

## **A Galaxy Watch3 lefagy vagy hibát jelez**

Próbálja meg a következő megoldásokat. Ha a probléma nem oldódott meg, vegye fel a kapcsolatot a Samsung szervizközponttal.

#### **A Galaxy Watch3 újraindítása**

Amennyiben a Galaxy Watch3 lefagy vagy összeomlik, lehet, hogy be kell zárnia alkalmazásokat vagy újra kell indítania a Galaxy Watch3-at.

#### **Kényszerített újraindítás**

Amennyiben a Galaxy Watch3 lefagyott, és nem válaszol, az újraindításhoz tartsa hosszan lenyomva egyszerre a Kezdőlap gombot és a Vissza gombot legalább 7 másodpercig.

#### **A Galaxy Watch3 alaphelyzetbe állítása**

Amennyiben a fenti módszer nem oldja meg a problémát, állítsa vissza a gyári adatokat.

Az Alkalmazások képernyőn érintse meg a (**Beállítások**) → **Általános** → **Visszaállítás** lehetőséget. Indítsa el mobilkészülékén a **Galaxy Wearable** alkalmazást, és érintse meg a **Kezdőlap** → **Általános** → **Visszaállít** → **Visszaállít** elemet. A gyári alapértékekre történő visszaállítás előtt készítsen biztonsági másolatot a Galaxy Watch3-on tárolt összes fontos adatról.

## **Másik Bluetooth-készülék nem találja a Galaxy Watch3-at**

- Győződjön meg róla, hogy a Bluetooth vezeték nélküli funkció be van kapcsolva a Galaxy Watch3-on.
- Állítsa alaphelyzetbe a Galaxy Watch3-at, és próbálkozzon újból.
- Gondoskodjon róla, hogy a Galaxy Watch3 és a másik Bluetooth-készülék a Bluetooth-kapcsolat hatótávolságán (10 m) belül legyenek. A környezet és a használt készülékek függvényében a távolság változhat.

Amennyiben a fenti tanácsok nem oldják meg a problémát, vegye fel a kapcsolatot a Samsung szervizközponttal.

#### **A Bluetooth kapcsolat nem jött létre vagy a Galaxy Watch3 és a mobilkészülék nem csatlakozik**

- Győződjön meg róla, hogy a Bluetooth funkció mindkét eszközön aktiválva van.
- Biztosítsa, hogy a készülékek között ne legyen akadály, mint fal vagy elektromos berendezés.
- Gondoskodjon róla, hogy a mobilkészüléken telepítve legyen a Galaxy Wearable alkalmazás legfrissebb verziója. Ha szükséges, frissítse a Galaxy Wearable alkalmazást a legújabb verzióra.
- Gondoskodjon róla, hogy a Galaxy Watch3 és a másik Bluetooth-készülék a Bluetooth-kapcsolat hatótávolságán (10 m) belül legyenek. A környezet és a használt készülékek függvényében a távolság változhat.
- Indítsa újra mindkét készüléket, és indítsa el újból a mobilkészülékén a Galaxy Wearable alkalmazást.

## **A hívások nem jönnek létre**

- Gondoskodjon róla, hogy a Galaxy Watch3 egy mobilkészülékhez csatlakozik Bluetooth-on keresztül. Ha a Galaxy Watch3 távolról csatlakoztatva van a mobilkészülékhez, nem fogadhat bejövő hívásokat.
- Győződjön meg róla, hogy a mobilkészülék és a Galaxy Watch3 a megfelelő mobilhálózatra csatlakoztak.
- Győződjön meg róla, hogy a hívott telefonszámhoz nincs beállítva híváskorlátozás a mobilkészüléken.
- Győződjön meg róla, hogy a hívó telefonszámhoz nincs beállítva híváskorlátozás a mobilkészüléken.
- · Ellenőrizze, hogy nincs-e aktiválva a "ne zavarjanak", a mozi mód vagy a "jó éjszakát" mód. Ha az egyik ilyen mód aktív, az érintőképernyő nem kapcsol be bejövő hívások esetén. Nyomja meg a Kezdőlap gombot vagy a Vissza gombot a képernyő bekapcsolásához és tekintse meg a bejövő hívást.

## **A másik fél nem hallja az Ön hangját hívás közben**

- Győződjön meg róla, hogy nem takarja a beépített mikrofont.
- Győződjön meg róla, hogy a mikrofon közel van a szájához.
- Bluetooth-fülhallgató használata esetén ellenőrizze a helyes csatlakoztatást.

#### **Hívás közben a hang visszhangos**

Állítsa be a hangerőt vagy álljon más helyre.

## **A mobilhálózat vagy az internet gyakran szétkapcsol, vagy a hangminőség gyenge**

- Győződjön meg róla, hogy nem takarja a Galaxy Watch3 belső antennáját.
- Amikor olyan helyen tartózkodik, ahol gyenge a térerő, a vétel megszakadhat. Csatlakozási probléma lehetséges, amely a szolgáltató fejállomásának hibája miatt merül fel. Változtasson helyet, és próbálja újra.
- Amikor mozgás közben használja a készüléket, a vezeték nélküli szolgáltatások a szolgáltató hálózatának függvényében elérhetetlenné válhatnak.

## **Az akkumulátor nem töltődik megfelelően (Samsung által jóváhagyott töltővel)**

- Győződjön meg róla, hogy a Galaxy Watch3 megfelelően csatlakozik a vezeték nélküli töltőhöz.
- Keressen fel egy Samsung szervizközpontot, és cseréltesse ki az akkumulátort.

## **Az akkumulátor gyorsabban lemerül, mint új korában**

- Amikor a Galaxy Watch3 vagy az akkumulátor nagyon alacsony vagy nagyon magas hőmérsékletnek van kitéve, a hasznos töltés csökkenhet.
- Az akkumulátor fogyasztása megnő bizonyos alkalmazások használatakor.
- Az akkumulátor fogyóeszköz, ezért a hasznos töltés idővel csökken.

## **A Galaxy Watch3 érintésre forró**

Amikor olyan alkalmazásokat használ, amelyek több energiát igényelnek vagy hosszabb ideig használ alkalmazásokat a Galaxy Watch3-on, akkor a Galaxy Watch3 érintésre melegnek tűnhet. Ez normális jelenség, és nincs hatással a Galaxy Watch3 élettartamára vagy teljesítményére.

Ha a Galaxy Watch3 túlhevül vagy hosszan tartóan forrónak érződik, egy ideig ne használja. Ha a Galaxy Watch3 továbbra is túlmelegszik, forduljon egy Samsung szervizközponthoz.

## **A Galaxy Watch3 nem ismeri fel a pillanatnyi tartózkodási helyét**

A Galaxy Watch3 a mobilkészülék helyadatait használja. Bizonyos helyeken, mint például beltérben a GPS-jelek nem vehetők megfelelően. Tartózkodási helyének megtalálásához engedélyezze a mobilkészüléken a Wi-Fi vagy a mobilhálózat használatát.

## **A Galaxy Watch3-on tárolt adatok eltűntek**

Mindig készítsen biztonsági másolatot a Galaxy Watch3-on tárolt minden fontos adatról. Ellenkező esetben az adatok sérülése vagy elvesztése esetén nem fogja tudni visszaállítani azokat. A Samsung nem vállal felelősséget a Galaxy Watch3-on tárolt adatok elvesztéséért.

## **A Galaxy Watch3 tokja körül vékony rés jelenik meg**

- Ez a rés szükséges gyártási tulajdonság, ezért az alkatrészek bizonyos elmozdulása vagy vibrációja előfordulhat.
- Bizonyos idő elteltével az alkatrészek közötti súrlódás a rés bővülését eredményezheti.

## **A Galaxy Watch3 tárhelyén nincs elegendő hely**

Tárhely felszabadításához a Galaxy Wearable alkalmazás segítségével töröljön felesleges adatokat (például a gyorsítótárból), vagy kézzel törölje a nem használt alkalmazásokat, fájlokat.

# **Az akkumulátor eltávolítása**

- **Az akkumulátor eltávolításához forduljon hivatalos márkaszervizhez. Az akkumulátor eltávolításával kapcsolatos utasításokhoz, lásd: [www.samsung.com/global/ecodesign\\_energy.](http://www.samsung.com/global/ecodesign_energy)**
- Saját biztonsága érdekében **ne kísérelje meg eltávolítani** az akkumulátort. Ha az akkumulátort nem megfelelően távolítják el, az kárt tehet az akkumulátorban és a készülékben, ami személyi sérüléshez vezethet, és/vagy a készüléket veszélyessé teheti.
- A Samsung semmiféle olyan kárért vagy veszteségért nem vállal felelősséget (sem szerződéses, sem felelősségjogi alapon, beleértve ebbe a gondatlanság tényállását), amely abból ered, hogy ezen figyelmeztetéseket és utasításokat nem követték pontosan.

#### **Szerzői jog**

Copyright © 2020 Samsung Electronics Co., Ltd.

Ezt az útmutatót nemzetközi szerzői jogi törvények védik.

A használati útmutató egyetlen része sem reprodukálható, terjeszthető, fordítható le vagy küldhető el semmilyen formában és semmilyen elektronikus vagy mechanikus eszközzel, beleértve a fénymásolást, a hangfelvételt és a különféle adattároló eszközökön való tárolást és az azokról történő lekérést.

#### **Védjegyek**

- A SAMSUNG név és a SAMSUNG embléma a Samsung Electronics Co., Ltd. bejegyzett védjegye.
- A Bluetooth $^{\circledR}$  a Bluetooth SIG, Inc. világszerte bejegyzett védjegye.
- A Wi-Fi®, Wi-Fi Direct™, Wi-Fi CERTIFIED™, és a Wi-Fi logó a Wi-Fi Alliance bejegyzett védjegyei.
- Az összes többi védjegy és szerzői jog a megfelelő tulajdonosok tulajdona.